# Package 'OpenRepGrid'

June 1, 2018

<span id="page-0-0"></span>License GPL  $(>= 2)$ 

Title Tools to Analyze Repertory Grid Data

LazyData yes

Type Package

LazyLoad yes

Description Analyze repertory grids, a qualitative-quantitative

data collection technique devised by George A. Kelly in the 1950s. Today, grids are used across various domains ranging from clinical psychology to marketing. The package contains functions to quantitatively analyze and visualize repertory grid data (see e.g. Bell, 2005, <doi:10.1002/0470013370.ch9>; Fransella, Bell, & Bannister, 2004, ISBN: 978-0-470-09080-0).

Version 0.1.12

Date 2018-05-31

Encoding UTF-8

URL <http://openrepgrid.org>,

<https://github.com/markheckmann/OpenRepGrid>

- Imports methods, graphics, grid, utils, stats, grDevices, plyr, stringr, abind, rgl, colorspace, GPArotation, psych, XML, tcltk, pvclust, openxlsx
- Collate 'bertin.r' 'calc.r' 'data-openrepgrid.r' 'dev-functions.r' 'distance.R' 'double-entry.R' 'export.r' 'gmMain.r' 'import.r' 'measures.r' 'onair.r' 'openrepgrid.r' 'repgrid.r' 'repgrid-basicops.r' 'repgrid-constructs.r' 'repgrid-elements.r' 'repgrid-output.r' 'repgrid-plots.r' 'repgrid-ratings.r' 'rgl-3d.r' 'settings.r' 'utils-import.r' 'utils.r' 'zzz.r'

RoxygenNote 6.0.1

NeedsCompilation no

Author Mark Heckmann [aut, cre]

Maintainer Mark Heckmann <heckmann.mark@gmail.com>

Repository CRAN

Date/Publication 2018-05-31 22:52:29 UTC

# R topics documented:

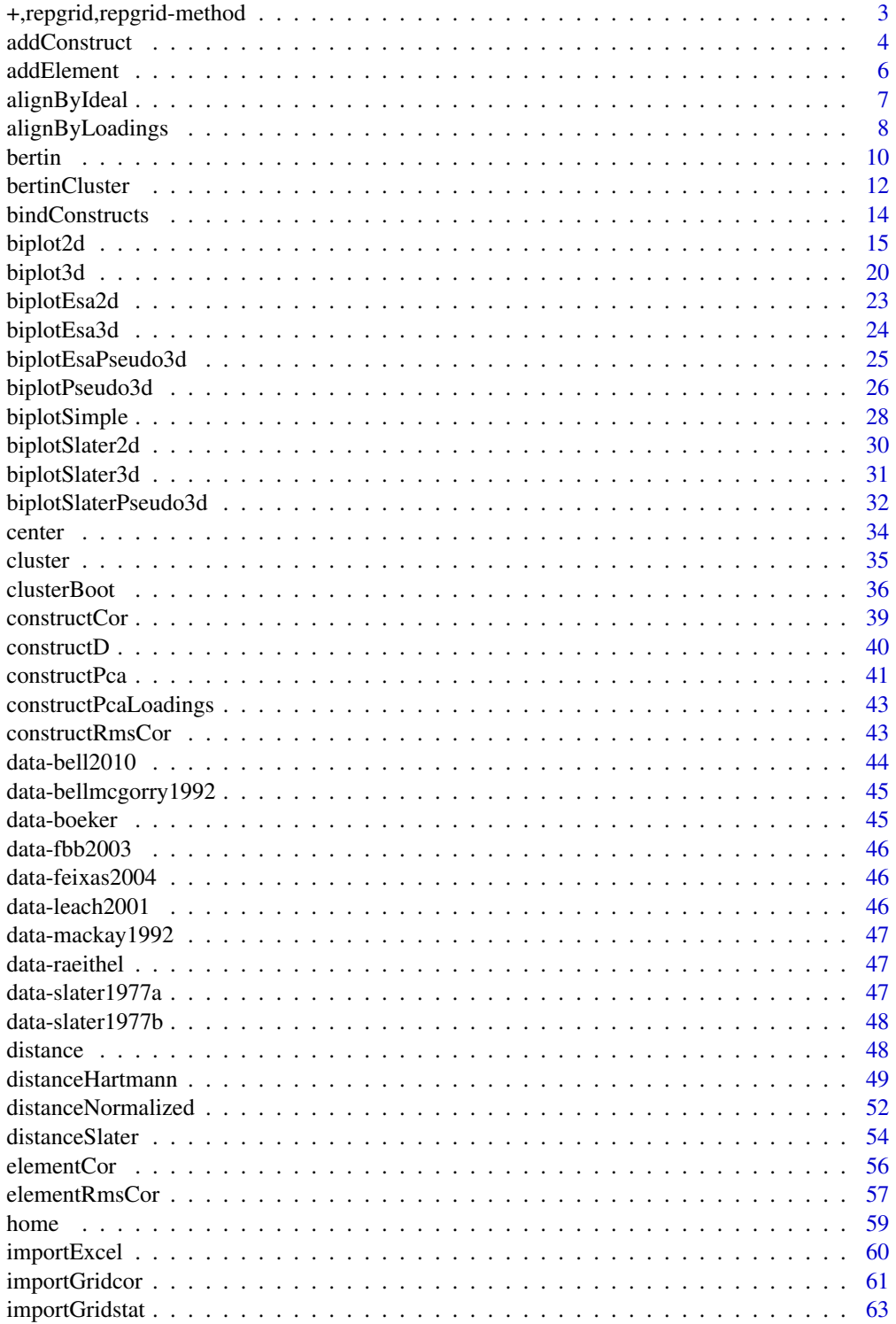

<span id="page-2-0"></span>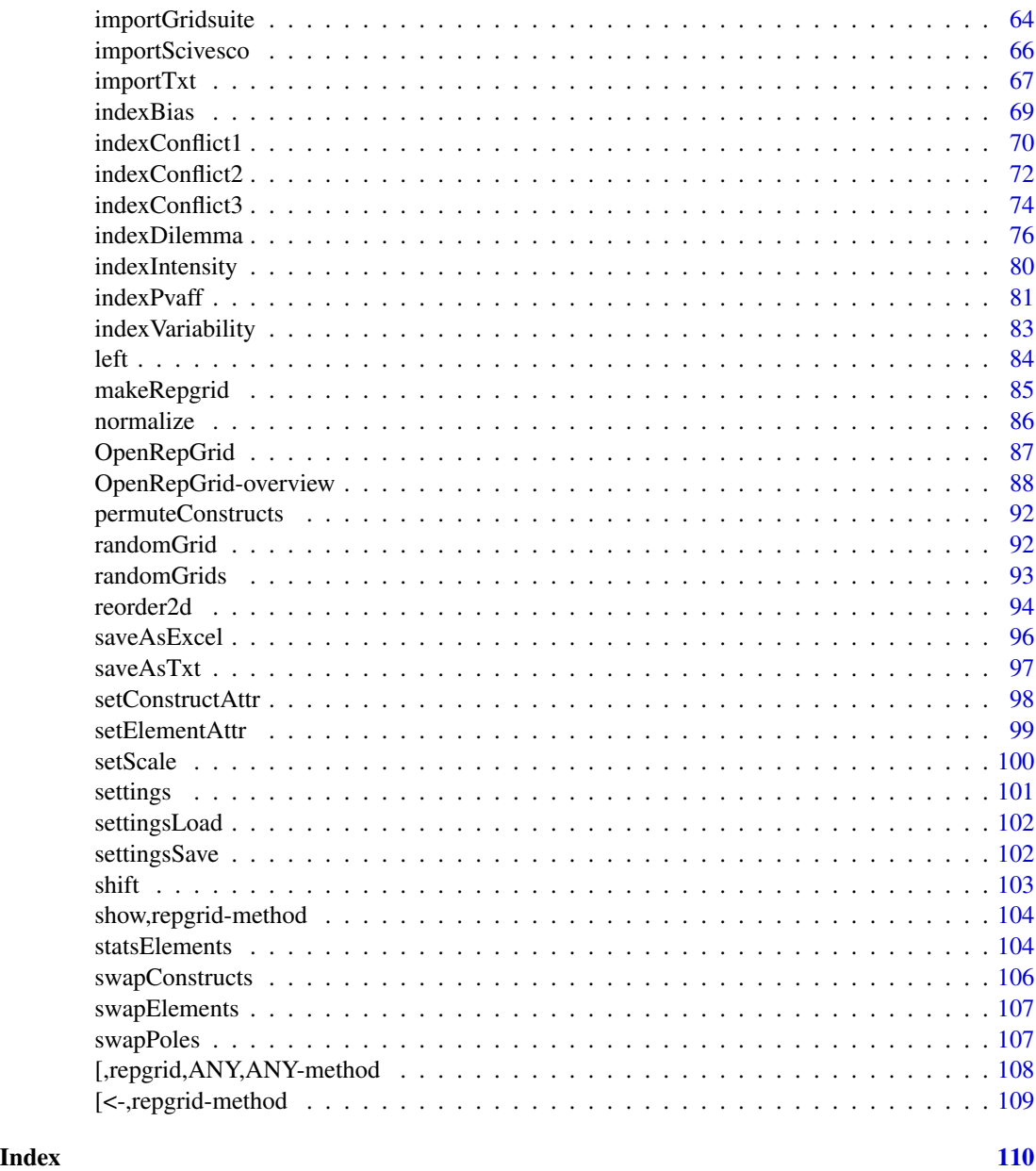

+,repgrid,repgrid-method

*Concatenate repgrid objects.*

# Description

Simple concatenation of repgrid objects or list containing repgrid objects using the '+' operator.

#### Usage

```
## S4 method for signature 'repgrid,repgrid'
e1 + e2
## S4 method for signature 'list,repgrid'
e1 + e2
## S4 method for signature 'repgrid,list'
e1 + e2
```
# Arguments

e1, e2 A repgrid object.

# Details

Methods for "+" function.

# Author(s)

Mark heckmann

# Examples

```
x <- bell2010
x + xx + list(x, x)list(x, x) + x
```
<span id="page-3-1"></span>addConstruct *Add a new construct to an existing grid object.*

# Description

Add a new construct to an existing grid object.

#### Usage

```
addConstruct(x, 1.name = NA, r.name = NA, scores = NA, 1.preferred = NA,r.preferred = NA, l.emerged = NA, r.emerged = NA, position = NA,
  side = "pre")
```
<span id="page-3-0"></span>

# addConstruct 5

# Arguments

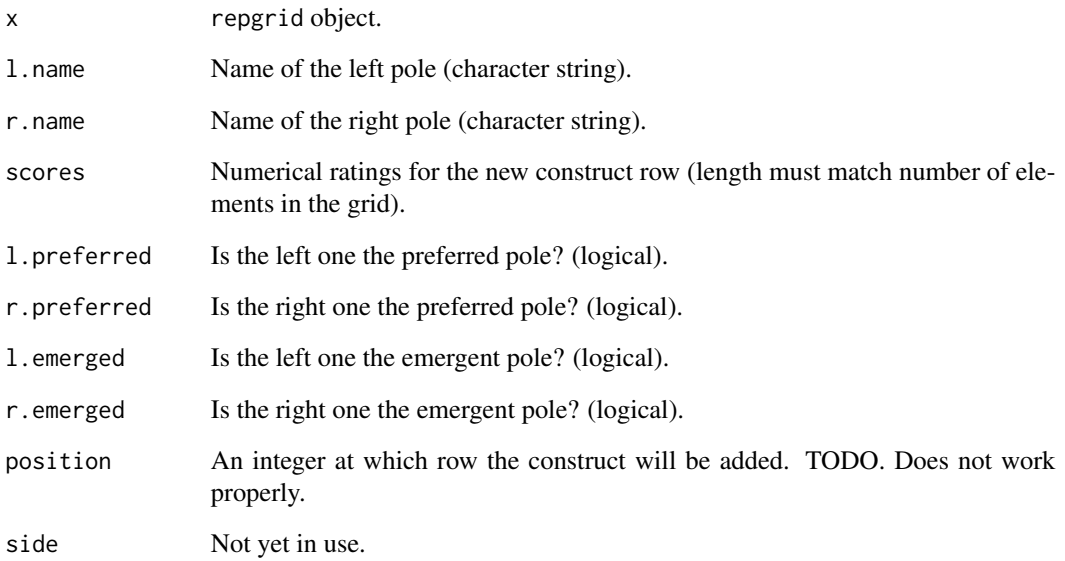

# Value

repgrid object.

# Author(s)

Mark Heckmann

# See Also

[addElement](#page-5-1)

# Examples

```
## Not run:
```

```
# show grid
bell2010
addConstruct(bell2010, "left pole", "pole right", c(3,1,3,2,5,4,6,3,7,1))
```
## End(Not run)

<span id="page-5-1"></span><span id="page-5-0"></span>

Add an element to an existing grid.

# Usage

```
addElement(x, name = NA, scores = NA, abbreviation = NA, status = NA,position = NA, side = "pre")
```
# Arguments

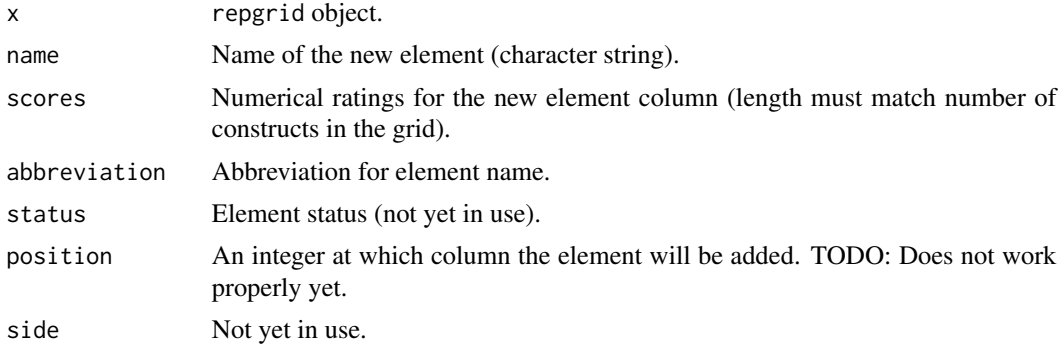

# Value

repgrid object

# Author(s)

Mark Heckmann

# See Also

[addConstruct](#page-3-1)

# Examples

```
## Not run:
```

```
bell2010
addElement(bell2010, "new element", c(1,2,5,4,3,6,5,2,7))
```
## End(Not run)

<span id="page-6-1"></span><span id="page-6-0"></span>

The direction of the constructs in a grid is arbitrary and a reflection of a scale does not affect the information contained in the grid. Nonetheless, the direction of a scale has an effect on interelement correlations (Mackay, 1992) and on the spatial representation and clustering of the grid (Bell, 2010). Hence, it is desirable to follow a protocol to align constructs that will render unique results. A common approach is to align constucts by pole preference, i. e. aligninig all positive and negative poles. This can e. g. be achieved using [swapPoles](#page-106-1). If an ideal element is present, this element can be used to identify the positive and negative pole. The function alignByIdeal will align the constructs accordingly. Note that this approach does not always yield definite results as sometimes ratings do not show a clear preference for one pole (Winter, Bell & Watson, 2010). If a preference cannot be determined definitely, the construct direction remains unchanged (a warning is issued in that case).

#### Usage

alignByIdeal(x, ideal, high = TRUE)

#### Arguments

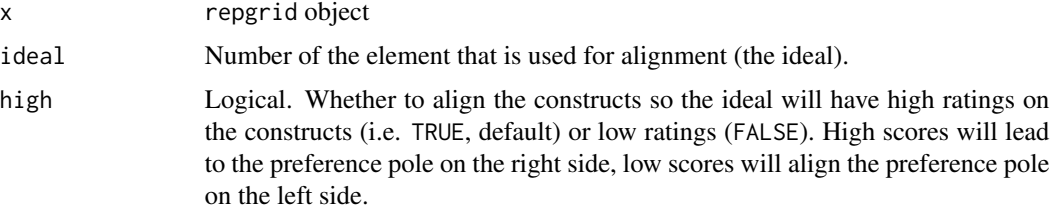

#### Value

repgrid object with aligned constructs.

#### Author(s)

Mark Heckmann

#### References

Bell, R. C. (2010). A note on aligning constructs. *Personal Construct Theory & Practice, 7*, 42-48.

Mackay, N. (1992). Identification, Reflection, and Correlation: Problems in ihe bases of repertory grid measures. *International Journal of Personal Construct Psychology, 5*(1), 57-75.

Winter, D. A., Bell, R. C., & Watson, S. (2010). Midpoint ratings on personal constructs: Constriction or the middle way? *Journal of Constructivist Psychology, 23*(4), 337-356.

#### See Also

[alignByLoadings](#page-7-1)

# Examples

```
## Not run:
 feixas2004 # original grid
 alignByIdeal(feixas2004, 13) # aligned with preference pole on the right
 raeithel \qquad # original grid
 alignByIdeal(raeithel, 3, high=FALSE) # aligned with preference pole on the left
```
## End(Not run)

<span id="page-7-1"></span>alignByLoadings *Align constructs by loadings on first pricipal component.*

#### Description

In case a construct loads negatively on the first principal component, the function [alignByLoadings](#page-7-1) will reverse it so that all constructs have positive loadings on the first principal component (see deatil section for more).

#### Usage

 $alignBy$ Loadings(x, trim = 20, index = TRUE)

# Arguments

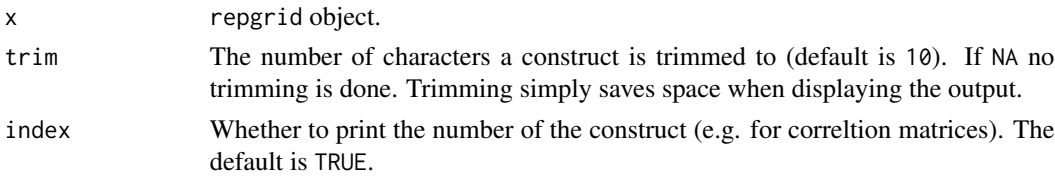

#### Details

The direction of the constructs in a grid is arbitrary and a reflection of a scale does not affect the information contained in the grid. Nonetheless, the direction of a scale has an effect on interelement correlations (Mackay, 1992) and on the spatial representation and clustering of the grid (Bell, 2010). Hence, it is desirable to follow a protocol to align constructs that will render unique results. A common approach is to align constructs by pole preference, but this information is not always accessible. Bell (2010) proposed another solution for the problem of construct alignment. As a unique protocol he suggests to align constructs in a way so they all have positive loadings on the first component of a grid PCA.

<span id="page-7-0"></span>

# alignByLoadings 9

### Value

An object of class alignByLoadings containing a list of calculations with the following entries:

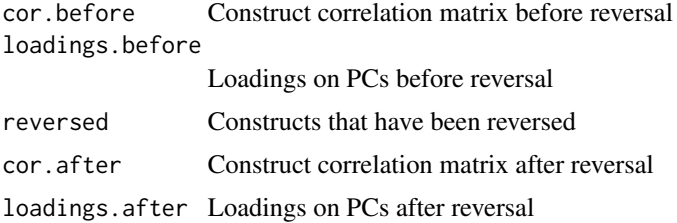

# Note

Bell (2010) proposed a solution for the problem of construct alignment. As construct reversal has an effect on element correlation and thus on any measure that based on element correlation (Mackay, 1992), it is desireable to have a standard method for construct alignment independently from its semantics (preferred pole etc.). Bell (2010) proposes to align constructs in a way so they all have positive loadings on the first component of a grid PCA.

#### Author(s)

Mark Heckmann

# References

Bell, R. C. (2010). A note on aligning constructs. *Personal Construct Theory & Practice, 7*, 42-48.

Mackay, N. (1992). Identification, Reflection, and Correlation: Problems in ihe bases of repertory grid measures. *International Journal of Personal Construct Psychology, 5*(1), 57-75.

### See Also

[alignByIdeal](#page-6-1)

#### Examples

```
# reproduction of the example in the Bell (2010)
# constructs aligned by loadings on PC 1
bell2010
alignByLoadings(bell2010)
# save results
a <- alignByLoadings(bell2010)
```

```
# modify printing of resukts
print(a, digits=5)
```

```
# access results for further processing
names(a)
a$cor.before
```
<span id="page-9-0"></span>10 bertin berting the set of the set of the set of the set of the set of the set of the set of the set of the set of the set of the set of the set of the set of the set of the set of the set of the set of the set of the se

a\$loadings.before a\$reversed a\$cor.after a\$loadings.after

#### <span id="page-9-1"></span>bertin *Make Bertin display of grid data.*

# **Description**

One of the most popular ways of displaying grid data has been adopted from Bertin's (1974) graphical proposals, which have had an immense influence onto data visualization. One of the most appealing ideas presented by Bertin is the concept of the reordable matrix. It is comprised of graphical displays for each cell, allowing to identify structures by eye-balling reordered versions of the data matrix (see Bertin, 1974). In the context of repertory grids, the display is made up of a simple colored rectangle where the color denotes the corresponding score. Bright values correspond to low, dark to high scores. For an example of how to analyze a Bertin display see e.g. Dick (2000) and Raeithel (1998).

#### Usage

```
bertin(x, colors = c("white", "black"), show values = TRUE, xlim = <math>c(0.2)</math>,0.8), ylim = c(0, 0.6), margins = c(0, 1, 1), cex.elements = 0.7,
  cex.constructs = 0.7, cex.text = 0.6, col.text = NA, border = "white",
  lheight = 0.75, id = c(T, T), cc = 0, cr = 0, cc.old = 0,
  cr. old = 0, col.maxk.fill = "#FCF5A4", print = TRUE, ...)
```
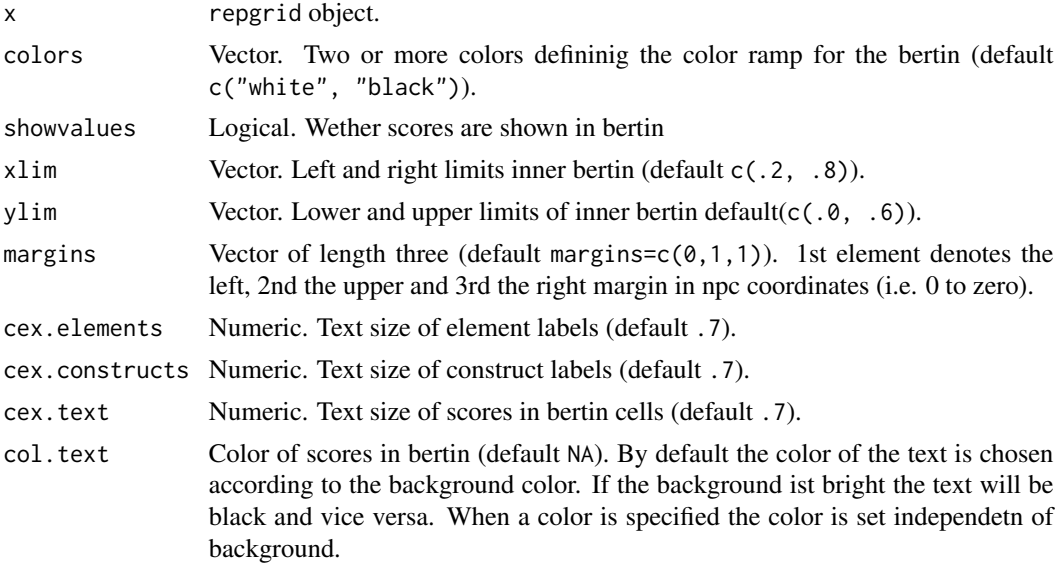

#### bertin 11

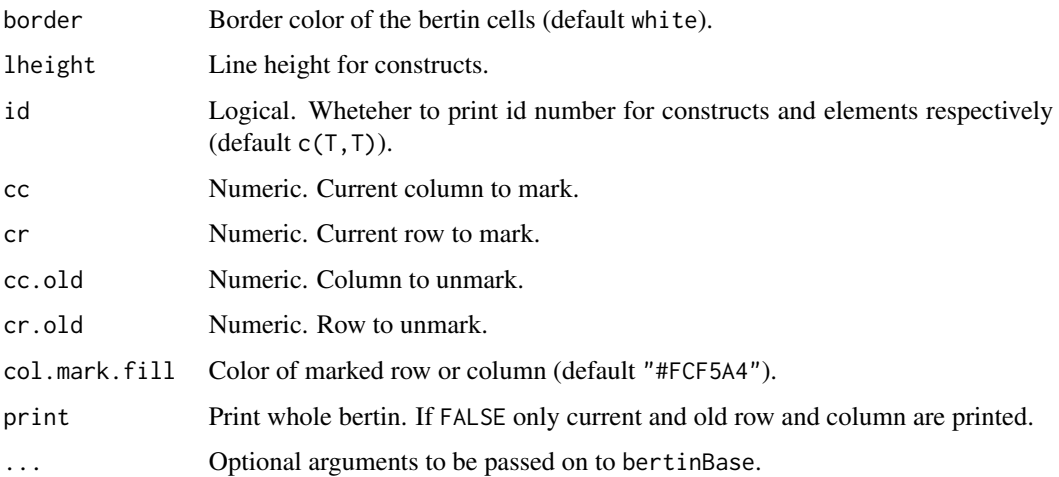

#### Value

NULL just for the side effects, i.e. printing.

### References

Bertin, J. (1974). *Graphische Semiologie: Diagramme, Netze, Karten*. Berlin, New York: de Gruyter.

Dick, M. (2000). The Use of Narrative Grid Interviews in Psychological Mobility Research. *Forum Qualitative Sozialforschung / Forum: Qualitative Social Research, 1*(2).

Raeithel, A. (1998). Kooperative Modellproduktion von Professionellen und Klienten - erlauetert am Beispiel des Repertory Grid. *Selbstorganisation, Kooperation, Zeichenprozess: Arbeiten zu einer kulturwissenschaftlichen, anwendungsbezogenen Psychologie* (pp. 209-254). Opladen: Westdeutscher Verlag.

# Examples

## Not run:

```
bertin(feixas2004)
bertin(feixas2004, c("white", "darkblue"))
bertin(feixas2004, showvalues=F)
bertin(feixas2004, border="grey")
bertin(feixas2004, cex.text=.9)
bertin(feixas2004, id=c(F, F))
bertin(feixas2004, cc=3, cr=4)
bertin(feixas2004, cc=3, cr=4, col.mark.fill="#e6e6e6")
```

```
## End(Not run)
```
<span id="page-11-1"></span><span id="page-11-0"></span>

Element columns and constructs rows are ordered according to cluster criterion. Various distance measures as well as cluster methods are supported.

# Usage

```
bertinCluster(x, dmethod = c("euclidean", "euclidean"), cmethod = c("ward",
  "ward"), p = c(2, 2), align = TRUE, trim = NA, type = c("triangle"),xsegs = c(0, 0.2, 0.7, 0.9, 1), ysegs = c(0, 0.1, 0.7, 1), x.off = 0.01,y.off = 0.01, cex.axis = 0.6, col.axis = grey(0.4), draw.axis = TRUE,
  ...)
```
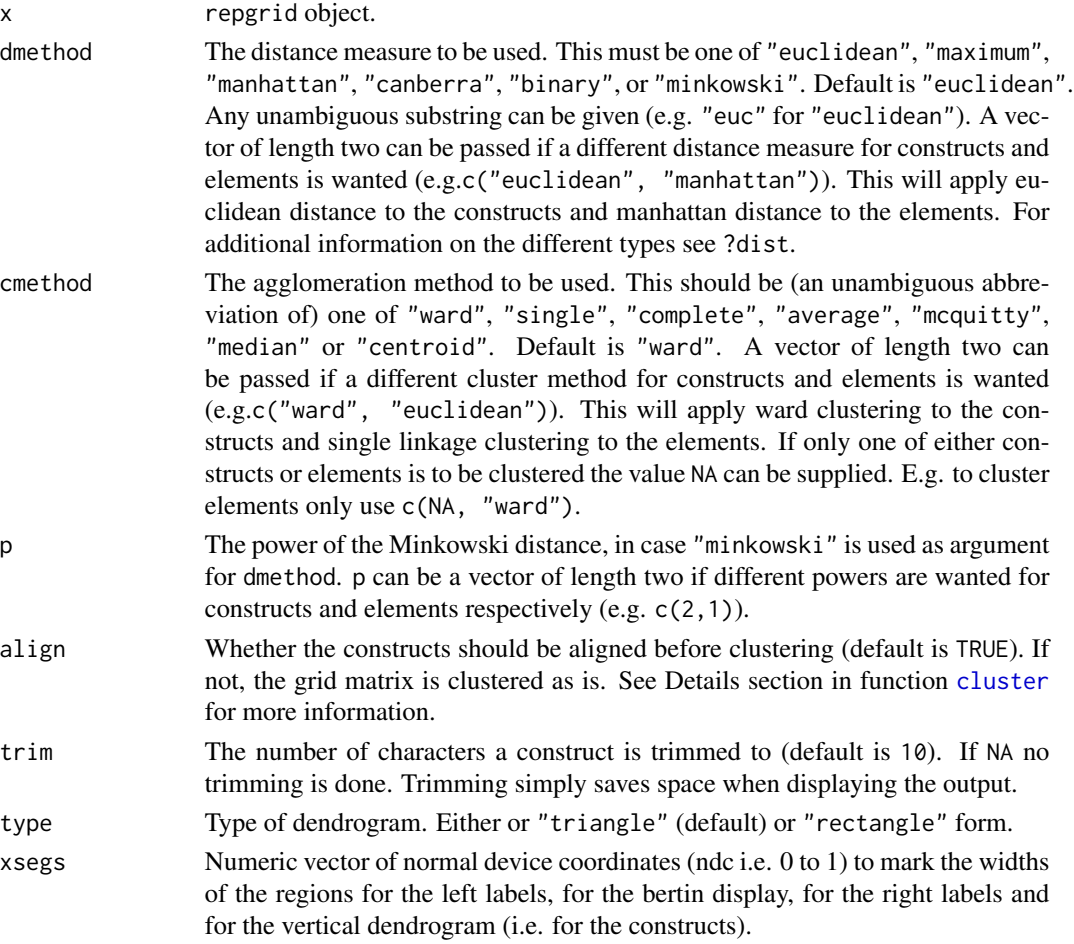

#### bertinCluster 13

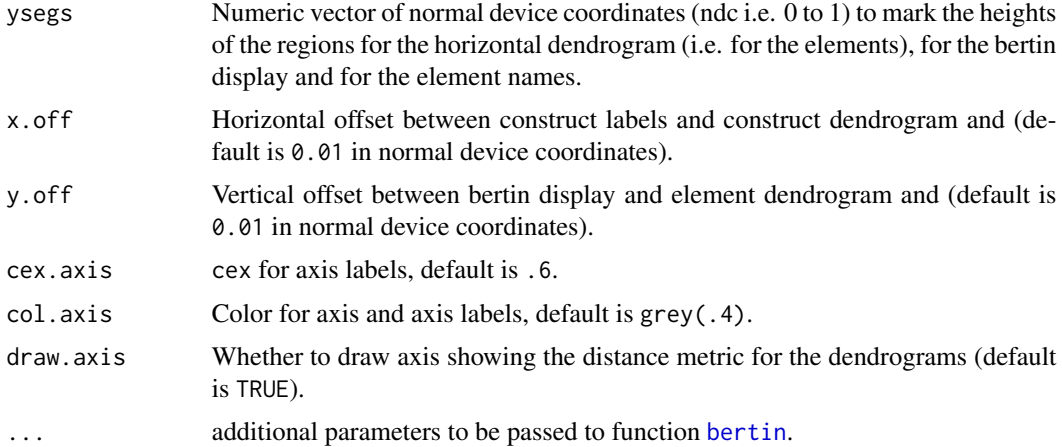

#### Value

A list of two [hclust](#page-0-0) object, for elements and constructs respectively.

# Author(s)

Mark Heckmann

#### See Also

[cluster](#page-34-1)

# Examples

## Not run:

```
# default is euclidean distance and ward clustering
bertinCluster(bell2010)
```
### applying different distance measures and cluster methods

```
# euclidean distance and single linkage clustering
bertinCluster(bell2010, cmethod="single")
# manhattan distance and single linkage clustering
bertinCluster(bell2010, dmethod="manhattan", cm="single")
# minkowksi distance with power of 2 = euclidean distance
bertinCluster(bell2010, dm="mink", p=2)
```
### using different methods for constructs and elements

```
# ward clustering for constructs, single linkage for elements
bertinCluster(bell2010, cmethod=c("ward", "single"))
# euclidean distance measure for constructs, manhatten
# distance for elements
bertinCluster(bell2010, dmethod=c("euclidean", "man"))
# minkowski metric with different powers for constructs and elements
```

```
bertinCluster(bell2010, dmethod="mink", p=c(2,1)))
   ### clustering either constructs or elements only
   # euclidean distance and ward clustering for constructs no
   # clustering for elements
  bertinCluster(bell2010, cmethod=c("ward", NA))
   # euclidean distance and single linkage clustering for elements
   # no clustering for constructs
  bertinCluster(bell2010, cm=c(NA, "single"))
   ### changing the appearance
  # different dendrogram type
  bertinCluster(bell2010, type="rectangle")
   # no axis drawn for dendrogram
  bertinCluster(bell2010, draw.axis=F)
   ### passing on arguments to bertin function via ...
   # grey cell borders in bertin display
  bertinCluster(bell2010, border="grey")
   # omit printing of grid scores, i.e. colors only
  bertinCluster(bell2010, showvalues=FALSE)
  ### changing the layout
  # making the vertical dendrogram bigger
  bertinCluster(bell2010, xsegs=c(0, .2, .5, .7, 1))
   # making the horizontal dendrogram bigger
  bertinCluster(bell2010, ysegs=c(0, .3, .8, 1))
## End(Not run)
```
bindConstructs *Concatenate the constructs of two or more grids.*

#### Description

I.e. the constructs are combined to form one long grid. The girds must have the same set of elements and an identical scale range. The order of the elements may differ.

# Usage

```
bindConstructs(..., index = FALSE)
```
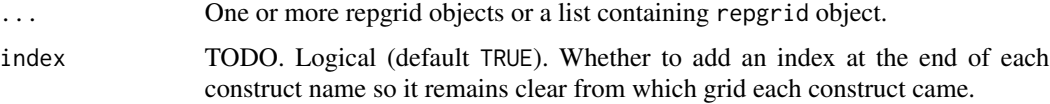

<span id="page-13-0"></span>

#### <span id="page-14-0"></span>biplot2d 15

#### Details

This function can be used in order to analyse multiple grids as one 'big grid' (eg. Slater, 1977, chap. 11).

#### Value

repgrid object with concatenated constructs.

#### Author(s)

Mark Heckmann

#### References

Slater, P. (1977). *The measurement of intrapersonal space by grid technique*. London: Wiley.

#### Examples

```
a <- randomGrid()
b <- randomGrid()
b@elements <- rev(a@elements) # reverse elements
bindConstructs(a, b)
bindConstructs(a, b, a)
# using lists of repgrid objects
bindConstructs(a, list(a, b))
```
<span id="page-14-1"></span>biplot2d *Draw a two-dimensional biplot.*

#### Description

The biplot is the central way to create a joint plot of elements and constructs. Depending on te parameters chosen it contains information on the distances between elements and constructs. Also the relative values the elements have on a construct can be read off by projetion the element onto the construct vector. A lot of parameters can be changed rendering different types of biplots (ESA, Slater's) and different looks (colors, text size). See the example section below to get started.

# Usage

```
biplot2d(x, dim = c(1, 2), map.dim = 3, center = 1, normalize = 0,
 g = 0, h = 1 - g, col.active = NA, col.passive = NA,
  e.point.col = "black", e.point.cex = 0.9, e.label.col = "black",
  e.label.cex = 0.7, e.color.map = c(0.4, 1), c.point.col = "black",
  c.point.cex = 0.8, c.label.col = "black", c.label.cex = 0.7,
  c.color.map = c(0.4, 1), c.points.devangle = 91, c.labels.devangle = 91,
```

```
c.points.show = TRUE, c.labels.show = TRUE, e.points.show = TRUE,
e.labels.show = TRUE, inner.positioning = TRUE,
outer.positioning = TRUE, c.labels.inside = FALSE, c.lines = TRUE,
col.c.lines = grey(0.9), flipaxes = c(FALSE, FALSE), strokes.x = 0.1,strokes.y = 0.1, offsetting = TRUE, offset.labels = 0, offset.e = 1,
axis.ext = 0.1, mail = c(0.2, 1.5, 0.2, 1.5), rect.margins = c(0.01,0.01), srt = 45, cex.pos = 0.7, xpd = TRUE, unity = FALSE,
unity3d = FALSE, scale.e = 0.9, zoom = 1, var.show = TRUE,
var.cex = 0.7, var.col = grey(0.1), ...)
```
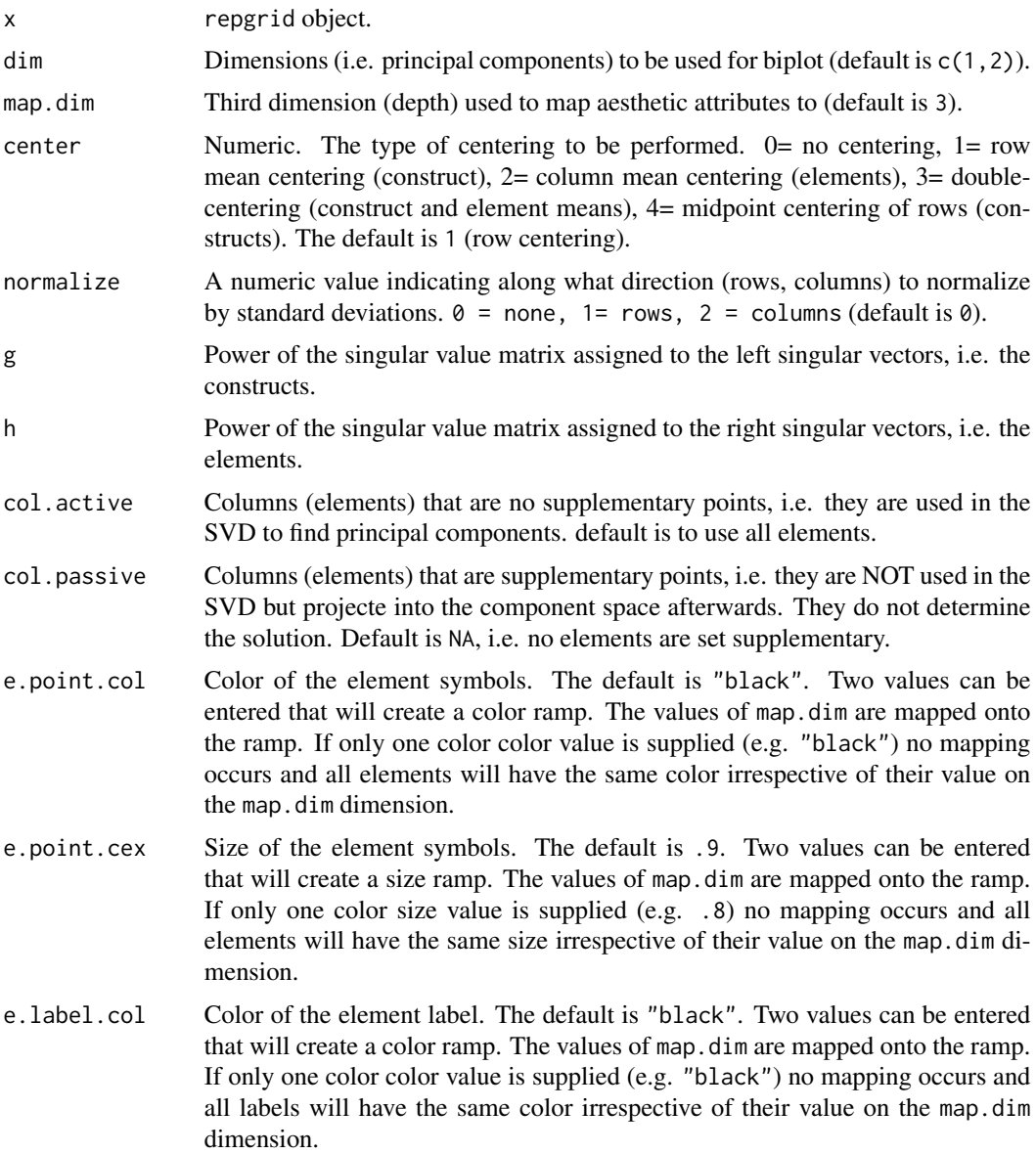

- e.label.cex Size of the element labels. The default is .7. Two values can be entered that will create a size ramp. The values of map.dim are mapped onto the ramp. If only one color size value is supplied (e.g. .7) no mapping occurs and all labels will have the same size irrespective of their value on the map.dim dimension.
- e.color.map Value range to determine what range of the color ramp defined in e.color will be used for mapping the colors. Default is  $c(.4, ., 1)$ . Usually not important for the user.
- c.point.col Color of the construct symbols. The default is "black". Two values can be entered that will create a color ramp. The values of map.dim are mapped onto the ramp. If only one color color value is supplied (e.g. "black") no mapping occurs and all construct will have the same color irrespective of their value on the map.dim dimension.
- c.point.cex Size of the construct symbols. The default is .8. Two values can be entered that will create a size ramp. The values of map.dim are mapped onto the ramp. If only one color size value is supplied (e.g. .8) no mapping occurs and all construct will have the same size irrespective of their value on the map.dim dimension.
- c.label.col Color of the construct label. The default is "black". Two values can be entered that will create a color ramp. The values of map.dim are mapped onto the ramp. If only one color color value is supplied (e.g. "black") no mapping occurs and all labels will have the same color irrespective of their value on the map.dim dimension.
- c.label.cex Size of the construct labels. The default is .7. Two values can be entered that will create a size ramp. The values of map.dim are mapped onto the ramp. If only one color size value is supplied (e.g. .7) no mapping occurs and all labels will have the same size irrespective of their value on the map.dim dimension.
- c.color.map Value range to determine what range of the color ramp defined in c.color will be used for mapping. Default is c(.4, ,1). Usually not important for the user.
- c.points.devangle

The deviation angle from the x-y plane in degrees. These can only be calculated if a third dimension map.dim is specified. Only the constructs that do not depart more than the specified degrees from the x-y plane will be printed. This facilitates the visual interpretation, as only vectors represented near the current plane are shown. Set the value to 91 (default) to show all vectors.

c.labels.devangle

The deviation angle from the x-y plane in degrees. These can only be calculated if a third dimension map.dim is specified. Only the labels of constructs that do not depart more than the specified degrees from the x-y plane will be printed. Set the value to 91 (default) to show all construct labels.

- c.points.show Whether the constructs are printed (default is TRUE). FALSE will surpress the printing of the constructs. To only print certain constructs a numeric vector can be provided (e.g.  $c(1:10)$ ).
- c.labels.show Whether the construct labels are printed (default is TRUE). FALSE will surpress the printing of the labels. To only print certain construct labels a numeric vector can be provided (e.g. c(1:10)).

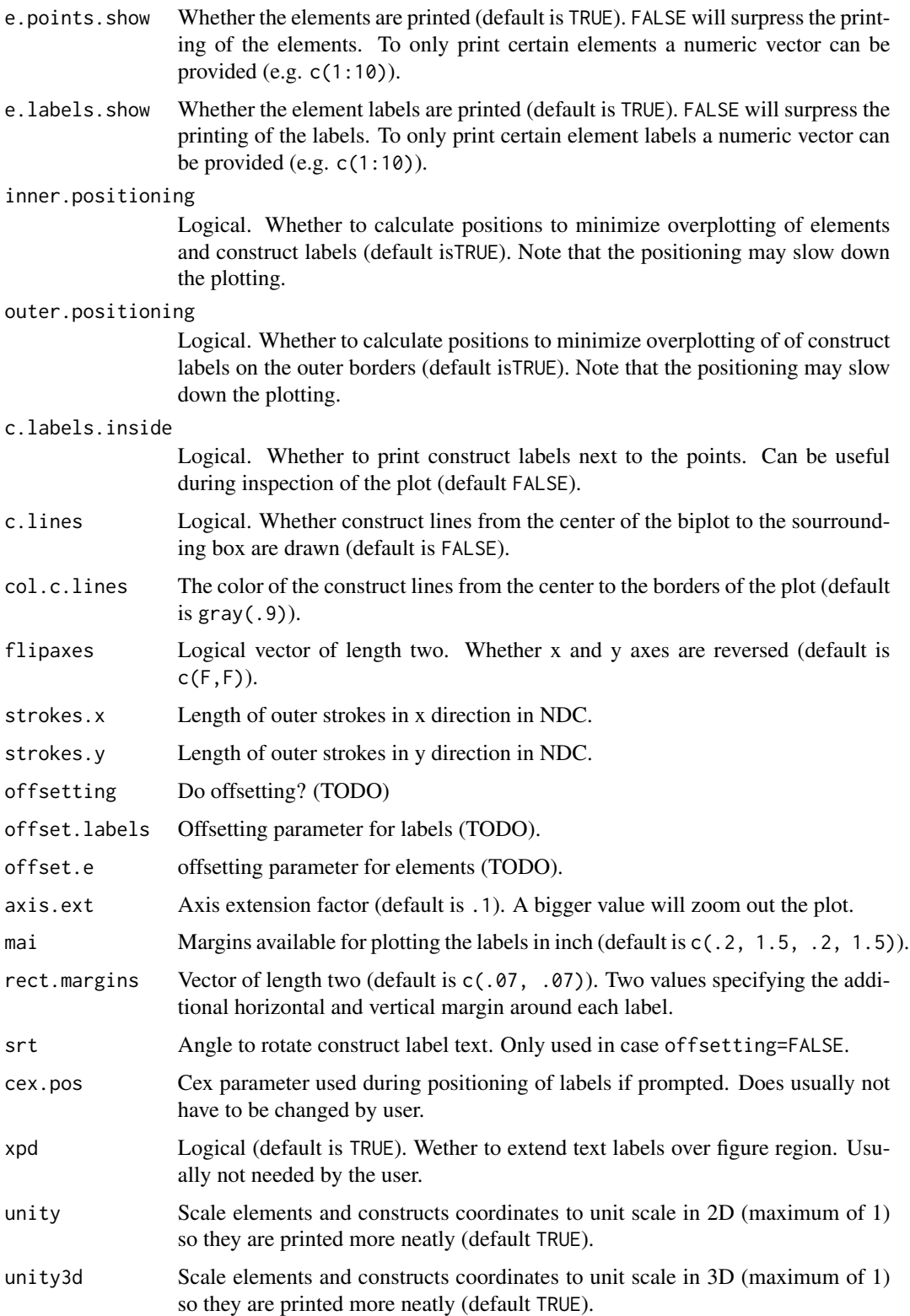

#### biplot2d 19

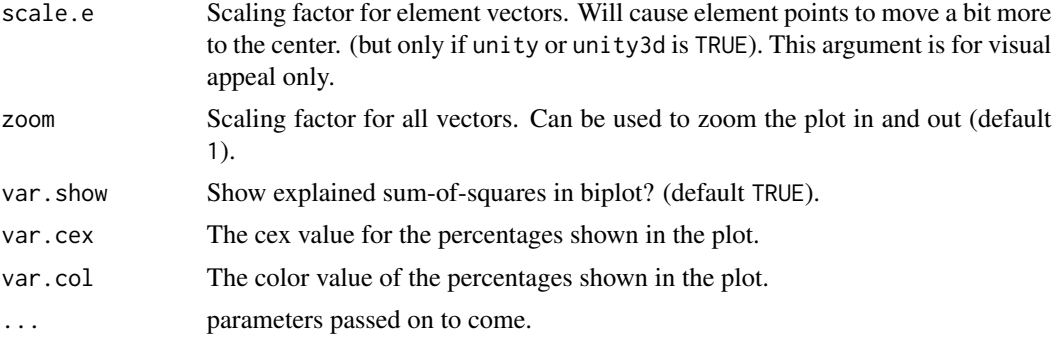

#### Details

For the construction of a biplot the grid matrix is first centered and normalized according to the prompted options.

Next, the matrix is decomposed by singular value decomposition (SVD) into

$$
X = UDV^T
$$

The biplot is made up of two matrices

 $X = GH^T$ 

These matrices are construed on the basis of the SVD results.

$$
\hat{X} = U D^g D^h V^T
$$

Note that the grid matrix values are only recovered and the projection property is only given if  $g + h = 1$ 

# Author(s)

Mark Heckmann

# See Also

```
Unsophisticated biplot: biplotSimple;
2D biplots: biplot2d, biplotEsa2d, biplotSlater2d;
Pseudo 3D biplots: biplotPseudo3d, biplotEsaPseudo3d, biplotSlaterPseudo3d;
Interactive 3D biplots: biplot3d, biplotEsa3d, biplotSlater3d;
Function to set view in 3D: home.
```
# Examples

```
## Not run:
```

```
biplot2d(boeker) # biplot of boeker data
biplot2d(boeker, c.lines=T) # add construct lines
biplot2d(boeker, center=2) # with column centering
biplot2d(boeker, center=4) # midpoint centering
biplot2d(boeker, normalize=1) # normalization of constructs
```

```
biplot2d(boeker, dim=2:3) # plot 2nd and 3rd dimension
  biplot2d(boeker, dim=c(1,4)) # plot 1st and 4th dimension
  biplot2d(boeker, g=1, h=1) # assign singular values to con. & elem.
  biplot2d(boeker, g=1, h=1, center=1) # row centering (Slater)
  biplot2d(boeker, g=1, h=1, center=4) # midpoint centering (ESA)
  biplot2d(boeker, e.color="red", c.color="blue") # change colors
  biplot2d(boeker, c.color=c("white", "darkred")) # mapped onto color range
  biplot2d(boeker, unity=T) # scale con. & elem. to equal length
  biplot2d(boeker, unity=T, scale.e=.5) # scaling factor for element vectors
  biplot2d(boeker, e.labels.show=F) # do not show element labels
  biplot2d(boeker, e.labels.show=c(1,2,4)) # show labels for elements 1, 2 and 4
  biplot2d(boeker, e.points.show=c(1,2,4)) # only show elements 1, 2 and 4
  biplot2d(boeker, c.labels.show=c(1:4)) # show constructs labels 1 to 4
  biplot2d(boeker, c.labels.show=c(1:4)) # show constructs labels except 1 to 4
  biplot2d(boeker, e.cex.map=1) # change size of texts for elements
  biplot2d(boeker, c.cex.map=1) # change size of texts for constructs
  biplot2d(boeker, g=1, h=1, c.labels.inside=T) # constructs inside the plot
  biplot2d(boeker, g=1, h=1, c.labels.inside=T, # different margins and elem. color
           mai = c(0, 0, 0, 0), e.color="red")
  biplot2d(boeker, strokes.x=.3, strokes.y=.05) # change length of strokes
  biplot2d(boeker, flipaxes=c(T, F)) # flip x axis
  biplot2d(boeker, flipaxes=c(T, T)) # flip x and y axis
  biplot2d(boeker, outer.positioning=F) # no positioning of con.-labels
  biplot2d(boeker, c.labels.devangle=20) # only con. within 20 degree angle
## End(Not run)
```
<span id="page-19-1"></span>biplot3d *Draw grid in rgl (3D device).*

#### Description

The 3D biplot opens an interactive 3D device that can be rotated and zoomed using the mouse. A 3D device facilitates the exploration of grid data as significant proportions of the sum-of-squares are often represented beyond the first two dimensions. Also, in a lot of cases it may be of interest to explore the grid space from a certain angle, e.g. to gain an optimal view onto the set of elements under investigation (e.g. Raeithel, 1998).

# biplot3d 21

# Usage

```
biplot3d(x, dim = 1:3, labels.e = TRUE, labels.c = TRUE, lines.c = TRUE,
 lef = 1.3, center = 1, normalize = 0, g = 0, h = 1,
 col.active = NA, col. passive = NA, c.sphere.col = grey(0.4),c. cex = 0.6, c. text.col = grey(0.4), e. sphere.col = grey(0),
 e.cex = 0.6, e.text.col = grey(0), alpha.sphere = 0.05,
 col.sphere = "black", unity = FALSE, unity3d = FALSE, scale.e = 0.9,
  zoom = 1, ...
```
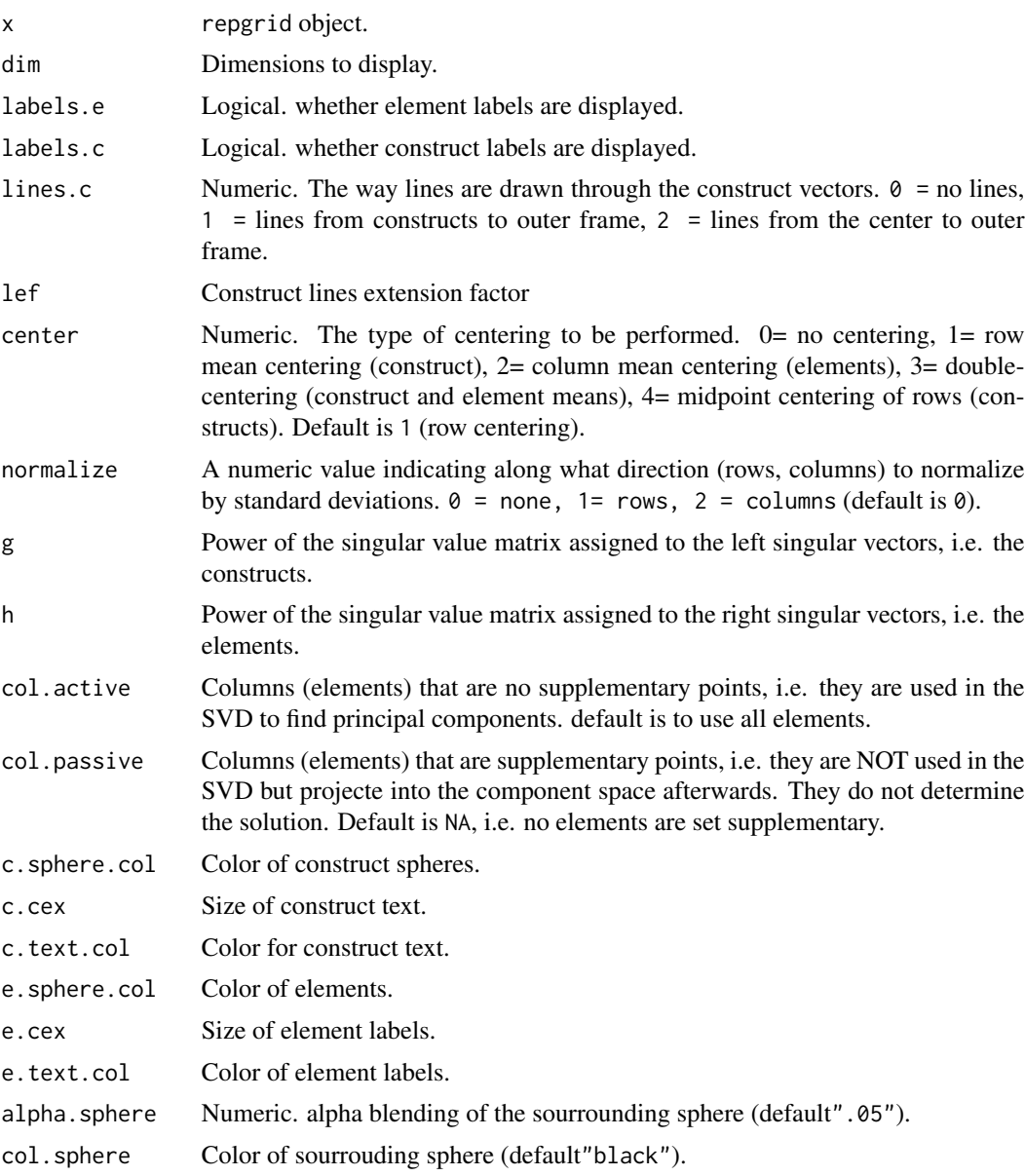

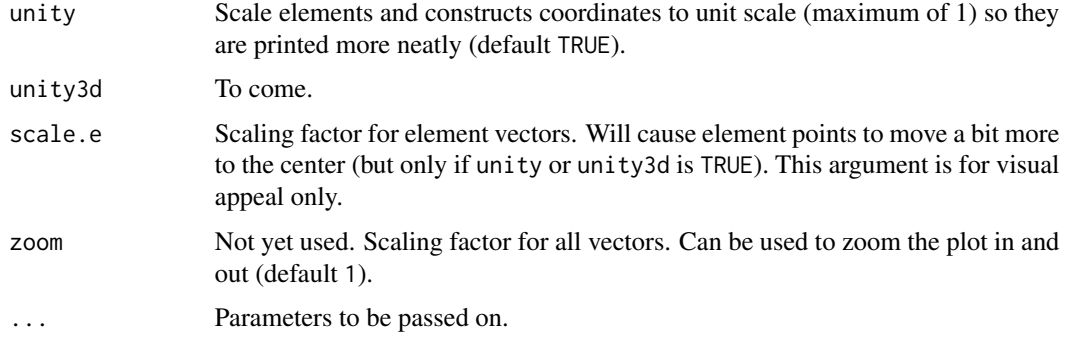

# Author(s)

Mark Heckmann

#### References

Raeithel, A. (1998). Kooperative Modellproduktion von Professionellen und Klienten - erlauetert am Beispiel des Repertory Grid. *Selbstorganisation, Kooperation, Zeichenprozess: Arbeiten zu einer kulturwissenschaftlichen, anwendungsbezogenen Psychologie* (pp. 209-254). Opladen: Westdeutscher Verlag.

# See Also

```
Unsophisticated biplot: biplotSimple;
2D biplots: biplot2d, biplotEsa2d, biplotSlater2d;
Pseudo 3D biplots: biplotPseudo3d, biplotEsaPseudo3d, biplotSlaterPseudo3d;
Interactive 3D biplots: biplot3d, biplotEsa3d, biplotSlater3d;
Function to set view in 3D: home.
```
#### Examples

```
## Not run:
```

```
biplot3d(boeker)
biplot3d(boeker, unity3d=T)
biplot3d(boeker, e.sphere.col="red",
        c.text.col="blue")
biplot3d(boeker, e.cex=1)
biplot3d(boeker, col.sphere="red")
biplot3d(boeker, g=1, h=1) # INGRID biplot
biplot3d(boeker, g=1, h=1, # ESA biplot
        center=4)
```
## End(Not run)

<span id="page-22-1"></span><span id="page-22-0"></span>

The ESA is a special type of biplot suggested by Raeithel (e.g. 1998). It uses midpoint centering as a default. Note that the eigenstructure analysis is just a special case of a biplot that can also be produced using the [biplot2d](#page-14-1) function with the arguments center=4,  $g=1$ , h=1. Here, only the arguments that are modified for the ESA biplot are described. To see all the parameters that can be changed see [biplot2d](#page-14-1).

#### Usage

biplotEsa2d(x, center = 4,  $g = 1$ ,  $h = 1$ , ...)

# Arguments

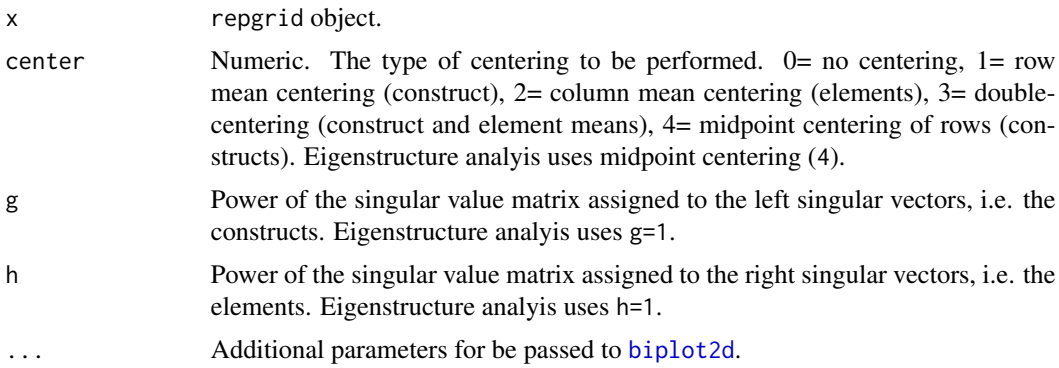

#### Author(s)

Mark Heckmann

#### References

Raeithel, A. (1998). Kooperative Modellproduktion von Professionellen und Klienten. Erlaeutert am Beispiel des Repertory Grid. In A. Raeithel (1998). Selbstorganisation, Kooperation, Zeichenprozess. Arbeiten zu einer kulturwissenschaftlichen, anwendungsbezogenen Psychologie (p. 209- 254). Opladen: Westdeutscher Verlag.

### See Also

Unsophisticated biplot: [biplotSimple](#page-27-1); 2D biplots: [biplot2d](#page-14-1), [biplotEsa2d](#page-22-1), [biplotSlater2d](#page-29-1); Pseudo 3D biplots: [biplotPseudo3d](#page-25-1), [biplotEsaPseudo3d](#page-24-1), [biplotSlaterPseudo3d](#page-31-1); Interactive 3D biplots: [biplot3d](#page-19-1), [biplotEsa3d](#page-23-1), [biplotSlater3d](#page-30-1); Function to set view in 3D: [home](#page-58-1).

# Examples

```
## Not run:
  # See examples in \code{\link{biplot2d}} as the same arguments
  # can used for this function.
## End(Not run)
```
<span id="page-23-1"></span>

biplotEsa3d *Draw the eigenstructure analysis (ESA) biplot in rgl (3D device).*

#### Description

The 3D biplot opens an interactive 3D device that can be rotated and zoomed using the mouse. A 3D device facilitates the exploration of grid data as significant proportions of the sum-of-squares are often represented beyond the first two dimensions. Also, in a lot of cases it may be of interest to explore the grid space from a certain angle, e.g. to gain an optimal view onto the set of elements under investigation (e.g. Raeithel, 1998). Note that the eigenstructure analysisis just a special case of a biplot that can also be produced using the [biplot3d](#page-19-1) function with the arguments center=4, g=1, h=1.

#### Usage

biplotEsa3d(x, center = 1,  $g = 1$ ,  $h = 1$ , ...)

#### Arguments

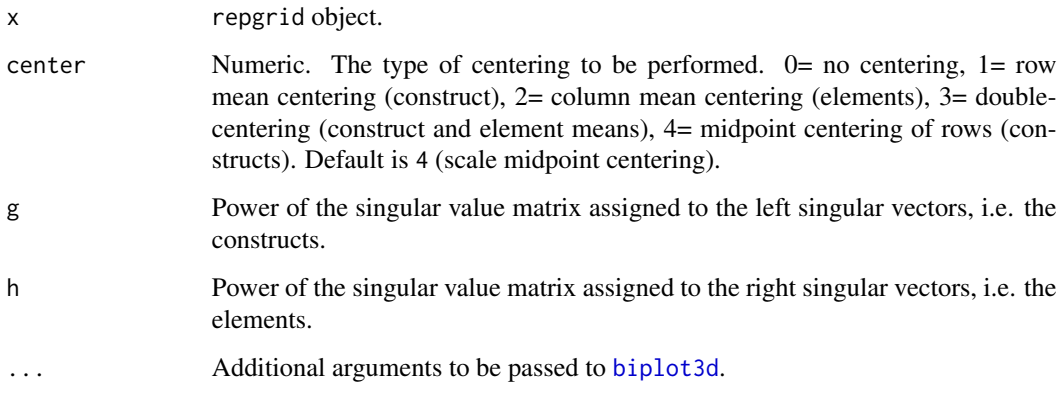

# Author(s)

Mark Heckmann

<span id="page-23-0"></span>

# <span id="page-24-0"></span>biplotEsaPseudo3d 25

# See Also

```
Unsophisticated biplot: biplotSimple;
2D biplots: biplot2d, biplotEsa2d, biplotSlater2d;
Pseudo 3D biplots: biplotPseudo3d, biplotEsaPseudo3d, biplotSlaterPseudo3d;
Interactive 3D biplots: biplot3d, biplotEsa3d, biplotSlater3d;
Function to set view in 3D: home.
```
# Examples

```
## Not run:
  biplotEsa3d(boeker)
  biplotEsa3d(boeker, unity3d=T)
  biplotEsa3d(boeker, e.sphere.col="red",
              c.text.col="blue")
  biplotEsa3d(boeker, e.cex=1)
  biplotEsa3d(boeker, col.sphere="red")
```

```
## End(Not run)
```
<span id="page-24-1"></span>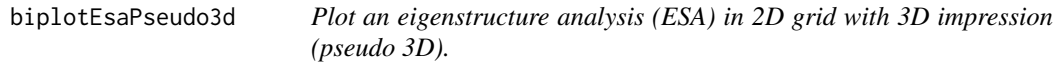

#### Description

The ESA is a special type of biplot suggested by Raeithel (e.g. 1998). It uses midpoint centering as a default. Note that the eigenstructure analysis is just a special case of a biplot that can also be produced using the [biplot2d](#page-14-1) function with the arguments center=4, g=1, h=1. Here, only the arguments that are modified for the ESA biplot are described. To see all the parameters that can be changed see [biplot2d](#page-14-1) and [biplotPseudo3d](#page-25-1).

#### Usage

```
biplotEsaPseudo3d(x, center = 4, g = 1, h = 1, ...)
```
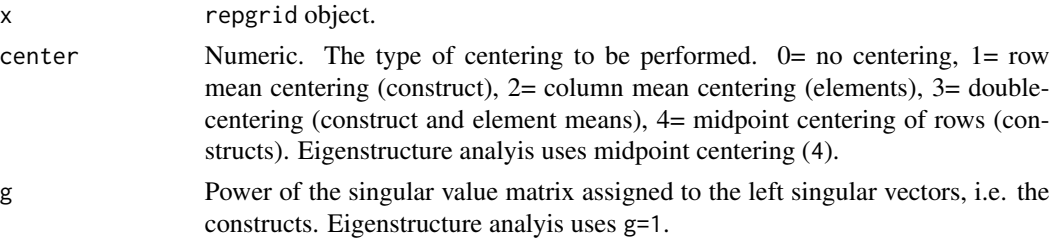

<span id="page-25-0"></span>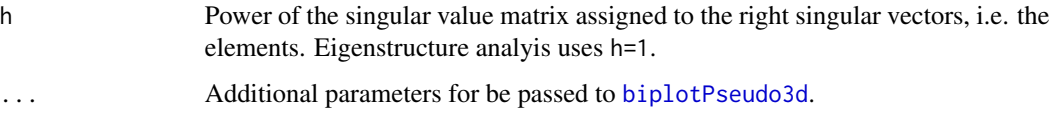

#### Author(s)

Mark Heckmann

# See Also

```
Unsophisticated biplot: biplotSimple;
2D biplots: biplot2d, biplotEsa2d, biplotSlater2d;
Pseudo 3D biplots: biplotPseudo3d, biplotEsaPseudo3d, biplotSlaterPseudo3d;
Interactive 3D biplots: biplot3d, biplotEsa3d, biplotSlater3d;
Function to set view in 3D: home.
```
# **Examples**

```
## Not run:
   # See examples in \code{\link{biplotPseudo3d}} as the same arguments
   # can used for this function.
```

```
## End(Not run)
```
<span id="page-25-1"></span>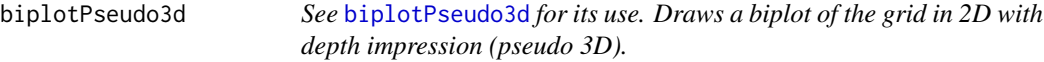

#### Description

This version is basically a 2D biplot. It only modifies color and size of the symbols in order to create a 3D impression of the data points. This function will call the standard [biplot2d](#page-14-1) function with some modified arguments. For the whole set of arguments that can be used see [biplot2d](#page-14-1). Here only the arguments special to biplotPseudo3d are outlined.

# Usage

```
biplotPseudo3d(x, dim = 1:2, map.dim = 3, e.point.col = c("white","black"), e.point.cex = c(0.6, 1.2), e.label.col = c("white", "black"),e.label.cex = c(0.6, 0.8), e.color.map = c(0.4, 1),
  c.point.c1 = c("white", "darkred"), c.point.cex = c(0.6, 1.2),c.label.col = c("white", "darkred"), c.label.cex = c(0.6, 0.8),
  c.color.map = c(0.4, 1), ...
```
# biplotPseudo3d 27

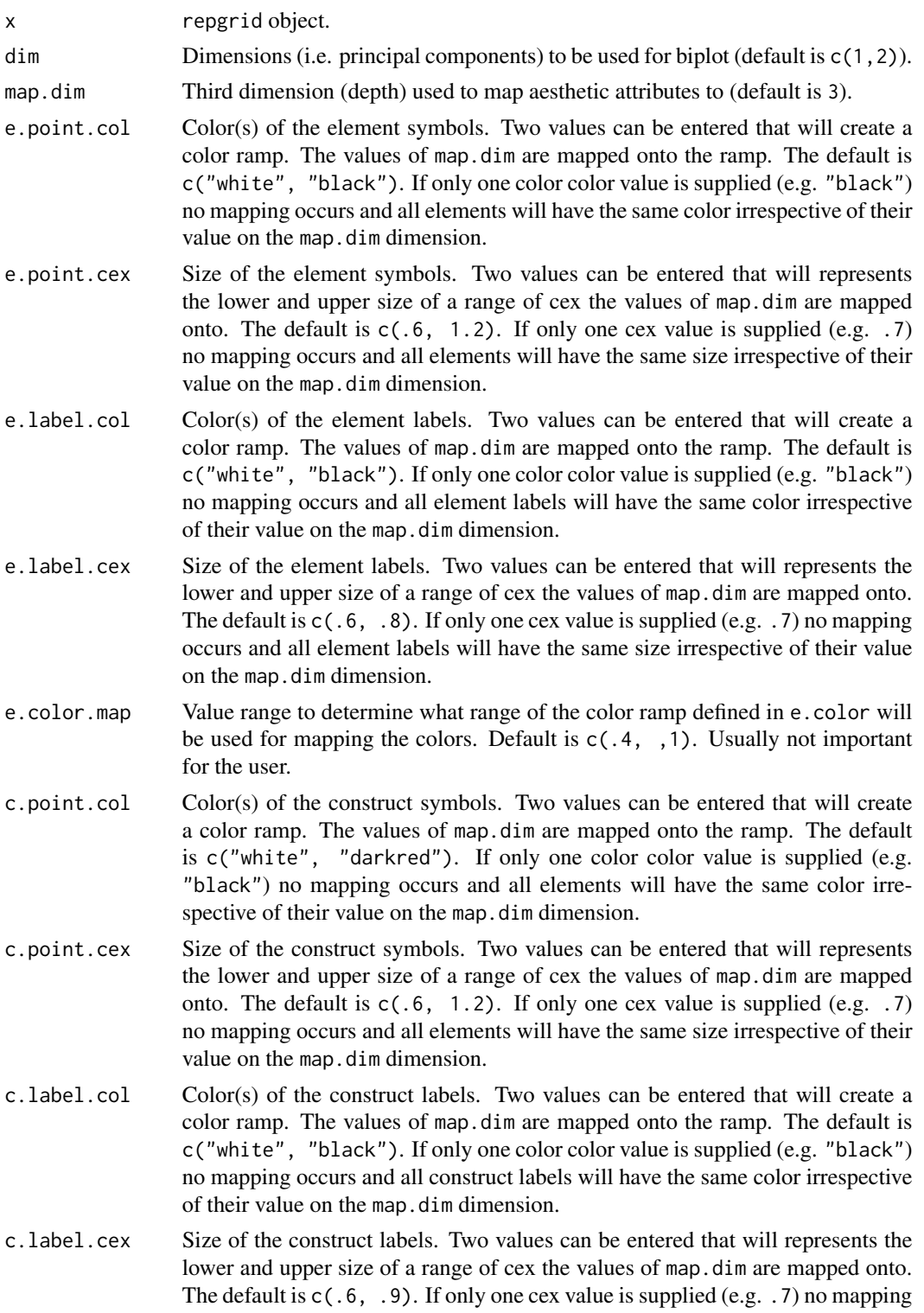

<span id="page-27-0"></span>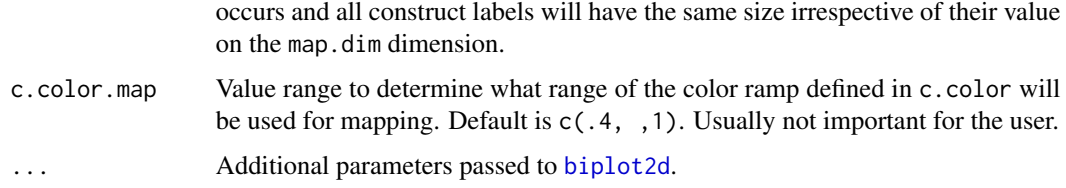

# Author(s)

Mark Heckmann

# See Also

```
Unsophisticated biplot: biplotSimple;
2D biplots: biplot2d, biplotEsa2d, biplotSlater2d;
Pseudo 3D biplots: biplotPseudo3d, biplotEsaPseudo3d, biplotSlaterPseudo3d;
Interactive 3D biplots: biplot3d, biplotEsa3d, biplotSlater3d;
Function to set view in 3D: home.
```
# Examples

```
## Not run:
  # biplot with 3D impression
  biplotPseudo3d(boeker)
  # Slater's biplot with 3D impression
  biplotPseudo3d(boeker, g=1, h=1, center=1)
   # show 2nd and 3rd dim. and map 4th
  biplotPseudo3d(boeker, dim=2:3, map.dim=4)
   # change elem. colors
  biplotPseudo3d(boeker, e.color=c("white", "darkgreen"))
   # change con. colors
  biplotPseudo3d(boeker, c.color=c("white", "darkgreen"))
   # change color mapping range
  biplotPseudo3d(boeker, c.colors.map=c(0, 1))
   # set uniform con. text size
  biplotPseudo3d(boeker, c.cex=1)
   # change text size mapping range
  biplotPseudo3d(boeker, c.cex=c(.4, 1.2))
```
## End(Not run)

<span id="page-27-1"></span>

# biplotSimple 29

# Description

It will draw elements and constructs vectors using similar arguments as [biplot2d](#page-14-1). It is a version for quick exploration used during development.

# Usage

```
biplotSimple(x, dim = 1:2, center = 1, normalize = 0, g = 0, h = 1 -
 g, unity = T, col.active = NA, col.passive = NA, scale.e = 0.9,
 zoom = 1, e.point.col = "black", e.point.cex = 1,
 e.label.col = "black", e.label.cex = 0.7, c.point.col = grey(0.6),
  c.label.col = grey(0.6), c.label.cex = 0.6, ...)
```
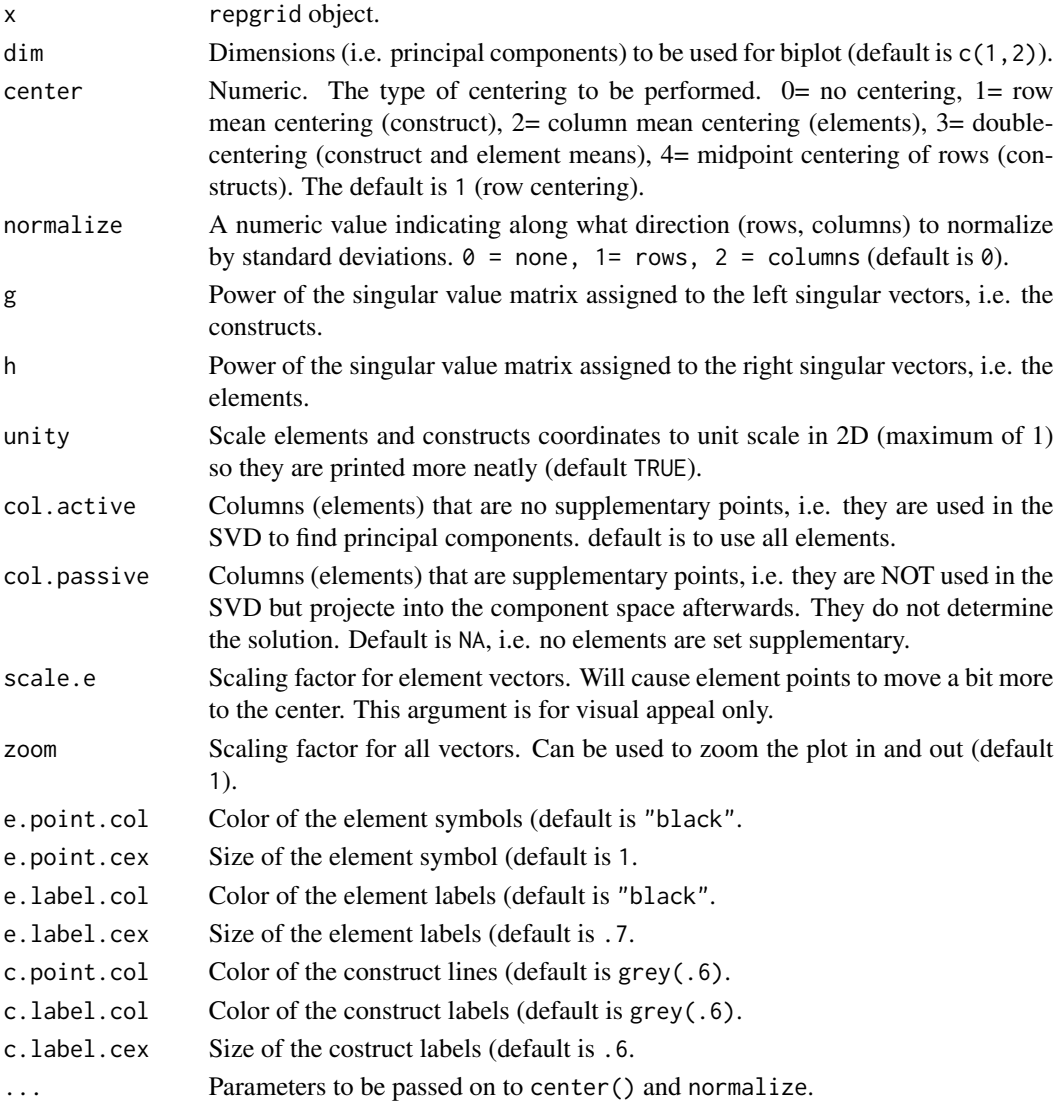

#### Value

repgrid object.

#### Author(s)

Mark Heckmann

# See Also

```
Unsophisticated biplot: biplotSimple;
2D biplots: biplot2d, biplotEsa2d, biplotSlater2d;
Pseudo 3D biplots: biplotPseudo3d, biplotEsaPseudo3d, biplotSlaterPseudo3d;
Interactive 3D biplots: biplot3d, biplotEsa3d, biplotSlater3d;
Function to set view in 3D: home.
```
### Examples

```
## Not run:
```

```
biplotSimple(boeker)
  biplotSimple(boeker, unity=F)
  biplotSimple(boeker, g=1, h=1) # INGRID biplot
  biplotSimple(boeker, g=1, h=1, center=4) # ESA biplot
  biplotSimple(boeker, zoom=.9) # zooming out
  biplotSimple(boeker, scale.e=.6) # scale element vectors
  biplotSimple(boeker, e.point.col="brown") # change colors
  biplotSimple(boeker, e.point.col="brown",
              c.label.col="darkblue")
## End(Not run)
```
<span id="page-29-1"></span>biplotSlater2d *Draws Slater's INGRID biplot in 2D.*

#### Description

The default is to use row centering and no normalization. Note that Slater's biplot is just a special case of a biplot that can be produced using the biplot 2d function with the arguments center=1, g=1, h=1. The arguments that can be used in this function are the same as in [biplot2d](#page-14-1). Here, only the arguments that are set for Slater's biplot are described. To see all the parameters that can be changed see [biplot2d](#page-14-1).

#### Usage

```
biplotSlater2d(x, center = 1, g = 1, h = 1, ...)
```
<span id="page-29-0"></span>

# <span id="page-30-0"></span>biplotSlater3d 31

#### Arguments

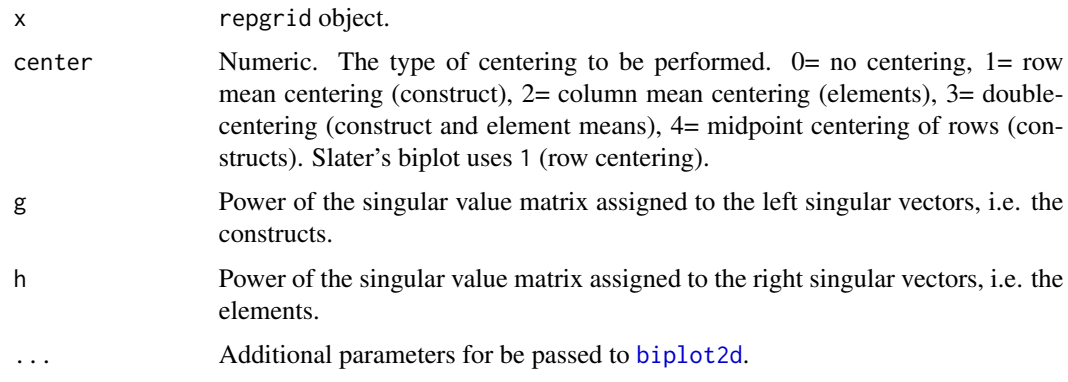

# Author(s)

Mark Heckmann

#### See Also

```
Unsophisticated biplot: biplotSimple;
2D biplots: biplot2d, biplotEsa2d, biplotSlater2d;
Pseudo 3D biplots: biplotPseudo3d, biplotEsaPseudo3d, biplotSlaterPseudo3d;
Interactive 3D biplots: biplot3d, biplotEsa3d, biplotSlater3d;
Function to set view in 3D: home.
```
# Examples

```
## Not run:
  # See examples in \code{\link{biplot2d}} as the same arguments
  # can used for this function.
## End(Not run)
```
<span id="page-30-1"></span>biplotSlater3d *Draw the Slater's INGRID biplot in rgl (3D device).*

#### Description

The 3D biplot opens an interactive 3D device that can be rotated and zoomed using the mouse. A 3D device facilitates the exploration of grid data as significant proportions of the sum-of-squares are often represented beyond the first two dimensions. Also, in a lot of cases it may be of interest to explore the grid space from a certain angle, e.g. to gain an optimal view onto the set of elements under investigation (e.g. Raeithel, 1998). Note that Slater's biplot is just a special case of a biplot that can be produced using the biplot 3d function with the arguments center=1,  $g=1$ , h=1.

# <span id="page-31-0"></span>Usage

biplotSlater3d(x, center = 1,  $g = 1$ ,  $h = 1$ , ...)

# Arguments

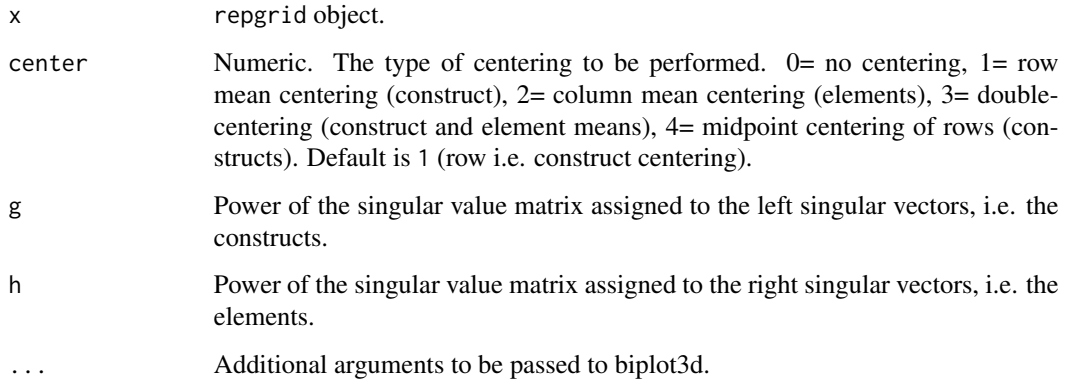

# See Also

Unsophisticated biplot: [biplotSimple](#page-27-1); 2D biplots: [biplot2d](#page-14-1), [biplotEsa2d](#page-22-1), [biplotSlater2d](#page-29-1); Pseudo 3D biplots: [biplotPseudo3d](#page-25-1), [biplotEsaPseudo3d](#page-24-1), [biplotSlaterPseudo3d](#page-31-1); Interactive 3D biplots: [biplot3d](#page-19-1), [biplotEsa3d](#page-23-1), [biplotSlater3d](#page-30-1); Function to set view in 3D: [home](#page-58-1).

# Examples

```
## Not run:
  biplotSlater3d(boeker)
  biplotSlater3d(boeker, unity3d=T)
  biplotSlater3d(boeker, e.sphere.col="red",
                 c.text.col="blue")
  biplotSlater3d(boeker, e.cex=1)
  biplotSlater3d(boeker, col.sphere="red")
```
## End(Not run)

<span id="page-31-1"></span>biplotSlaterPseudo3d *Draws Slater's biplot in 2D with depth impression (pseudo 3D).*

The default is to use row centering and no normalization. Note that Slater's biplot is just a special case of a biplot that can be produced using the [biplotPseudo3d](#page-25-1) function with the arguments center=1, g=1, h=1. Here, only the arguments that are modified for Slater's biplot are described. To see all the parameters that can be changed see [biplot2d](#page-14-1) and [biplotPseudo3d](#page-25-1).

# Usage

```
biplotSlaterPseudo3d(x, center = 1, g = 1, h = 1, ...)
```
# Arguments

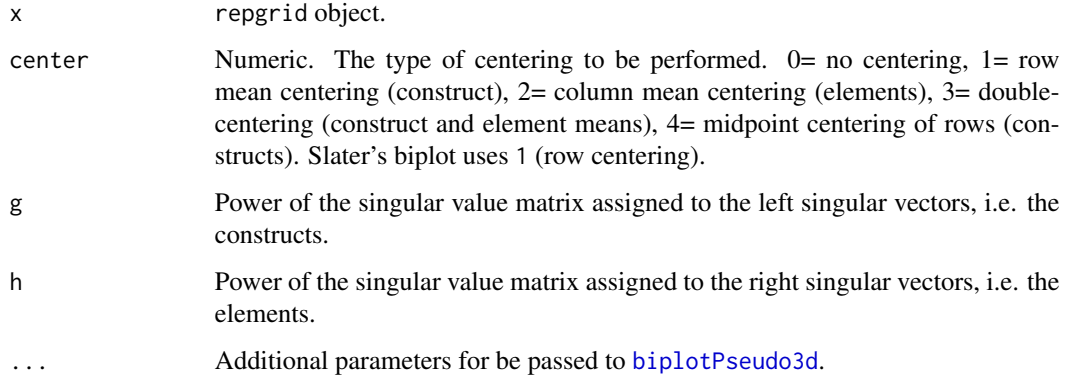

# Author(s)

Mark Heckmann

# See Also

Unsophisticated biplot: [biplotSimple](#page-27-1); 2D biplots: [biplot2d](#page-14-1), [biplotEsa2d](#page-22-1), [biplotSlater2d](#page-29-1); Pseudo 3D biplots: [biplotPseudo3d](#page-25-1), [biplotEsaPseudo3d](#page-24-1), [biplotSlaterPseudo3d](#page-31-1); Interactive 3D biplots: [biplot3d](#page-19-1), [biplotEsa3d](#page-23-1), [biplotSlater3d](#page-30-1); Function to set view in 3D: [home](#page-58-1).

# Examples

```
## Not run:
  # See examples in \code{\link{biplotPseudo3d}} as the same arguments
  # can used for this function.
```
## End(Not run)

<span id="page-33-0"></span>

Centering of rows (constructs) and/or columns (elements).

# Usage

center(x, center =  $1, ...$ )

#### Arguments

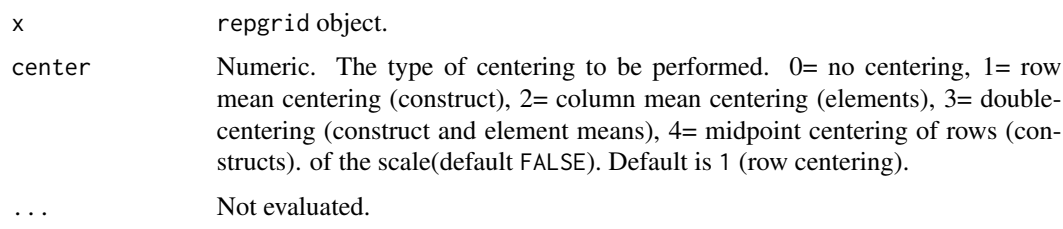

# Value

matrix containing the transformed values.

#### Note

If scale midpoint centering is applied no row or column centering can be applied simultaneously. TODO: After centering the standard representation mode does not work any more as it remains unclear what color values to attach to the centered values.

#### Author(s)

Mark Heckmann

# Examples

```
## Not run:
```

```
center(bell2010) # no centering
center(bell2010, rows=T) # row centering of grid
center(bell2010, cols=T) # column centering of grid
center(bell2010, rows=T, cols=T) # row and column centering
```
## End(Not run)

<span id="page-34-1"></span><span id="page-34-0"></span>

cluster is a preliminary implementation of a cluster function. It supports various distance measures as well as cluster methods. More is to come.

align: Aligning will reverse constructs if necessary to yield a maximal similarity between constructs. In a first step the constructs are clustered including both directions. In a second step the direction of a construct that yields smaller distances to the adjacent constructs is preserved and used for the final clustering. As a result, every construct is included once but with an orientation that guarantees optimal clustering. This approach is akin to the procedure used in FOCUS (Jankowicz & Thomas, 1982).

#### Usage

```
cluster(x, along = 0, dmethod = "euclidean", cmethod = "ward", p = 2,
  align = TRUE, trim = NA, main = NULL, mar = c(4, 2, 3, 15), cex = 0,
  lab.cex = 0.8, cex.main = 0.9, print = TRUE, ...
```
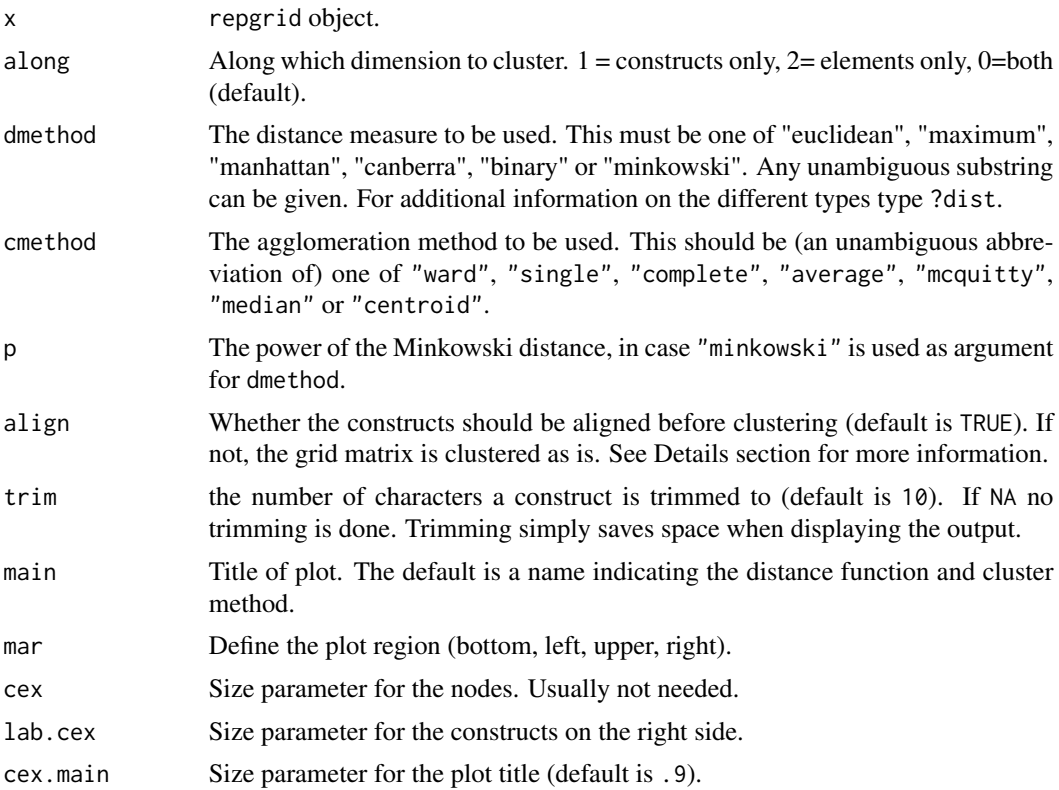

<span id="page-35-0"></span>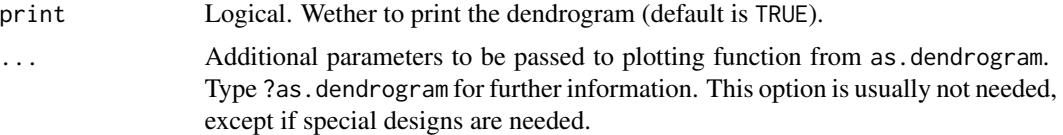

# Value

Reordered repgrid object.

#### Author(s)

Mark Heckmann

### References

Jankowicz, D., & Thomas, L. (1982). An Algorithm for the Cluster Analysis of Repertory Grids in Human Resource Development. *Personnel Review, 11*(4), 15-22. doi:10.1108/eb055464.

#### See Also

# [bertinCluster](#page-11-1)

# Examples

## Not run:

```
cluster(bell2010)
cluster(bell2010, main="My cluster analysis") # new title
cluster(bell2010, type="t") # different drawing style
cluster(bell2010, dmethod="manhattan") # using manhattan metric
cluster(bell2010, cmethod="single") # do single linkage clustering
cluster(bell2010, cex=1, lab.cex=1) # change appearance
cluster(bell2010, lab.cex=.7, # advanced appearance changes
      edgePar = list(lty=1:2, col=2:1))
```
## End(Not run)

clusterBoot *Multiscale bootstrap cluster analysis.*

#### Description

p-values are calculated for each branch of the cluster dendrogram to indicate the stability of a specific partition. clusterBoot will yield the same clusters as the [cluster](#page-34-1) function (i.e. standard hierarchical clustering) with additional p-values. Two kindes of p-values are reported: bootstrap probabilities (BP) and approximately unbiased (AU) probabilities (see Details section for more information).
#### clusterBoot 37

## Usage

```
clusterBoot(x, along = 1, align = TRUE, dmethod = "euclidean",
  cmethod = "ward", p = 2, nboot = 1000, r = \text{seq}(0.8, 1.4, \text{ by } = 0.1),
  seed = NULL, ...
```
#### Arguments

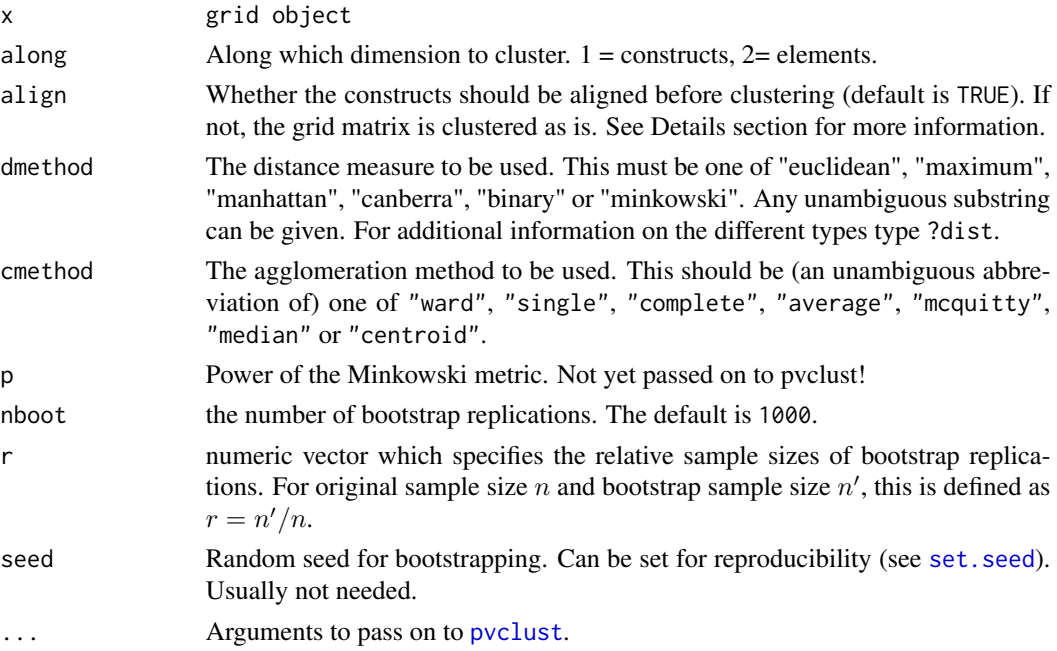

## Details

In standard (hierarchical) cluster analysis the question arises which of the idientified structures are significant or just emerged by chance. Over the last decade several methods have been developed to test structures for robustness. One line of research in this area is based on resampling. The idea is to resample the rows or columns of the data matrix and to build the dendrogram for each bootstrap sample (Felsenstein, 1985). The p-values indicates the pecentage of times a specific structure is identified across the bootstrap samples. It was shown that the p-value is biased (Hillis & Bull, 1993; Zharkikh & Li, 1995). In the literature several methods for bias correction have been proposed. In clusterBoot a method based on the *multiscale bootstrap* is used to derive corrected (approximately unbiased) p-values (Shimodaira, 2002, 2004). In conventional bootstrap analysis the size of the bootstrap sample is identical to the orginal sample size. Multiscale bootstrap varies the bootstrap sample size in order to infer a correction formula for the biased p-value on the basis of the variation of the results for the different sample sizes (Suzuki & Shimodaira, 2006).

align: Aligning will reverse constructs if necessary to yield a maximal similarity between constructs. In a first step the constructs are clustered including both directions. In a second step the direction of a construct that yields smaller distances to the adjacent constructs is preserved and used for the final clustering. As a result, every construct is included once but with an orientation that guarantees optimal clustering. This approach is akin to the procedure used in FOCUS (Jankowicz & Thomas, 1982).

38 clusterBoot and the contract of the contract of the contract of the contract of the contract of the contract of the contract of the contract of the contract of the contract of the contract of the contract of the contrac

A pvclust object as returned by the function [pvclust](#page-0-0)

### Author(s)

Mark Heckmann

### References

Felsenstein, J. (1985). Confidence Limits on Phylogenies: An Approach Using the Bootstrap. *Evolution, 39*(4), 783. doi:10.2307/2408678

Hillis, D. M., & Bull, J. J. (1993). An Empirical Test of Bootstrapping as a Method for Assessing Confidence in Phylogenetic Analysis. *Systematic Biology, 42*(2), 182-192.

Jankowicz, D., & Thomas, L. (1982). An Algorithm for the Cluster Analysis of Repertory Grids in Human Resource Development. *Personnel Review, 11*(4), 15-22. doi:10.1108/eb055464.

Shimodaira, H. (2002) An approximately unbiased test of phylogenetic tree selection. *Syst, Biol., 51*, 492-508.

Shimodaira,H. (2004) Approximately unbiased tests of regions using multistep- multiscale bootstrap resampling. *Ann. Stat., 32*, 2616-2614.

Suzuki, R., & Shimodaira, H. (2006). Pvclust: an R package for assessing the uncertainty in hierarchical clustering. *Bioinformatics, 22*(12), 1540-1542. doi:10.1093/bioinformatics/btl117

Zharkikh, A., & Li, W.-H. (1995). Estimation of confidence in phylogeny: the complete-and-partial bootstrap technique. *Molecular Phylogenetic Evolution, 4*(1), 44-63.

### Examples

## Not run:

```
# pvclust must be loaded
library(pvclust)
# p-values for construct dendrogram
s <- clusterBoot(boeker)
plot(s)
pvrect(s, max.only=FALSE)
# p-values for element dendrogram
s <- clusterBoot(boeker, along=2)
plot(s)
pvrect(s, max.only=FALSE)
## End(Not run)
```
<span id="page-38-0"></span>

# Description

Different types of correlations can be requested: PMC, Kendall tau rank correlation, Spearman rank correlation.

### Usage

```
constructCor(x, method = c("pearson", "kendall", "spearman"), trim = 20,
  index = FALSE)
```
## Arguments

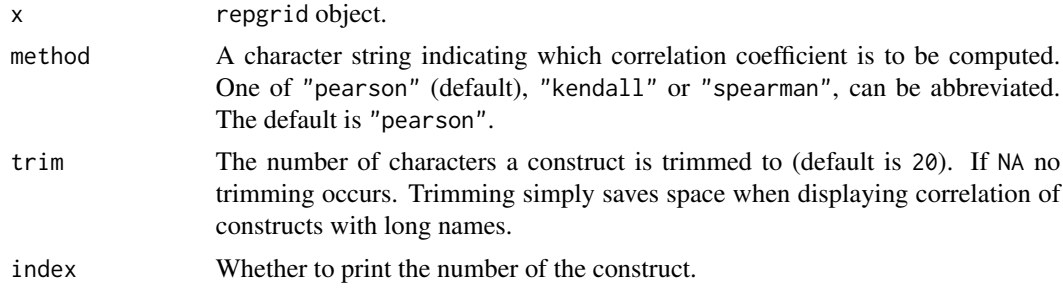

## Value

Returns a matrix of construct correlations.

#### Author(s)

Mark Heckmann

# See Also

[elementCor](#page-55-0)

# Examples

```
# three different types of correlations
constructCor(mackay1992)
constructCor(mackay1992, method="kendall")
constructCor(mackay1992, method="spearman")
# format output
constructCor(mackay1992, trim=6)
constructCor(mackay1992, index=TRUE, trim=6)
```
#### 40 constructD

```
# save correlation matrix for further processing
r <- constructCor(mackay1992)
r
print(r, digits=5)
# accessing the correlation matrix
r[1, 3]
```
constructD *Calculate Somers' d for the constructs.*

# Description

Somer'ss d is an assymetric association measure as it depends on which variable is set as dependent and independent. The direction of dependency needs to be specified.

# Usage

constructD(x, dependent = "columns", trim = 30, index = TRUE)

# Arguments

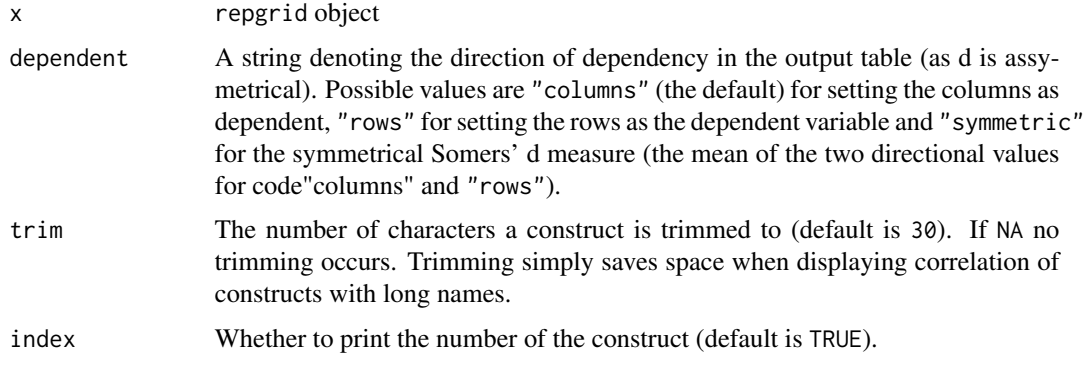

# Value

matrix of construct correlations.

# Note

Thanks to Marc Schwartz for supplying the code to calculate Somers' d.

# Author(s)

Mark Heckmann

#### constructPca 41

# References

Somers, R. H. (1962). A New Asymmetric Measure of Association for Ordinal Variables. *American Sociological Review, 27*(6), 799-811.

## Examples

```
## Not run:
  constructD(fbb2003) # columns as dependent (default)
  constructD(fbb2003, "c") # row as dependent
  constructD(fbb2003, "s") # symmetrical index
  # surpress printing
  d <- constructD(fbb2003, out=0, trim=5)
  d
  # more digits
  constructD(fbb2003, dig=3)
  # add index column, no trimming
  constructD(fbb2003, col.index=TRUE, index=F, trim=NA)
```

```
## End(Not run)
```
<span id="page-40-0"></span>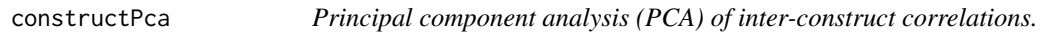

# Description

Various methods for rotation and methods for the calculation of the correlations are available. Note that the number of factors has to be specified. For more information on the PCA function itself type ?principal.

### Usage

```
constructPca(x, nfactors = 3, rotate = "varimax", method = "pearson",
  trim = NA)
```
## Arguments

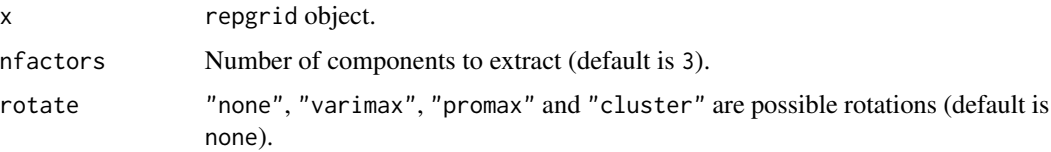

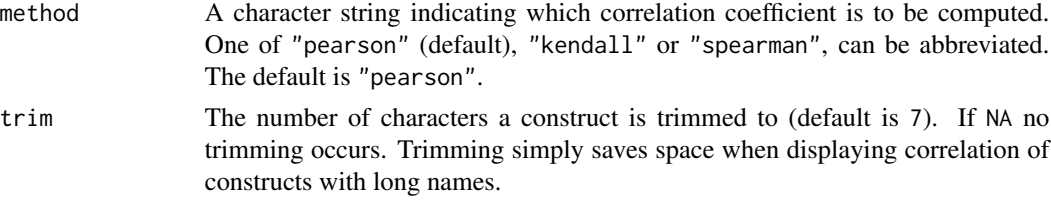

# Value

Returns an object of class constructPca.

#### Author(s)

Mark Heckmann

### References

Fransella, F., Bell, R. & Bannister, D. (2003). *A Manual for Repertory Grid Technique* (2. Ed.). Chichester: John Wiley & Sons.

# See Also

To extract the PCA loadings for further processing see [constructPcaLoadings](#page-42-0).

## Examples

```
## Not run:
```
constructPca(bell2010)

```
# data from grid manual by Fransella et al. (2003, p. 87)
# note that the construct order is different
constructPca(fbb2003, nfactors=2)
```

```
# no rotation
constructPca(fbb2003, rotate="none")
```

```
# use a different type of correlation (Spearman)
constructPca(fbb2003, method="spearman")
```

```
# save output to object
m <- constructPca(fbb2003, nfactors=2)
m
# different printing options
```

```
print(m, digits=5)
print(m, cutoff=.3)
```
## End(Not run)

<span id="page-42-0"></span>constructPcaLoadings *Extract loadings from PCA of constructs.*

### Description

Extract loadings from PCA of constructs.

### Usage

```
constructPcaLoadings(x)
```
## Arguments

x repgrid object. This object is returned by the function [constructPca](#page-40-0).

## Value

A matrix containing the factor loadings.

# Examples

p <- constructPca(bell2010) l <- constructPcaLoadings(p) l[1, ] l[, 1] l[1,1]

<span id="page-42-1"></span>constructRmsCor *Root mean square (RMS) of inter-construct correlations.*

### Description

The RMS is also known as 'quadratic mean' of the inter-construct correlations. The RMS serves as a simplification of the correlation table. It reflects the average relation of one construct to all other constructs. Note that as the correlations are squared during its calculation, the RMS is not affected by the sign of the correlation (cf. Fransella, Bell & Bannister, 2003, p. 86).

# Usage

```
constructRmsCor(x, method = "pearson", trim = NA)
```
## Arguments

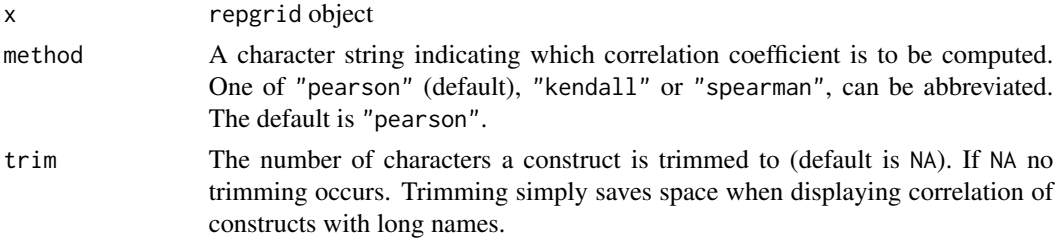

## Value

dataframe of the RMS of inter-construct correlations

#### Author(s)

Mark Heckmann

# References

Fransella, F., Bell, R. C., & Bannister, D. (2003). A Manual for Repertory Grid Technique (2. Ed.). Chichester: John Wiley & Sons.

# See Also

[elementRmsCor](#page-56-0), [constructCor](#page-38-0)

# Examples

```
# data from grid manual by Fransella, Bell and Bannister
constructRmsCor(fbb2003)
constructRmsCor(fbb2003, trim=20)
```

```
# modify output
r <- constructRmsCor(fbb2003)
print(r, digits=5)
# access calculation results
r[2, 1]
```
data-bell2010 *Grid data from Bell (2010).*

# Description

Grid data orginated (but is not shown in the paper) from a study by Haritos, Gindinis, Doan and Bell (2004) on element role titles. It was used to demonstrate the effects of construct alignment in Bell (2010, p. 46).

### References

Bell, R. C. (2010). A note on aligning constructs. *Personal Construct Theory and Practice*, 7, 43-48.

Haritos, A., Gindidis, A., Doan, C., & Bell, R. C. (2004). The effect of element role titles on construct structure and content. *Journal of constructivist psychology, 17*(3), 221-236.

data-bellmcgorry1992 *Grid data from Bell and McGorry (1992).*

# **Description**

The grid data set is used in Bell's technical report "Using SPSS to Analyse Repertory Grid Data" (1997, p. 6). Originally, the data comes from a study by Bell and McGorry (1992).

## References

Bell, R. C. (1977). *Using SPSS to Analyse Repertory Grid Data*. Technical Report, University of Melbourne.

Bell, R. C., & McGorry, P. (1992). The analysis of repertory grids used to monitor the perceptions of recovering psychotic patients. In A. Thomson & P. Cummins (Eds.), *European Perspectives in Personal Construct Psychology* (p. 137-150). Lincoln, UK: European Personal Construct Association.

data-boeker *Grid data from Boeker (1996).*

## **Description**

Grid data from a schizophrenic patient undergoing psychoanalytically oriented psychotherapy. The data was taken during the last stage of therapy (Boeker, 1996, p. 163).

# References

Boeker, H. (1996). The reconstruction of the self in the psychotherapy of chronic schizophrenia: a case study with the Repertory Grid Technique. In: Scheer, J. W., Catina, A. (Eds.): *Empirical Constructivism in Europe - The Personal Construct Approach* (p. 160-167). Giessen: Psychosozial-Verlag.

#### Description

A dataset used throughout the book "A Manual for Repertory Grid Technique" (Fransella, Bell and Bannister, 2003, p. 60).

## References

Fransella, F., Bell, R. & Bannister, D. (2003). A Manual for Repertory Grid Technique (2. Ed.). Chichester: John Wiley & Sons.

data-feixas2004 *Grid data from Feixas and Saul (2004).*

### Description

A desription by the authors: "When Teresa, 22 years old, was seen by the second author (LAS) at the psychological services of the University of Salamanca, she was in the final year of her studies in chemical sciences. Although Teresa proves to be an excellent student, she reveals serious doubts about her self worth. She cries frequently, and has great difficulty in meeting others, even though she has a boyfriend who is extremely supportive. Teresa is anxiously hesitant about accepting a new job which would involve moving to another city 600 Km away from home." (Feixas & Saul, 2004, p. 77).

## References

Feixas, G., & Saul, L. A. (2004). The Multi-Center Dilemma Project: an investigation on the role of cognitive conflicts in health. *The Spanish Journal of Psychology, 7*(1), 69-78.

data-leach2001 *Pre- and post therapy dataset from Leach et al. (2001).*

## **Description**

Case as described by the authors: "Sarah, aged 32, was referred with problems of depression and sexual difficulties relating to childhood sexual abuse. She had three children and was living with her male partner. From the age of 9, her brother, an adult, had sexually abused Sarah. She attended a group for survivors of child sexual abuse and completed repertory grids prior to the group, immediately after the group and at 3- and 6-month follow-up." (Leach et al. 2001, p. 230).

## data-mackay1992 47

#### Details

leach2001a is the pre-therapy, leach2001b is the post-therapy therapy datset. The construct and elements are identical.

### References

Leach, C., Freshwater, K., Aldridge, J., & Sunderland, J. (2001). Analysis of repertory grids in clinical practice. *The British Journal of Clinical Psychology, 40*, 225-248.

data-mackay1992 *Grid data from Mackay (1992). Data set 'Grid C'-*

### **Description**

used in Mackay's paper on inter-element correlation (1992, p. 65).

# References

Mackay, N. (1992). Identification, reflection, and correlation: Problems in the bases of repertory grid measures. *International Journal of Personal Construct Psychology, 5*(1), 57-75.

data-raeithel *Grid data from Raeithel (1998).*

## Description

Grid data to demonstrate the use of Bertin diagrams (Raeithel, 1998, p. 223). The context of its administration is unknown.

#### References

Raeithel, A. (1998). Kooperative Modellproduktion von Professionellen und Klienten. Erlaeutert am Beispiel des Repertory Grid. In A. Raeithel (1998). Selbstorganisation, Kooperation, Zeichenprozess. Arbeiten zu einer kulturwissenschaftlichen, anwendungsbezogenen Psychologie (p. 209- 254). Opladen: Westdeutscher Verlag.

data-slater1977a *Drug addict's grid data set from Slater (1977, p. 32).*

## Description

Drug addict's grid data set from Slater (1977, p. 32).

## References

Slater, P. (1977). *The measurement of intrapersonal space by grid technique*. London: Wiley.

data-slater1977b *Grid data from Slater (1977).*

## Description

Grid data (ranked) from a seventeen year old female psychiatric patient (Slater, 1977, p. 110). She was depressed, anxious and took to cutting herself. The data was originally reported by Watson (1970).

## References

Slater, P. (1977). *The measurement of intrapersonal space by grid technique*. London: Wiley.

Watson, J. P. (1970). The relationship between a self-mutilating patient and her doctor. *Psychotherapy and Psychosomatics, 18*(1), 67-73.

<span id="page-47-0"></span>distance *Distance measures (between constructs or elements).*

# Description

Various distance measures between elements or constructs are calculated.

## Usage

```
distance(x, along = 1, dmethod = "euclidean", p = 2, trim = 20,
  index = TRUE, ...
```
### Arguments

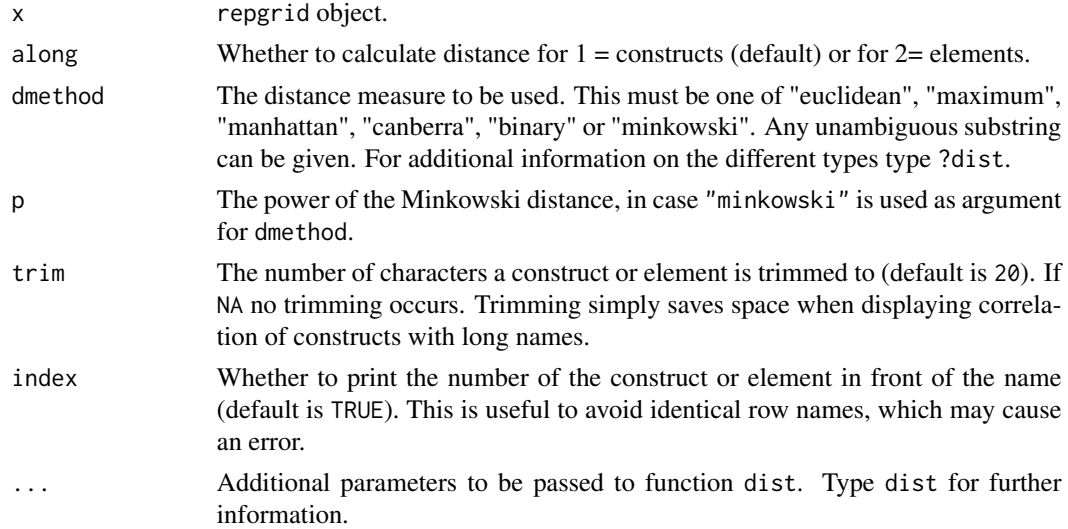

distanceHartmann 49

# Value

matrix object.

# Author(s)

Mark Heckmann

# Examples

```
## Not run:
```

```
# between constructs
distance(bell2010, along=1)
# between elements
distance(bell2010, along=2)
# several distance methods
distance(bell2010, dm="man") # manhattan distance
distance(bell2010, dm="mink", p=3) # minkowski metric to the power of 3
# to save the results without printing to the console
d <- distance(bell2010, trim=7)
d
# some more options when printing the distance matrix
print(d, digits=5)
print(d, col.index=FALSE)
print(d, upper=FALSE)
# accessing entries from the matrix
d[1,3]
```
## End(Not run)

<span id="page-48-0"></span>distanceHartmann *'Hartmann distance' (standardized Slater distances).*

# Description

Calculate Hartmann distance

#### Usage

```
distanceHartmann(x, method = "paper", reps = 10000, prob = NULL,
 progress = TRUE, distributions = FALSE)
```
### Arguments

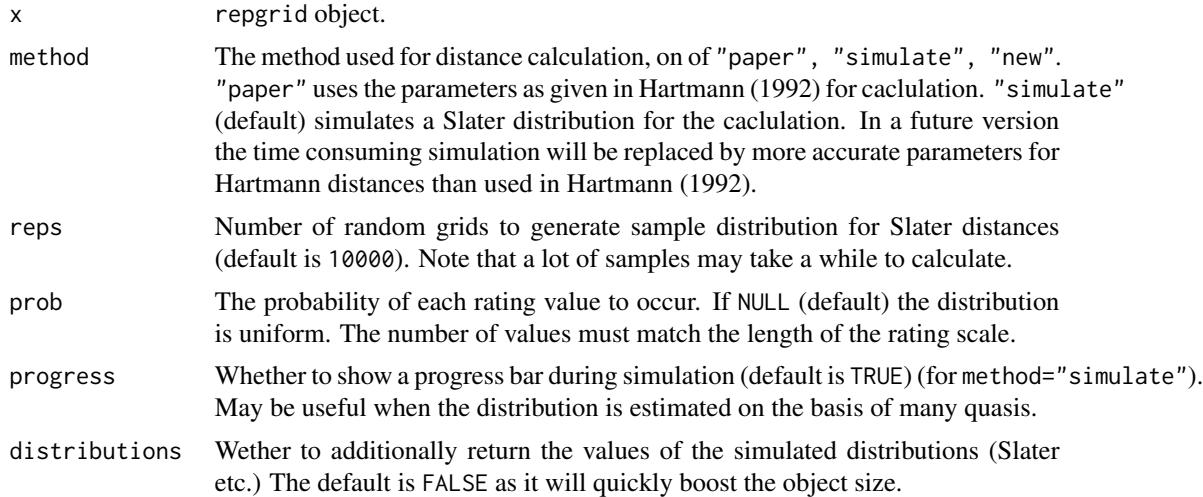

#### Details

Hartmann (1992) showed in a simulation study that Slater distances (see [distanceSlater](#page-53-0)) based on random grids, for which Slater coined the expression quasis, have a skewed distribution, a mean and a standard deviation depending on the number of constructs elicited. He suggested a linear transformation (z-transformation) which takes into account the estimated (or expected) mean and the standard deviation of the derived distribution to standardize Slater distance scores across different grid sizes. 'Hartmann distances' represent a more accurate version of 'Slater distances'. Note that Hartmann distances are multiplied by -1. Hence, negative Hartmann values represent dissimilarity, i.e. a big Slater distance.

There are two ways to use this function. Hartmann distances can either be calculated based on the reference values (i.e. means and standard deviations of Slater distance distributions) as given by Hartmann in his paper. The second option is to conduct an instant simulation for the supplied grid size for each calculation. The second option will be more accurate when a big number of quasis is used in the simulation.

It is also possible to return the quantiles of the sample distribution and only the element distances consideres 'significant' according to the quantiles defined.

### Value

A matrix containing Hartmann distances. In the attributes several additional parameters can be found:

"arguments" A list of several parameters including mean and sd of Slater distribution.

"quantiles" Quantiles for Slater and Hartmann distance distribition.

"distributions"

List with values of the simulated distributions.

## Calculation

The 'Hartmann distance' is calculated as follows (Hartmann 1992, p. 49).

$$
D = -1(\frac{D_{slater} - M_c}{sd_c})
$$

Where  $D_{slater}$  denotes the Slater distances of the grid,  $M_c$  the sample distribution's mean value and  $sd_c$  the sample distributions's standard deviation.

## Author(s)

Mark Heckmann

# References

Hartmann, A. (1992). Element comparisons in repertory grid technique: Results and consequences of a Monte Carlo study. *International Journal of Personal Construct Psychology, 5*(1), 41-56.

### See Also

[distanceSlater](#page-53-0)

#### Examples

## Not run:

### basics ###

```
distanceHartmann(bell2010)
  distanceHartmann(bell2010, method="simulate")
  h <- distanceHartmann(bell2010, method="simulate")
  h
  # printing options
  print(h)
  print(h, digits=6)
   # 'significant' distances only
  print(h, p=c(.05, .95))
   # access cells of distance matrix
  h[1,2]
   ### advanced ###
  # histogram of Slater distances and indifference region
  h <- distanceHartmann(bell2010, distributions=TRUE)
  l <- attr(h, "distributions")
  hist(l$slater, breaks=100)
  hist(l$hartmann, breaks=100)
## End(Not run)
```
distanceNormalized *Standardized inter-element distances' (power transformed Hartmann distances).*

### Description

Calculate power-transformed Hartmann distances.

## Usage

```
distanceNormalized(x, reps = 1000, prob = NULL, progress = TRUE,
  distributions = TRUE)
```
# Arguments

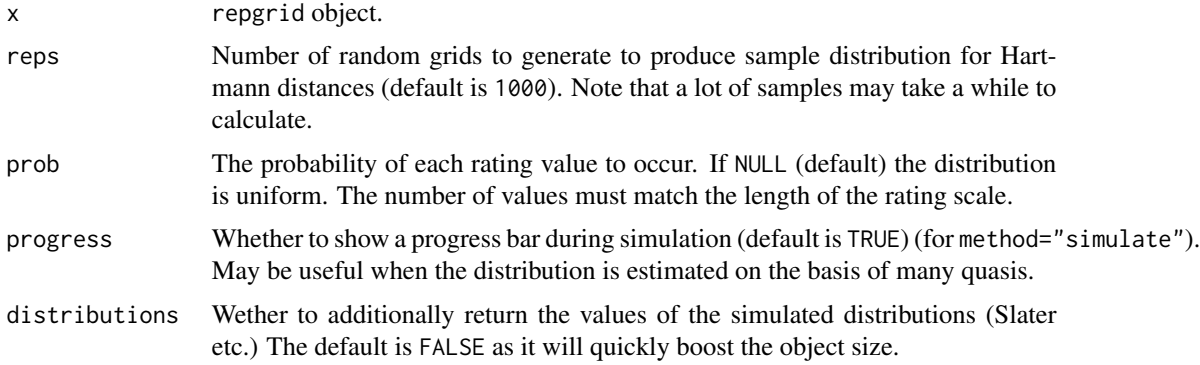

# Details

Hartmann (1992) suggested a transformation of Slater (1977) distances to make them independent from the size of a grid. Hartmann distances are supposed to yield stable cutoff values used to determine 'significance' of inter-element distances. It can be shown that Hartmann distances are still affected by grid parameters like size and the range of the rating scale used (Heckmann, 2012). The function distanceNormalize applies a Box-Cox (1964) transformation to the Hartmann distances in order to remove the skew of the Hartmann distance distribution. The normalized values show to have more stable cutoffs (quantiles) and better properties for comparison across grids of different size and scale range.

The function distanceNormalize can also return the quantiles of the sample distribution and only the element distances consideres 'significant' according to the quantiles defined.

## Value

A matrix containing the standardized distances. Further data is contained in the object's attributes:

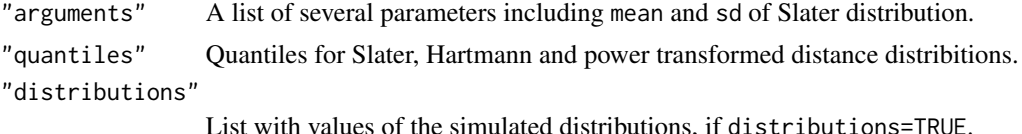

### Calculations

The 'power tranformed Hartmann distance' are calulated as follows: The simulated Hartmann distribution is added a constant as the Box-Cox transformation can only be applied to positive values. Then a range of values for lambda in the Box-Cox transformation (Box & Cox, 1964) are tried out. The best lambda is the one maximizing the correlation of the quantiles with the standard normal distribution. The lambda value maximizing normality is used to transform Hartmann distances. As the resulting scale of the power transformation depends on lambda, the resulting values are z-transformed to derive a common scaling.

The code for the calculation of the optimal lambda was written by Ioannis Kosmidis.

# Author(s)

Mark Heckmann

# References

Box, G. E. P., & Cox, D. R. (1964). An Analysis of Transformations. *Journal of the Royal Statistical Society. Series B (Methodological), 26*(2), 211-252.

Hartmann, A. (1992). Element comparisons in repertory grid technique: Results and consequences of a Monte Carlo study. *International Journal of Personal Construct Psychology, 5*(1), 41-56.

Heckmann, M. (2012). Standardizing inter-element distances in grids - A revision of Hartmann's distances, 11th Biennal Conference of the European Personal Construct Association (EPCA), Dublin, Ireland, Paper presentation, July 2012.

Slater, P. (1977). *The measurement of intrapersonal space by Grid technique*. London: Wiley.

### See Also

[distanceHartmann](#page-48-0) and [distanceSlater](#page-53-0).

## **Examples**

```
## Not run:
```

```
### basics ###
distanceNormalized(bell2010)
n <- distanceNormalized(bell2010)
n
# printing options
print(n)
print(n, digits=4)
# 'significant' distances only
```

```
print(n, p=c(.05, .95))
# access cells of distance matrix
n[1,2]
### advanced ###
# histogram of Slater distances and indifference region
n <- distanceNormalized(bell2010, distributions=TRUE)
l <- attr(n, "distributions")
hist(l$bc, breaks=100)
```
## End(Not run)

<span id="page-53-0"></span>distanceSlater *'Slater distances' (standardized Euclidean distances).*

# Description

Calculate Slater distance.

#### Usage

distanceSlater(x, trim = 20, index = TRUE)

## Arguments

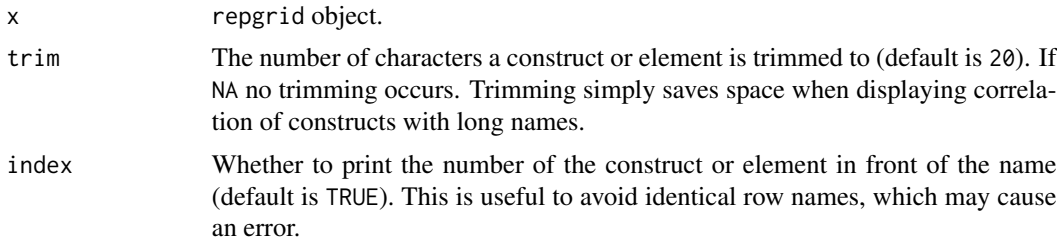

## Details

The euclidean distance is often used as a measure of similarity between elements (see [distance](#page-47-0). A drawback of this measure is that it depends on the range of the rating scale and the number of constructs used, i. e. on the size of a grid.

An approach to standardize the euclidean distance to make it independent from size and range of ratings and was proposed by Slater (1977, pp. 94). The 'Slater distance' is the Euclidean distance divided by the expected distance. Slater distances bigger than 1 are greater than expected, lesser than 1 are smaller than expected. The minimum value is 0 and values bigger than 2 are rarely found. Slater distances have been be used to compare inter-element distances between different grids, where the grids do not need to have the same constructs or elements. Hartmann (1992) showed that Slater

## distanceSlater 55

distance is not independent of grid size. Also the distribution of the Slater distances is asymmetric. Hence, the upper and lower limit to infer 'significance' of distance is not symmetric. The practical relevance of Hartmann's findings have been demonstrated by Schoeneich and Klapp (1998). To calculate Hartmann's version of the standardized distances see [distanceHartmann](#page-48-0)

#### Value

A matrix with Slater distances.

## Calculation

The Slater distance is calculated as follows. For a derivation see Slater (1977, p.94). Let matrix  $D$  contain the row centered ratings. Then

$$
P = D^T D
$$

and

$$
S = tr(P)
$$

The expected 'unit of expected distance' results as

$$
U = (2S/(m-1))^{1/2}
$$

where  $m$  denotes the number of elements of the grid. The standardized Slater distances is the matrix of Euclidean distances  $E$  devided by the expected distance  $U$ .

 $E/U$ 

#### Author(s)

Mark Heckmann

## References

Hartmann, A. (1992). Element comparisons in repertory grid technique: Results and consequences of a Monte Carlo study. *International Journal of Personal Construct Psychology, 5*(1), 41-56.

Schoeneich, F., & Klapp, B. F. (1998). Standardization of interelement distances in repertory grid technique and its consequences for psychological interpretation of self-identity plots: An empirical study. *Journal of Constructivist Psychology, 11*(1), 49-58.

Slater, P. (1977). *The measurement of intrapersonal space by Grid technique.* Vol. II. London: Wiley.

# See Also

[distanceHartmann](#page-48-0)

# Examples

```
distanceSlater(bell2010)
distanceSlater(bell2010, trim=40)
d <- distanceSlater(bell2010)
print(d)
print(d, digits=4)
# using Norris and Makhlouf-Norris (problematic) cutoffs
print(d, cutoffs=c(.8, 1.2))
```
<span id="page-55-0"></span>elementCor *Calculate the correlations between elements.*

# Description

Note that simple element correlations as a measure of similarity are flawed as they are not invariant to construct reflection (Mackay, 1992; Bell, 2010). A correlation index invariant to construct reflection is Cohen's rc measure (1969), which can be calculated using the argument rc=TRUE which is the default option.

## Usage

```
elementCor(x, rc = TRUE, method = "pearson", trim = 20, index = TRUE)
```
# Arguments

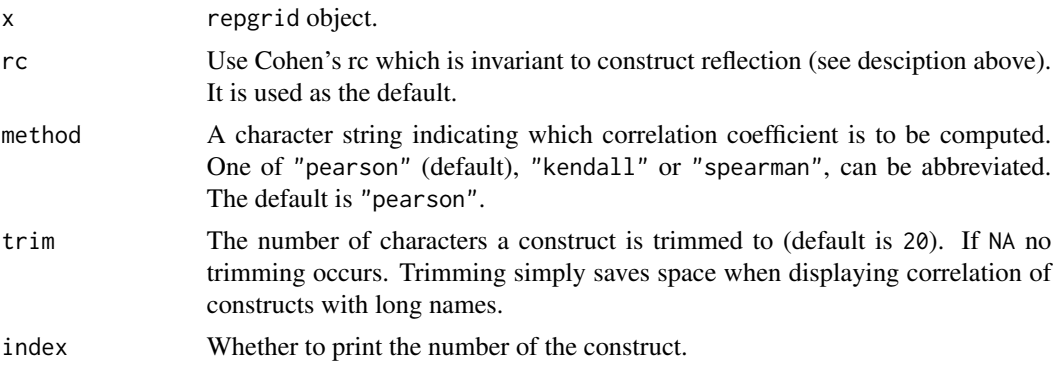

# Value

matrix of element correlations

## Author(s)

Mark Heckmann

# elementRmsCor 57

#### References

Bell, R. C. (2010). A note on aligning constructs. *Personal Construct Theory & Practice*, (7), 42-48.

Cohen, J. (1969). rc: A profile similarity coefficient invariant over variable reflection. *Psychological Bulletin, 71*(4), 281-284.

Mackay, N. (1992). Identification, Reflection, and Correlation: Problems In The Bases Of Repertory Grid Measures. *International Journal of Personal Construct Psychology, 5*(1), 57-75.

#### See Also

[constructCor](#page-38-0)

## Examples

```
elementCor(mackay1992) # Cohen's rc
elementCor(mackay1992, rc=FALSE) # PM correlation
elementCor(mackay1992, rc=FALSE, method="spearman") # Spearman correlation
# format output
elementCor(mackay1992, trim=6)
elementCor(mackay1992, index=FALSE, trim=6)
# save as object for further processing
r <- elementCor(mackay1992)
r
# change output of object
print(r, digits=5)
print(r, col.index=FALSE)
print(r, upper=FALSE)
# accessing elements of the correlation matrix
r[1,3]
```
<span id="page-56-0"></span>elementRmsCor *Root mean square (RMS) of inter-element correlations.*

### **Description**

The RMS is also known as 'quadratic mean' of the inter-element correlations. The RMS serves as a simplification of the correlation table. It reflects the average relation of one element with all other elements. Note that as the correlations are squared during its calculation, the RMS is not affected by the sign of the correlation (cf. Fransella, Bell & Bannister, 2003, p. 86).

#### Usage

```
elementRmsCor(x, rc = TRUE, method = "pearson", trim = NA)
```
#### Arguments

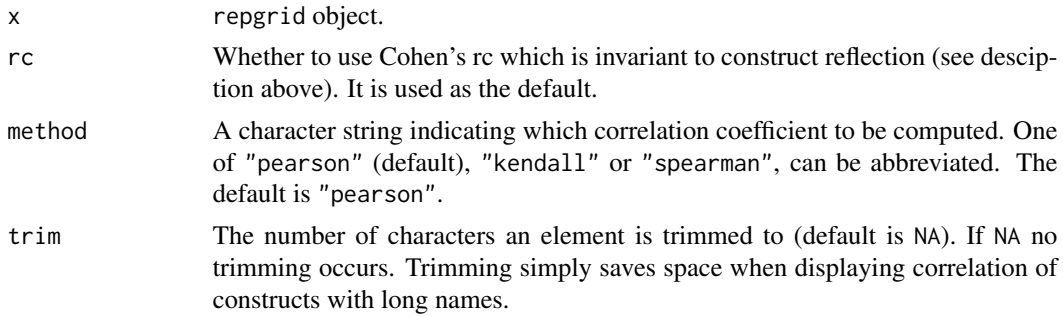

## Details

Note that simple element correlations as a measure of similarity are flawed as they are not invariant to construct reflection (Mackay, 1992; Bell, 2010). A correlation index invariant to construct reflection is Cohen's rc measure (1969), which can be calculated using the argument rc=TRUE which is the default option in this function.

## Value

dataframe of the RMS of inter-element correlations

#### Author(s)

Mark Heckmann

## References

Fransella, F., Bell, R. C., & Bannister, D. (2003). A Manual for Repertory Grid Technique (2. Ed.). Chichester: John Wiley & Sons.

# See Also

[constructRmsCor](#page-42-1), [elementCor](#page-55-0)

### Examples

```
# data from grid manual by Fransella, Bell and Bannister
elementRmsCor(fbb2003)
elementRmsCor(fbb2003, trim=10)
# modify output
r <- elementRmsCor(fbb2003)
print(r, digits=5)
# access second row of calculation results
r[2, "RMS"]
```
# Description

Rotate the interactive 3D device to a default viewpoint or to a position defined by theta and phi in Euler angles. Three default viewpoints are implemented rendering a view so that two axes span a plane and the third axis is poiting out of the screen.

## Usage

home(view =  $1$ , theta = NULL, phi = NULL)

# Arguments

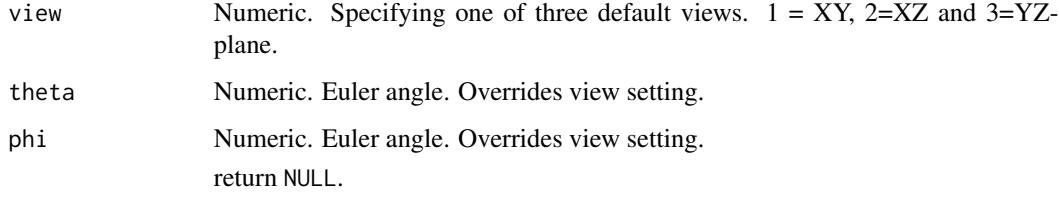

# Author(s)

Mark Heckmann

# See Also

Interactive 3D biplots: [biplot3d](#page-19-0), [biplotSlater3d](#page-30-0), [biplotEsa3d](#page-23-0).

## Examples

## Not run:

```
biplot3d(boeker)
home(2)
home(3)
home(1)
home(theta=45, phi=45)
```
## End(Not run)

<span id="page-59-0"></span>

#### Description

You can define a grid using Microsoft Excel and by saving it as a .xlsx file. The .xlsx file has to be in a specified fixed format (see section Details).

### Usage

importExcel(file, dir = NULL, sheetIndex = 1, min = NULL, max = NULL)

#### Arguments

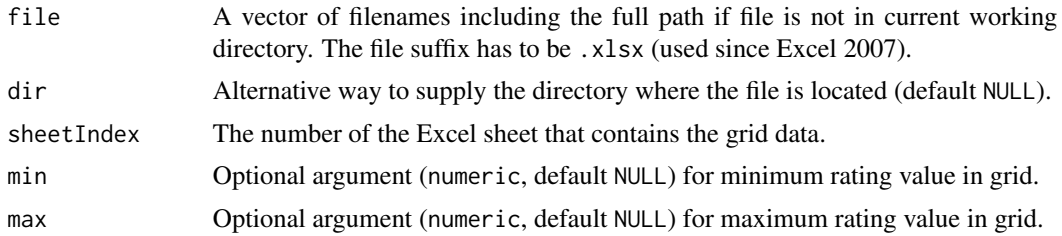

## Details

Excel file structure: The first row contains the minimum of the rating scale, the names of the elements and the maximum of the rating scale. Below every row contains the left construct pole, the ratings and the right construct pole.

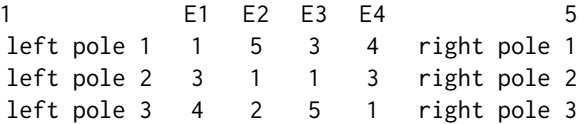

Note that the maximum and minimum value has to be defined using the min and max arguments if no values are supplied at the beginning and end of the first row. Otherwise the scaling range is inferred from the available data and a warning is issued as the range may be erroneous. This may effect other functions that depend on knowing the correct range and it is thus strongly recommended to set the scale range correctly.

# Value

A single repgrid object in case one file and a list of repgrid objects in case multiple files are imported.

# importGridcor 61

# Author(s)

Mark Heckmann

## See Also

[importGridcor](#page-60-0), [importGridstat](#page-62-0), [importScivesco](#page-65-0), [importGridsuite](#page-63-0), [importTxt](#page-66-0)

# Examples

## Not run:

```
# Open Excel file delivered along with the package
file <- system.file("extdata", "grid_01.xlsx", package = "OpenRepGrid")
rg <- importExcel(file)
# To see the structure of the Excel file try to open it as follows.
# Requires Excel to be installed.
system2("open", file)
# Import more than one Excel file
files <- system.file("extdata", c("grid_01.xlsx", "grid_02.xlsx") , package = "OpenRepGrid")
rg <- importExcel(files)
```
## End(Not run)

<span id="page-60-0"></span>importGridcor *Import GRIDCOR data files.*

# Description

Reads the file format that is used by the grid program GRIDCOR (Feixas & Cornejo, 2002).

#### Usage

importGridcor(file, dir = NULL)

#### Arguments

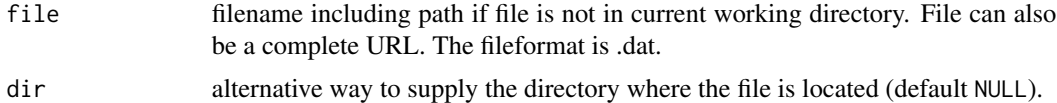

# Value

a single repgrid object in case one file and a list of repgrid objects in case multiple files are imported.

Note that the GRIDCOR data sets the minimum ratings scale range to 1. The maximum value can differ and is defined in the data file.

Also note that both Gridcor and Gridstat data files do have the same suffix .dat. Make sure not to mix themn up.

#### Author(s)

Mark Heckmann

## References

Feixas, G., & Cornejo, J. M. (2002). GRIDCOR: Correspondence Analysis for Grid Data (version 4.0). Barcelona: Centro de Terapia Cognitiva. Retrieved from [http://www.terapiacognitiva.](http://www.terapiacognitiva.net/record/gridcor.htm) [net/record/gridcor.htm](http://www.terapiacognitiva.net/record/gridcor.htm).

#### See Also

[importGridcor](#page-60-0), [importGridstat](#page-62-0), [importScivesco](#page-65-0), [importGridsuite](#page-63-0), [importTxt](#page-66-0), [importExcel](#page-59-0)

#### Examples

## Not run:

```
# using the pop-up selection menu
rg <- importGridcor()
# supposing that the data file gridcor.dat is in the current directory
file <- "gridcor.dat"
rg <- importGridcor(file)
# specifying a directory (arbitrary example directory)
dir <- "/Users/markheckmann/data"
rg <- importGridcor(file, dir)
# using a full path
rg <- importGridcor("/Users/markheckmann/data/gridcor.dat")
# load GRIDCOR data from URL
rg <- importGridcor("http://www.openrepgrid.uni-bremen.de/data/gridcor.dat")
## End(Not run)
```
<span id="page-62-0"></span>importGridstat *Import Gridstat data files.*

#### Description

Reads the file format that is used by the latest version of the grid program gridstat (Bell, 1998).

### Usage

importGridstat(file, dir = NULL, min = NULL, max = NULL)

### Arguments

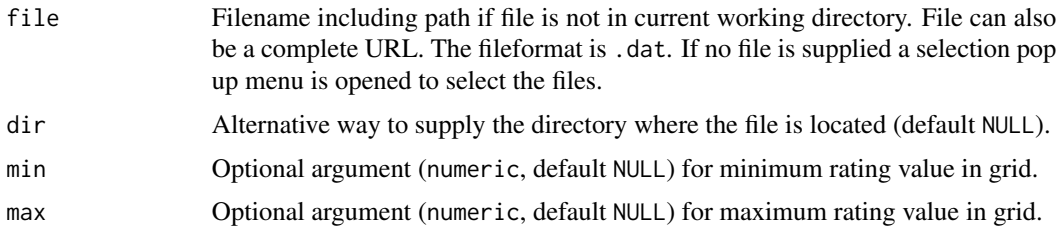

#### Value

A single repgrid object in case one file and a list of repgrid objects in case multiple files are imported.

#### **Note**

Note that the gridstat data format does not contain explicit information about the range of the rating scale used (minimum and maximum). By default the range is inferred by scanning the ratings and picking the minimal and maximal values as rating range. You can set the minimal and maximal value by hand using the min and max arguments or by using the setScale() function. Note that if the rating range is not set, it may cause several functions to not work properly. A warning will be issued if the range is not set explicitly when using the importing function.

The function only reads data from the latest GridStat version. The latest version allows the seperation of the left and right pole by using on of the following symbols /:- (hyphene, colon and dash). Older versions may not seperate the left and right pole. This will cause all labels to be assigned to the left pole only when importing. You may fix this by simply entering one of the construct seperator symbols into the GridStat file between each left and right construct pole.

The third line of a GridStat file may contain a no labels statement (i.e. a line containing any string of 'NOLA', 'NO L', 'NoLa', 'No L', 'Nola', 'No l', 'nola' or 'no l'). In this case only ratings are supplied, hence, default names are assigned to elements and constructs.

### Author(s)

Mark Heckmann

# References

Bell, R. C. (1998) GRIDSTAT: A program for analysing the data of a repertory grid. Melbourne: Author.

## See Also

[importGridcor](#page-60-0), [importGridstat](#page-62-0), [importScivesco](#page-65-0), [importGridsuite](#page-63-0), [importTxt](#page-66-0), [importExcel](#page-59-0)

# Examples

```
## Not run:
# using the pop-up selection menu
rg <- importGridstat()
# supposing that the data file gridstat.dat is in the current working directory
file <- "gridstat.dat"
rg <- importGridstat(file)
# specifying a directory (example)
dir <- "/Users/markheckmann/data"
rg <- importGridstat(file, dir)
# using a full path (example)
rg <- importGridstat("/Users/markheckmann/data/gridstat.dat")
# load gridstat data from URL
rg <- importGridstat("http://www.openrepgrid.uni-bremen.de/data/gridstat.dat")
# setting rating scale range
rg <- importGridstat(file, dir, min=1, max=6)
## End(Not run)
```
<span id="page-63-0"></span>importGridsuite *Import Gridsuite data files.*

### Description

Import Gridsuite data files.

# Usage

importGridsuite(file, dir = NULL)

### **Arguments**

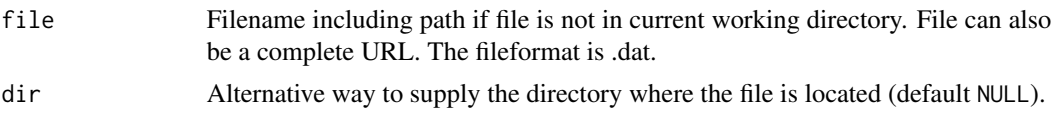

# Value

A single repgrid object in case one file and a list of repgrid objects in case multiple files are imported.

### Note

The developers of Gridsuite have proposed to use an XML scheme as a standard exchange format for repertory grid data (Walter, Bacher & Fromm, 2004). This approach is also embraced by the OpenRepGrid package.

TODO: The element and construct IDs are not used yet. Thus, if the output should be in different order the current mechanism will cause false assignments.

#### Author(s)

Mark Heckmann

### References

<http://www.gridsuite.de/>

Walter, O. B., Bacher, A., & Fromm, M. (2004). A proposal for a common data exchange format for repertory grid data. *Journal of Constructivist Psychology, 17*(3), 247. doi:10.1080/10720530490447167

## See Also

[importGridcor](#page-60-0), [importGridstat](#page-62-0), [importScivesco](#page-65-0), [importGridsuite](#page-63-0), [importTxt](#page-66-0), [importExcel](#page-59-0)

# Examples

## Not run:

```
# using the pop-up selection menu
rg <- importGridsuite()
```

```
# supposing that the data file gridsuite.xml is in the current directory
file <- "gridsuite.xml"
rg <- importGridsuite(file)
```

```
# specifying a directory (arbitrary example directory)
dir <- "/Users/markheckmann/data"
rg <- importGridsuite(file, dir)
```

```
# using a full path
rg <- importGridsuite("/Users/markheckmann/data/gridsuite.xml")
```

```
# load Gridsuite data from URL
rg <- importGridsuite("http://www.openrepgrid.uni-bremen.de/data/gridsuite.xml")
## End(Not run)
```
<span id="page-65-0"></span>importScivesco *Import sci:vesco data files.*

#### Description

Import sci:vesco data files.

#### Usage

```
importScivesco(file, dir = NULL)
```
#### Arguments

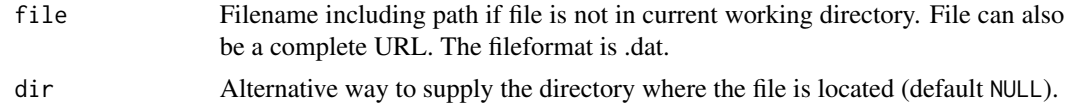

#### Value

A single repgrid object in case one file and a list of repgrid objects in case multiple files are imported.

#### Note

Sci:Vesco offers the options to rate the construct poles seperately or using a bipolar scale. The seperated rating is done using the "tetralemma" field. The field is a bivariate plane on which each of the four (tetra) corners has a different meaning in terms of rating. Using this approach also allows ratings like: "both poles apply", "none of the poles apply" and all intermediate ratings can be chosen. This relaxes the bipolarity assumption often assumed in grid theory and allows for deviation from a strict bipolar rating if the constructs are not applied in a bipolar way. Using the tetralemma field for rating requires to analyze each construct seperately though. This means we get a double entry grid where the emergent and constrast pole ratings might not simply be a reflection of on another. The tetralemma field is not yet supported and importing will fail. Currently only bipolar ratings are suppoerted.

If a tetralemma field has been used for rating, OpenRepGrid will offer the option to transform the scores into "normal" grid ratings (i.e. restricted to bipolarity) by projecting the ratings from the bivariate tetralemma field onto the diagonal of the tetralemma field and thus forcing a bipolar rating type. This option is not recommended due to the fact that the conversion is susceptible to error when both ratings are near to zero.

TODO: For developers: The element IDs are not used yet. This might cause wrong assignments.

#### importTxt 67

## Author(s)

Mark Heckmann

### References

Menzel, F., Rosenberger, M., Buve, J. (2007). Emotionale, intuitive und rationale Konstrukte verstehen. *Personalfuehrung, 4*(7), 91-99.

# See Also

[importGridcor](#page-60-0), [importGridstat](#page-62-0), [importScivesco](#page-65-0), [importGridsuite](#page-63-0), [importTxt](#page-66-0), [importExcel](#page-59-0)

#### Examples

## Not run:

```
# supposing that the data file scivesco.scires is in the current directory
file <- "scivesco.scires"
rg <- importScivesco(file)
# specifying a directory (arbitrary example directory)
dir <- "/Users/markheckmann/data"
rg <- importScivesco(file, dir)
# using a full path
rg <- importScivesco("/Users/markheckmann/data/scivesco.scires")
# load Gridsuite data from URL
rg <- importScivesco("http://www.openrepgrid.uni-bremen.de/data/scivesco.scires")
## End(Not run)
```
<span id="page-66-0"></span>

importTxt *Import grid data from a text file.*

#### **Description**

If you do not have a grid program at hand you can define a grid using a standard text editor and by saving it as a .txt file. The .txt file has to be in a fixed format. There are three mandatory blocks each starting and ending with a predefined tag in uppercase letters. The first block starts with ELEMENTS and ends with END ELEMENTS and contains one element in each line. The other mandatory blocks contain the constructs and ratings (see below). In the block containing the constructs the left and right pole are seperated by a colon (:). To define missing values use NA like in the example below. One optional block contains the range of the rating scale used defined by two numbers. The order of the blocks is arbitrary. All text not contained within the blocks is discarded and can thus be used for comments.

#### Usage

importTxt(file, dir = NULL, min = NULL, max = NULL)

#### Arguments

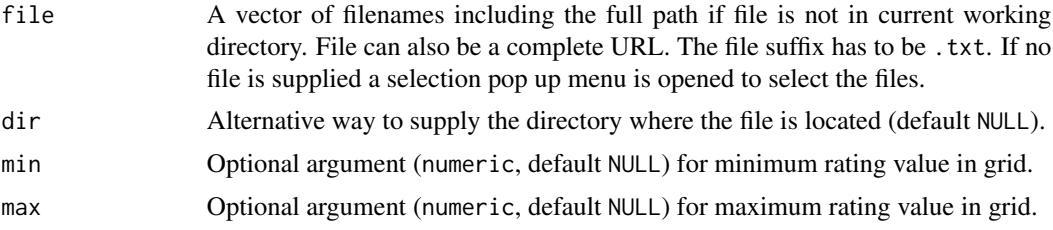

# Details

---------------- .txt file -----------------

anything not contained within the tags will be discarded ELEMENTS element 1 element 2 element 3 END ELEMENTS CONSTRUCTS left pole 1 : right pole 1 left pole 2 : right pole 2 left pole 3 : right pole 3 left pole 4 : right pole 4 END CONSTRUCTS RATINGS 1 3 2 4 1 1 1 4 4 3 1 1 END RATINGS RANGE 1 4 END RANGE --------------- end of file ---------------

Note that the maximum and minimum value has to be defined using the min and max arguments if no RANGE block is contained in the data file. Otherwise the scaling range is inferred from the available data and a warning is issued as the range may be erroneous. This may effect other functions that depend on knowing the correct range and it is thus strongly recommended to set the scale range

#### indexBias 69

correctly.

### Value

A single repgrid object in case one file and a list of repgrid objects in case multiple files are imported.

# Author(s)

Mark Heckmann

## See Also

[importGridcor](#page-60-0), [importGridstat](#page-62-0), [importScivesco](#page-65-0), [importGridsuite](#page-63-0), [importTxt](#page-66-0), [importExcel](#page-59-0)

### Examples

## Not run:

```
# using the pop-up selection menu
rg <- importTxt()
# supposing that the data file sample.txt is in the current directory
file <- "sample.txt"
rg <- importTxt(file)
# specifying a directory (arbitrary example directory)
dir <- "/Users/markheckmann/data"
rg <- importTxt(file, dir)
# using a full path
rg <- importTxt("/Users/markheckmann/data/sample.txt")
# load .txt data from URL
rg <- importTxt("http://www.openrepgrid.uni-bremen.de/data/sample.txt")
# importing more than one .txt file via R code
files <- c("sample.txt", "sample_2.txt")
rg <- importTxt(files)
## End(Not run)
```
indexBias *Calculate 'bias' of grid as defined by Slater (1977).*

### Description

"Bias records a tendency for reponses to accumulate at one end of the grading scale" (Slater, 1977, p.88).

# Usage

indexBias(x, min, max, digits = 2)

# Arguments

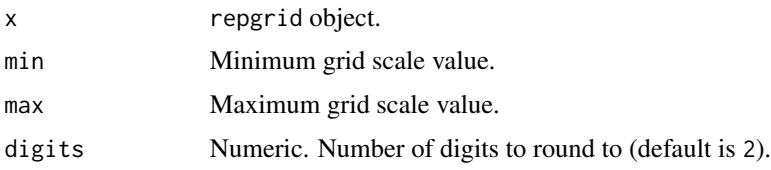

# Value

Numeric.

# Note

STATUS: Working and checked against example in Slater, 1977, p. 87.

# Author(s)

Mark Heckmann

## References

Slater, P. (1977). *The measurement of intrapersonal space by Grid technique*. London: Wiley.

## See Also

[indexVariability](#page-82-0)

<span id="page-69-0"></span>indexConflict1 *Conflict measure for grids (Slade & Sheehan, 1979) based on correlations.*

# Description

Conflict measure as proposed by Slade and Sheehan (1979)

## Usage

indexConflict1(x)

## Arguments

x repgrid object.

## indexConflict1 71

# Details

The first approach to mathematically derive a conflict measure based on grid data was presented by Slade and Sheehan (1979). Their operationalization is based on an approach by Lauterbach (1975) who applied the *balance theory* (Heider, 1958) for a quantitative assessment of psychological conflict. It is based on a count of balanced and imbalanced triads of construct correlations. A triad is imbalanced if one or all three of the correlations are negative, i. e. leading to contrary implications. This approach was shown by Winter (1982) to be flawed. An improved version was proposed by Bassler et al. (1992) and has been implemented in the function indexConflict2.

The table below shows when a triad made up of the constructs A, B, and C is balanced and imbalanced.

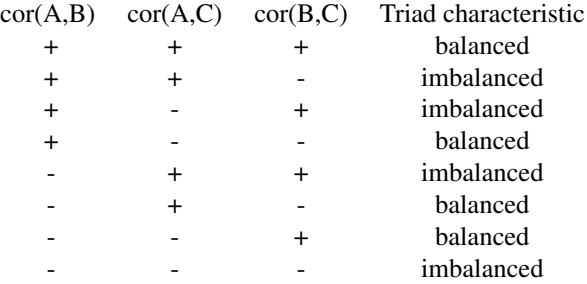

## Value

A list with the following elements:

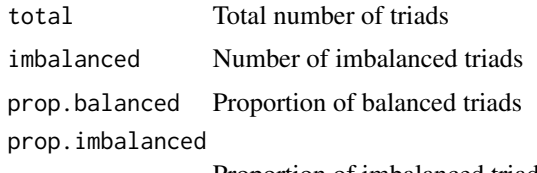

Proportion of imbalanced triads

## Author(s)

Mark Heckmann

### References

Bassler, M., Krauthauser, H., & Hoffmann, S. O. (1992). A new approach to the identification of cognitive conflicts in the repertory grid: An illustrative case study. *Journal of Constructivist Psychology, 5*(1), 95-111.

Heider, F. (1958). *The Psychology of Interpersonal Relation*. John Wiley & Sons.

Lauterbach, W. (1975). Assessing psychological conflict. *The British Journal of Social and Clinical Psychology, 14*(1), 43-47.

Slade, P. D., & Sheehan, M. J. (1979). The measurement of 'conflict' in repertory grids. *British Journal of Psychology, 70*(4), 519-524.

Winter, D. A. (1982). Construct relationships, psychological disorder and therapeutic change. *The British Journal of Medical Psychology, 55* (Pt 3), 257-269.

#### See Also

[indexConflict2](#page-71-0) for an improved version of this measure; see [indexConflict3](#page-73-0) for a measure based on distances.

## **Examples**

## Not run:

```
indexConflict1(feixas2004)
indexConflict1(boeker)
```
## End(Not run)

<span id="page-71-0"></span>indexConflict2 *Conflict measure for grids (Bassler et al., 1992) based on correlations.*

## Description

Conflict measure as proposed by Bassler et al. (1992).

#### Usage

```
indexConflict2(x, crit = 0.03)
```
# Arguments

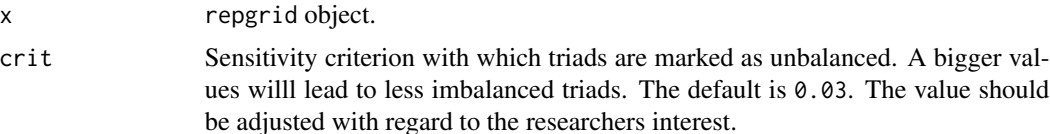

#### Details

The function calculates the conflict measure as devised by Bassler et al. (1992). It is an improved version of the ideas by Slade and Sheehan (1979) that have been implemented in the function [indexConflict1](#page-69-0). The new approach also takes into account the magnitude of the correlations in a traid to assess whether it is balanced or imbalanced. As a result, small correlations that are psychologically meaningless are considered accordingly. Also, correlations with a small magnitude, i. e. near zero, which may be positive or negative due to chance alone will no longer distort the measure (Bassler et al., 1992).

Description of the balance / imbalance assessment:
- 1. Order correlations of the triad by absolute magnitude, so that  $r_{max} > r_{min} > r_{min}$ .
- 2. Apply Fisher's Z-transformation and devision by 3 to yield values between 1 and -1
- 3. Check whether the triad is balanced by assessing if the following relation holds:
	- If  $Z_{max}Z_{mdn} > 0$ , the triad is balanced if  $Z_{max}Z_{mdn} Z_{min} \leq crit \mathbb{Z}$  max x Z\_mdn  $-Z$  min  $\leq$  crit.
	- If  $Z_{max}Z_{mdn} < 0$ , the triad is balanced if  $Z_{min} Z_{max}Z_{mdn} <$  = crit Z\_min Z\_max  $x Z$  mdn  $\leq$  crit.

#### Personal remarks (MH)

I am a bit suspicious about step 2 from above. To devide by 3 appears pretty arbitrary. The r for a z-values of 3 is 0.9950548 and not 1. The r for 4 is 0.9993293. Hence, why not a value of 4, 5, or 6? Denoting the value to devide by with a, the relation for the first case translates into  $aZ_{max}Z_{mdn} \leq \frac{crit}{a} + Z_{min}$  a x Z\_max x Z\_mdn =< crit/a + Z\_min. This shows that a bigger value of a will make it more improbabale that the relation will hold.

#### Author(s)

Mark Heckmann

#### References

Bassler, M., Krauthauser, H., & Hoffmann, S. O. (1992). A new approach to the identification of cognitive conflicts in the repertory grid: An illustrative case study. *Journal of Constructivist Psychology, 5*(1), 95-111.

Slade, P. D., & Sheehan, M. J. (1979). The measurement of 'conflict' in repertory grids. *British Journal of Psychology, 70*(4), 519-524.

#### See Also

See [indexConflict1](#page-69-0) for the older version of this measure; see [indexConflict3](#page-73-0) for a measure based on distances instead of correlations.

#### Examples

## Not run:

indexConflict2(bell2010)

x <- indexConflict2(bell2010) print(x)

```
# show conflictive triads
print(x, output=2)
```
# accessing the calculations for further use x\$total x\$imbalanced x\$prop.balanced

x\$prop.imbalanced x\$triads.imbalanced

```
## End(Not run)
```
<span id="page-73-0"></span>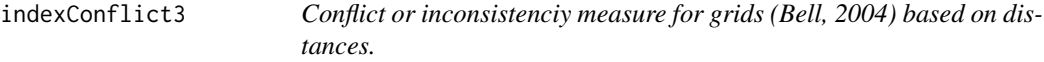

## Description

Conflict measure as proposed by Bell (2004).

#### Usage

```
indexConflict3(x, p = 2, e.out = NA, e.threshold = NA, c.out = NA,c. threshold = NA, trim = 20)
```
#### Arguments

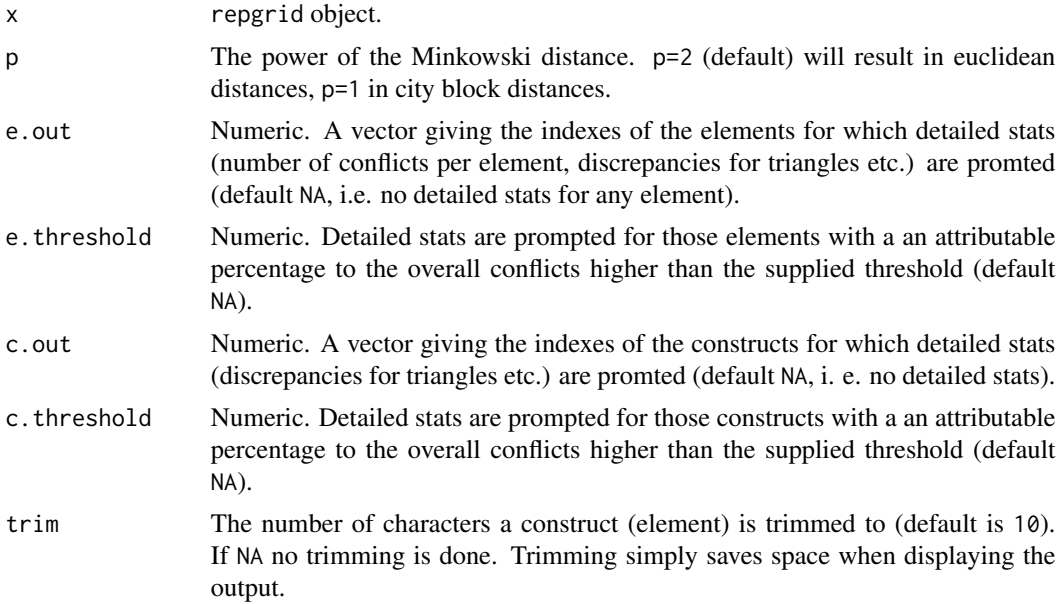

#### Details

Measure of conflict or inconsistency as proposed by Bell (2004). The identification of conflict is based on distances rather than correlations as in other measures of conflict [indexConflict1](#page-69-0) and [indexConflict2](#page-71-0). It assesses if the distances between all components of a triad, made up of one element and two constructs, satisfies the "triangle inequality" (cf. Bell, 2004). If not, a triad is regarded as conflictive. An advantage of the measure is that it can be interpreted not only as a

## indexConflict3 75

global measure for a grid but also on an element, construct, and element by construct level making it valuable for detailed feedback. Also, differences in conflict can be submitted to statistical testing procedures.

Status: working; output for euclidean and manhattan distance checked against Gridstat output. TODO: standardization and z-test for discrepancies; Index of Conflict Variation.

#### Value

A list (invisibly) containing containing:

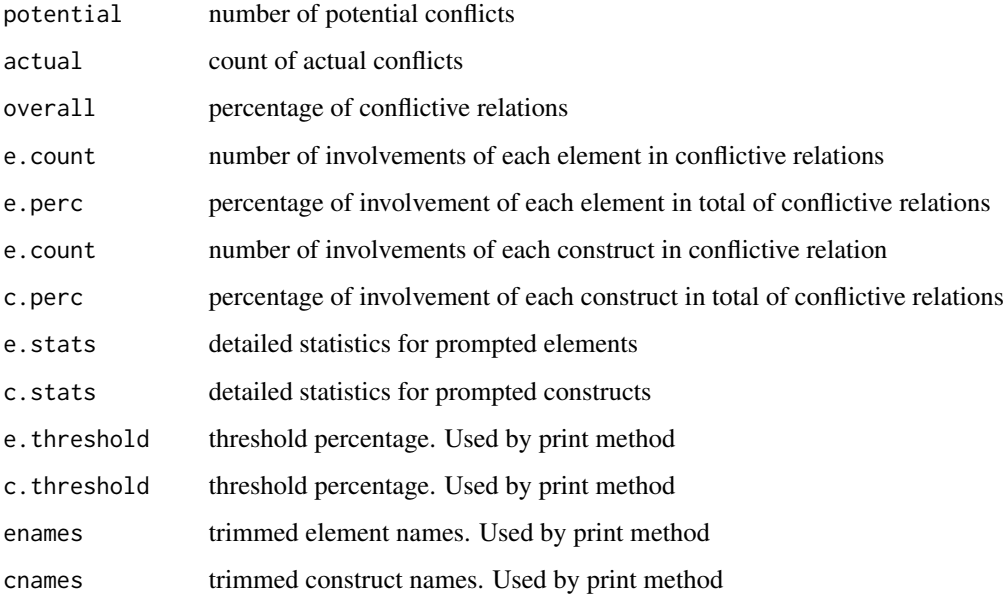

## output

For further control over the output see [print.indexConflict3](#page-0-0).

#### Author(s)

Mark Heckmann

# References

Bell, R. C. (2004). A new approach to measuring inconsistency or conflict in grids. Personal Construct Theory & Practice, (1), 53-59.

# See Also

See [indexConflict1](#page-69-0) and [indexConflict2](#page-71-0) for conflict measures based on triads of correlations.

# Examples

## Not run:

```
# calculate conflicts
indexConflict3(bell2010)
# show additional stats for elements 1 to 3
indexConflict3(bell2010, e.out=1:3)
# show additional stats for constructs 1 and 5
indexConflict3(bell2010, c.out=c(1,5))
# finetune output
## change number of digits
x <- indexConflict3(bell2010)
print(x, digits=4)
## omit discrepancy matrices for constructs
x <- indexConflict3(bell2010, c.out=5:6)
print(x, discrepancies=FALSE)
```
## End(Not run)

<span id="page-75-0"></span>indexDilemma *Detect implicative dilemmas (conflicts).*

# Description

Implicative Dilemmas

#### Usage

```
indexDilemma(x, self = 1, ideal = ncol(x), diff mode = 1,diff.congruent = NA, diff.discrepant = NA, diff.poles = 1,
 r.min = 0.2, exclude = FALSE, digits = 2, show = F, output = 1,
 index = T, trim = 20)
```
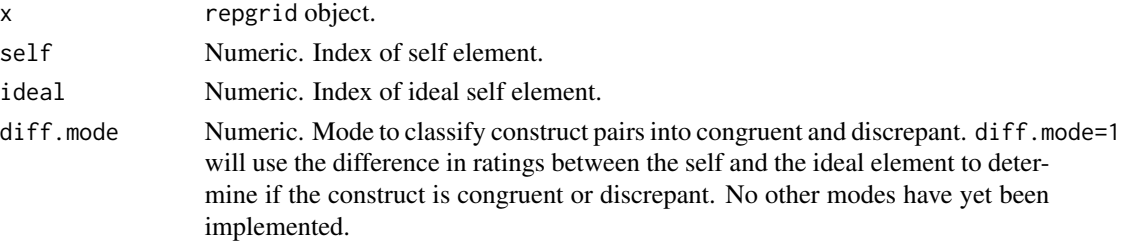

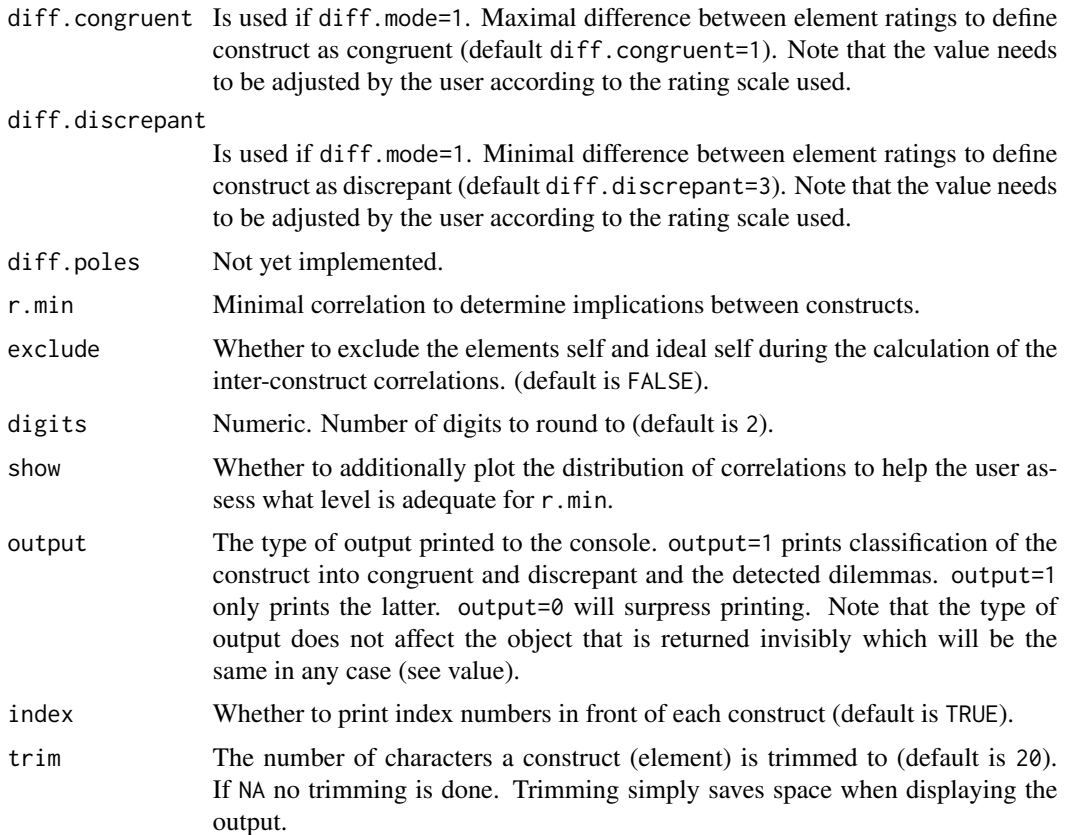

## Details

Implicative dilemmas are closely related to the notion of conflict. An implicative dilemma arises when a desired change on one construct is associated with an undesired implication on another construct. E. g. a timid subject may want to become more socially skilled but associates being socially skilled with different negative characteristics (selfish, insensitive etc.). Hence, he may anticipate that becoming less timid will also make him more selfish (cf. Winter, 1982). As a consequence the subject will resist to the change if the negative presumed implications will threaten the patients identity and the predictive power of his construct system. From this stance the resistance to change is a logical consequence coherent with the subjects construct system (Feixas, Saul,  $\&$ Sanchez, 2000). The investigation of the role of cognitive dilemma in different disorders in the context of PCP is a current field of research (e.g. Feixas & Saul, 2004, Dorough et al. 2007).

The detection of implicative dilemmas happens in two steps. First the constructs are classified as being 'congruent' or 'discrepant'. Second the correlation between a congruent and discrepant construct pair is assessed if it is big enough to indicate an implication.

#### Classifying the construct

To detect implicit dilemmas the construct pairs are first identified as 'congruent' or 'discrepant'. The assessment is based on the rating differences between the elements 'self' and 'ideal self'. A construct is 'congruent' if the construction of the 'self' and the preferred state (i.e. ideal self) are the same or similar. A construct is discrepant if the construction of the 'self' and the 'ideal' is dissimilar. Suppose the element 'self' is rated 2 and 'ideal self' 5 on a scale from 1 to 6. The ratings differences are  $5-2 = 3$ . If this difference is smaller than e.g. 1 the construct is 'congruent', if it is bigger than 3 it is 'discrepant'.

The values used to classify the constructs 'congruent' or 'discrepant' can be determined in several ways (cf. Bell, 2009):

- 1. They are set 'a priori'.
- 2. They are implicitly derived by taking into account the rating differences to the other constructs. Not yet implemented.

The value mode is determined via the argument diff.mode.

If no 'a priori' criteria to determine if the construct is congruent or discrepant is supplied as an argument, the values are chosen acording to the range of the rating scale used. For the following scales the defaults are chosen as:

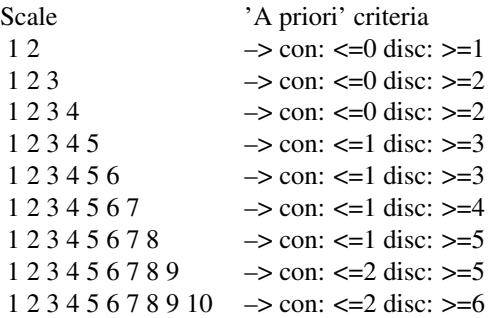

#### Defining the correlations

As the implications between constructs cannot be derived from a rating grid directly, the correlation between two constructs is used as an indicator for implication. A large correlation means that one construct pole implies the other. A small correlation indicates a lack of implication. The minimum criterion for a correlation to indicate implication is set to .35 (cf. Feixas & Saul, 2004). The user may also chose another value. To get a an impression of the distribution of correlations in the grid, a visualization can be prompted via the argument show. When calculating the correlation used to assess if an implication is given or not, the elements under consideration (i. e. self and ideal self) can be included (default) or excluded. The options will cause different correlations (see argument exclude).

#### Example of an implicative dilemma

A depressive person considers herself as timid and wished to change to the opposite pole she defines as extraverted. This construct is called discrepant as the construction of the 'self' and the desired state (e.g. described by the 'ideal self') on this construct differ. The person also considers herself as sensitive (preferred pole) for which the opposite pole is selfish. This construct is congruent, as the person construes herself as she would like to be. If the person now changed on the discrepant construct from the undesired to the desired pole, i.e. from timid to extraverted, the question can be asked what consequences such a change has. If the person construes being timid and being sensitive as related and that someone who is extraverted will not be timid, a change on the first construct

## indexDilemma 79

will imply a change on the congruent construct as well. Hence, the positive shift from timid to extraverted is presumed to have a undesired effect in moving from sensitive towards selflish. This relation is called an implicative dilemma. As the implications of change on a construct cannot be derived from a rating grid directly, the correlation between two constructs is used as an indicator for implication.

## Value

Called for console output. Invisbly returns a list containing the result dataframes and all results from the calculations.

#### Author(s)

Mark Heckmann, Alejandro García

#### References

Bell, R. C. (2009). *Gridstat version 5 - A Program for Analyzing the Data of A Repertory Grid* (manual). University of Melbourne, Australia: Department of Psychology.

Dorough, S., Grice, J. W., & Parker, J. (2007). Implicative dilemmas and psychological well-being. *Personal Construct Theory & Practice*, (4), 83-101.

Feixas, G., & Saul, L. A. (2004). The Multi-Center Dilemma Project: an investigation on the role of cognitive conflicts in health. *The Spanish Journal of Psychology, 7*(1), 69-78.

Feixas, G., Saul, L. A., & Sanchez, V. (2000). Detection and analysis of implicative dilemmas: implications for the therapeutic process. In J. W. Scheer (Ed.), *The Person in Society: Challenges to a Constructivist Theory*. Giessen: Psychosozial-Verlag.

Winter, D. A. (1982). Construct relationships, psychological disorder and therapeutic change. *British Journal of Medical Psychology, 55* (Pt 3), 257-269.

#### Examples

```
## Not run:
```
indexDilemma(boeker, self=1, ideal=2) indexDilemma(boeker, self=1, ideal=2, out=2)

# additionally show correlation distribution indexDilemma(boeker, self=1, ideal=2, show=T)

# adjust minimal correlation indexDilemma(boeker, 1, 2, r.min=.25)

# adjust congruence and discrepance ranges indexDilemma(boeker, 1, 2, diff.con=0, diff.disc=4)

## End(Not run)

<span id="page-79-0"></span>indexIntensity *Intensity index*

#### Description

Calculate intensity index.

#### Usage

 $indexIntensity(x, rc = FALSE, trim = 30)$ 

#### Arguments

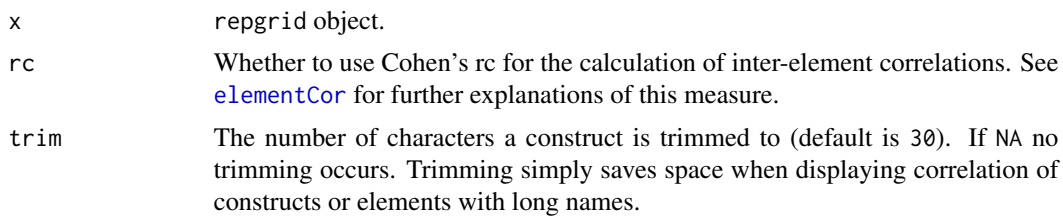

## Details

The Intensity index has been suggested by Bannister (1960) as a measure of the amount of construct linkage. Bannister suggested that the score reflects the degree of organization of the construct system under investigation (Bannister & Mair, 1968). The index resulted from his and his colleagues work on construction systems of patient suffering schizophrenic thought disorder. The concept of intensity has a theoretical connection to the notion of "tight" and "loose" construing as proposed by Kelly (1991). While tight constructs lead to unvarying prediction, loose constructs allow for varying predictions. Bannister hypothesized that schizophrenic thought disorder is liked to a process of extremely loose construing leading to a loss of predictive power of the subject's construct system. The Intensity score as a structural measure is thought to reflect this type of system disintegration (Bannister, 1960).

Implementation as in the Gridcor programme and explained on the correspoding help pages: ". . . the sum of the squared values of the correlations of each construct with the rest of the constructs, averaged by the total number of constructs minus one. This process is repeated with each element, and the overall Intensity is calculated by averaging the intensity scores of constructs and elements." <http://www.terapiacognitiva.net/record/pag/man11.htm>. Currently the total is calculated as the unweighted average of all single scores (for elements and construct).

#### Value

An object of class indexIntensity containing a list with the following elements:

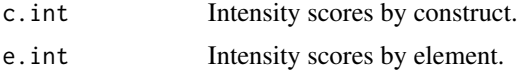

#### indexPvaff 81

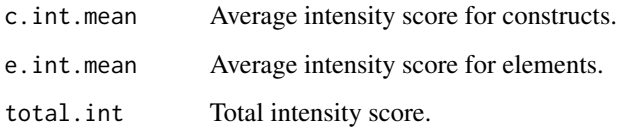

## Development

TODO: Results have not been tested against other programs' results.

# Author(s)

Mark Heckmann

# References

Bannister, D. (1960). Conceptual structure in thought-disordered schizophrenics. *The Journal of mental science*, 106, 1230-49.

## Examples

```
indexIntensity(bell2010)
indexIntensity(bell2010, trim=NA)
# using Cohen's rc for element correlations
indexIntensity(bell2010, rc=TRUE)
# save output
x <- indexIntensity(bell2010)
x
# printing options
print(x, digits=4)
# accessing the objects' content
x$c.int
x$e.int
x$c.int.mean
x$e.int.mean
x$total.int
```
<span id="page-80-0"></span>indexPvaff *Percentage of Variance Accounted for by the First Factor (PVAFF)*

The PVAFF is used as a measure of cognitive complexity. It was introduced in an unpublished PhD thesis by Jones (1954, cit. Bonarius, 1965). To calculate it, the 'first factor' is extracted from the construct correlation matrix by principal component analysis. The PVAFF reflects the amount of variation that is accounted for by a single linear component. If a single latent component is able to explain the variation in the grid, the cognitive complexity is said to be low. In this case the construct system is regarded as 'simple' (Bell, 2003).

#### Usage

indexPvaff(x)

#### Arguments

x repgrid object.

## Details

The percentage of variance is calculated using the corelation matrix of te constructs submitted to [svd](#page-0-0).

## Development

TODO: Results have not yet been checked against other grid programs.

#### Author(s)

Mark Heckmann

#### References

Bell, R. C. (2003). An evaluation of indices used to represent construct structure. In G. Chiari & M. L. Nuzzo (Eds.), *Psychological Constructivism and the Social World* (pp. 297-305). Milan: FrancoAngeli.

Bonarius, J. C. J. (1965). Research in the personal construct theory of George A. Kelly: role construct repertory test and basic theory. In B. A. Maher (Ed.), *Progress in experimental personality research* (Vol. 2). New York: Academic Press.

James, R. E. (1954). *Identification in terms of personal constructs* (Unpublished doctoral thesis). Ohio State University, Columbus, OH.

#### Examples

```
indexPvaff(bell2010)
indexPvaff(feixas2004)
# save results to object
p <- indexPvaff(bell2010)
p
```
<span id="page-82-0"></span>indexVariability *Calculate 'variability' of a grid as defined by Slater (1977).*

# Description

Variability records a tendency for the responses to gravitate towards both end of the gradings scale. (Slater, 1977, p.88).

## Usage

indexVariability(x, min, max, digits =  $2$ )

## Arguments

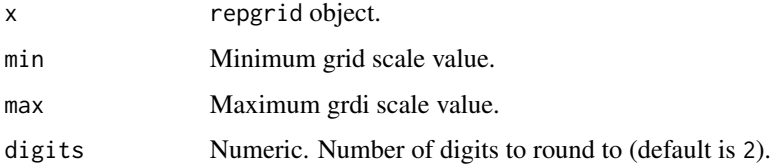

# Value

Numeric.

# Note

STATUS: working and checked against example in Slater, 1977 , p.88.

# Author(s)

Mark Heckmann

## References

Slater, P. (1977). *The measurement of intrapersonal space by Grid technique*. London: Wiley.

#### See Also

[indexBias](#page-68-0)

<span id="page-83-1"></span><span id="page-83-0"></span>Move construct or element in grid to the left, right, up or down. Move element in grid to the right. Move construct in grid upwards.

Move construct in grid downwards.

#### Usage

```
left(x, pos = 0)right(x, pos = 0)up(x, pos = 0)down(x, pos = 0)
```
#### Arguments

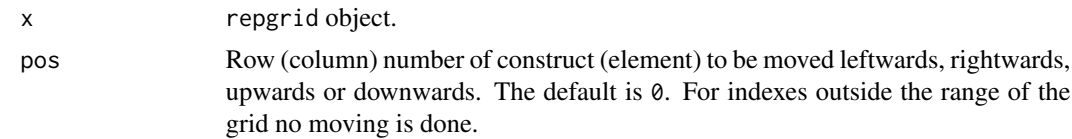

## Value

repgrid object. repgrid object repgrid object repgrid object

#### Author(s)

Mark Heckmann

#### Examples

```
## Not run:
  x <- randomGrid()
  left(x, 2) # 2nd element to the left
  right(x, 1) # 1st element to the right
  up(x, 2) # 2nd construct upwards
  down(x, 1) # 1st construct downwards
```
## makeRepgrid 85

## End(Not run)

makeRepgrid *Make a new repgrid object.*

#### Description

The function creates a repgrid object from scratch. A number of paramters have to be defined in order to make a new grid (see parameters).

#### Usage

makeRepgrid(args)

#### Arguments

args Arguments needed for the construction of the grid (list). These include name followed by a vector containing the element names. 1. name followed by a vector with the left construct poles. r.name followed by a vector with the right construct poles. scores followed by a vector containing the rating scores row wise.

#### Value

NULL

#### Author(s)

Mark Heckmann

#### Examples

## Not run:

```
# make list object containing the arguments
  args <- list( name=c("element_1", "element_2", "element_3", "element_4"),
              l.name=c("left_1", "left_2", "left_3"),
             r.name=c("right_1", "right_2", "right_3"),
             scores=c( 1,0,1,0,
                1,1,1,0,
                1,0,1,0 ) )
  # make grid object
  x <- makeRepgrid(args)
  x
## End(Not run)
```
Normalize rows or columns by its standard deviation.

## Usage

```
normalize(x, normalize = 0, ...)
```
## Arguments

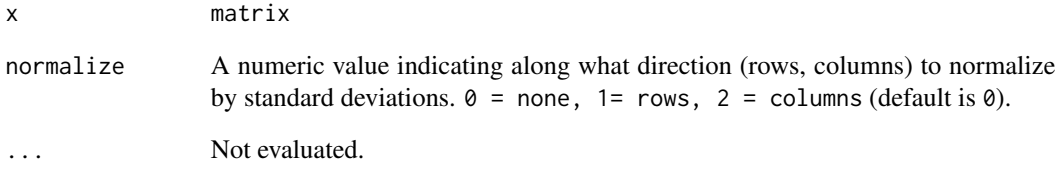

## Value

Not yet definde TODO!

#### Author(s)

Mark Heckmann

## Examples

```
## Not run:
```

```
x \le - matrix(sample(1:5, 20, rep=T), 4)
normalize(x, 1) # normalizing rows<br>normalize(x, 2) # normalizing colum
                          # normalizing columns
```
## End(Not run)

The **OpenRepGrid** package provides tools for the analysis of repertory grid data. The repertory grid is a method devised by George Alexander Kelly in his seminal work "The Psychology of Personal Constructs" published in 1955. The repertory grid has been used in and outside the context of Personal Construct Psychology (PCP) in a broad range of fields. For an introduction into the technique see e.g. Fransella, Bell and Bannister (2003).

#### Note

To get started with **OpenRepGrid** visit the project's home under <www.openrepgrid.org>. On this site you will find tutorials, explanation about the theory, methods of analysis and the according R code.

To see the preferable citation of the **OpenRepGrid** package, type citation("OpenRepGrid") into the R console.

Disclaimer: Note that the package is distributed under the [GPL 2 license.](http://www.gnu.org/licenses/gpl-2.0.html) It is work in progress and is continuously being improved by hopefully numerous contributors. It may contain bugs and errors. There is no warranty whatsoever for the program.

## Author(s)

OpenRepGrid was initiated by Mark Heckmann. Current contributors are: Mark Heckmann, Alejandro García. Researchers interested in developing the package are invited to join.

The OpenRepGrid package development is hosted on github ([http://github.com/markheckmann](http://github.com/markheckmann/OpenRepGrid)/ [OpenRepGrid](http://github.com/markheckmann/OpenRepGrid)). The github site provides information and allows to file bug reports or feature requests. Bug reports can also be emailed to the package maintainer or issued on [http://www.](http://www.openrepgrid.org) [openrepgrid.org](http://www.openrepgrid.org) under section *Suggestions/Issues*. The package maintainer is Mark Heckmann <heckmann(at)uni-bremen.de>.

#### References

Fransella, F., Bell, R. C., & Bannister, D. (2003). *A Manual for Repertory Grid Technique (2. Ed.)*. Chichester: John Wiley & Sons.

Kelly, G. A. (1955). *The psychology of personal constructs. Vol. I, II.* New York: Norton, (2nd printing: 1991, Routledge, London, New York).

OpenRepGrid-overview OpenRepGrid*: Annotated overview of package functions.*

#### Description

This documentation page contains an overview over the package functions ordered by topics. The best place to start learning OpenRepGrid will be the package website [http://www.openrepgrid.](http://www.openrepgrid.org) [org](http://www.openrepgrid.org) though.

## Functions sorted by topic

Manipulating grids

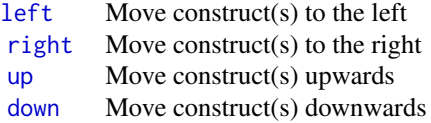

#### Loading and saving data

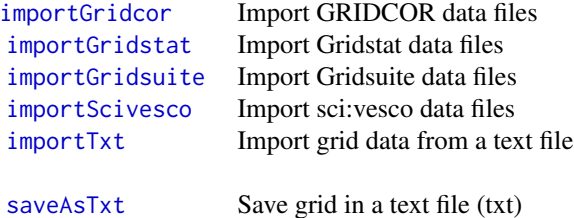

#### Analyzing constructs

Descriptive statistics of constructs Construct correlations distance Root mean square of inter-construct correlations Somers' D Principal component analysis (PCA) of construct correlation matrix Cluster analysis of constructs

Analyzing elements

Visual representation

*Bertin plots*

[bertin](#page-9-0) Make Bertin display of grid data

OpenRepGrid-overview 89

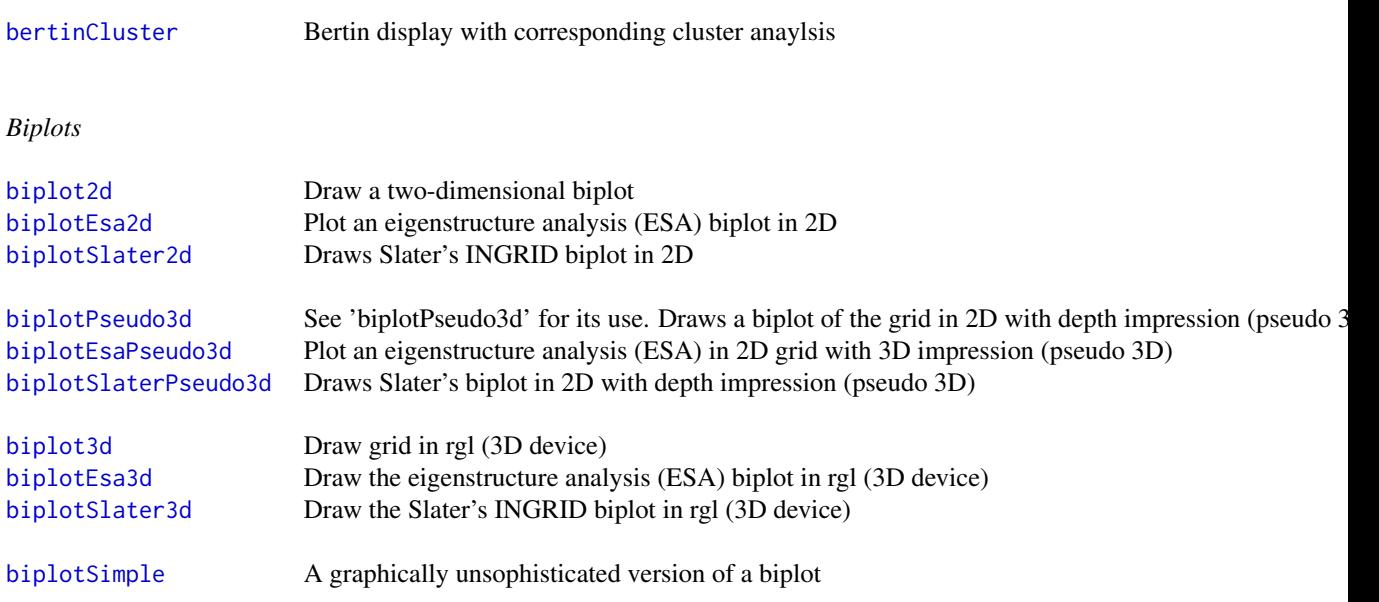

# Index measures

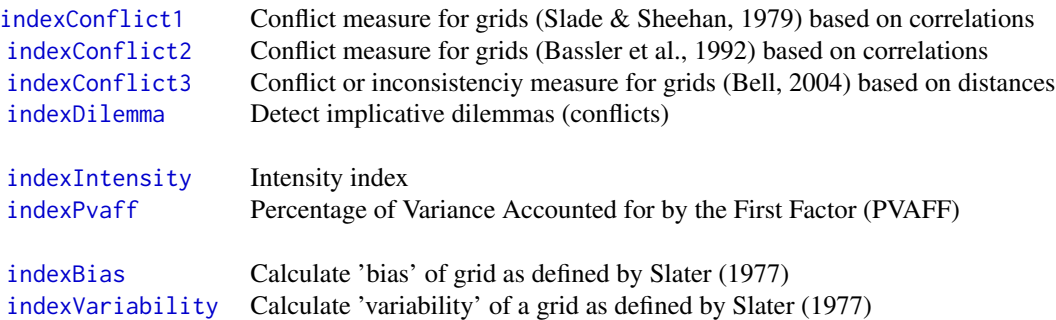

# Special features

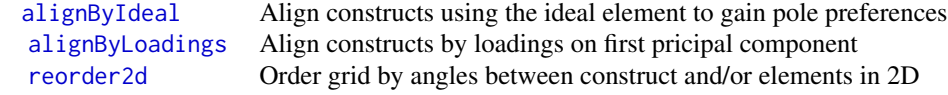

## **Settings**

OpenRepGrid uses several default settings e.g. to determine how many construct characters to display by default when displaying a grid. The function settings can be used to show and change these settings. Also it is possible to store the settings to a file and load the settings file to restore the

## settings.

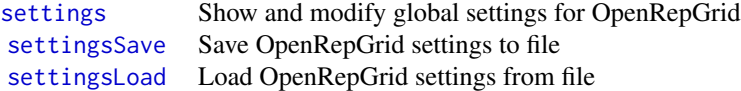

#### Grid datasets

OpenRepGrid already contains some ready to use grid data sets. Most of the datasets are taken from the literature. To output the data simply type Type the name of the dataset to the console and press enter.

*Single grids*

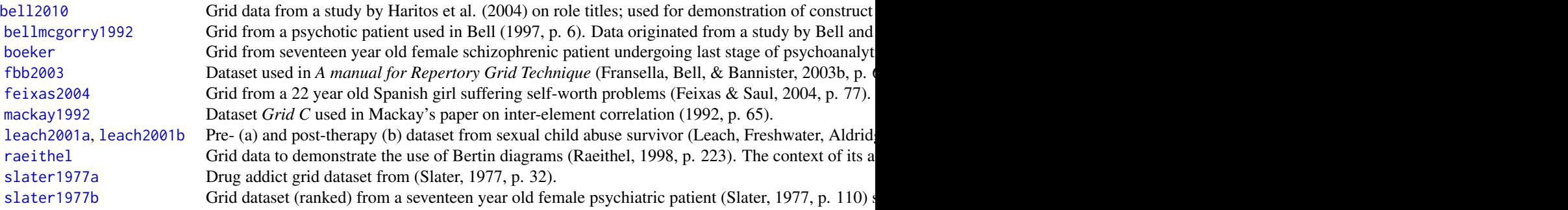

## *Multiple grids*

NOT YET AVAILABLE

#### Functions for developers

OpenRepGrid: internal functions overview for developers.

Below you find a guide for developers: these functions are usually not needed by the casual user. The internal functions have a twofold goal 1) to provide means for advanced numerical grid analysis and 2) to facilitate function development. The function for these purposes are internal, i.e. they are not visible in the package documentation. Nonetheless they do have a documentation that can be accesses in the same way as for other functions. More in the details section.

#### Functions for advanced grid analysis

The package provides functions to facilitate numerical research for grids. These comprise the generation of random data, permutation of grids etc. to facilitate Monte Carlo simulations, batch analysis of grids and other methods. With R as an underlying framework, the results of grid analysis easily

## OpenRepGrid-overview 91

lend themselves to further statistical processing and analysis within R. This is one of the central advantages for researchers compared to other standard grid software. The following table lists several functions for these purposes.

> [randomGrid](#page-91-0) [randomGrids](#page-92-0) [permuteConstructs](#page-91-1) [permuteGrid](#page-0-0) [quasiDistributionDistanceSlater](#page-0-0)

#### Modules for function development

Beside the advanced analysis feature the developer's functions comprise low-level modules to create new functions for grid analysis. Though the internal structure of a repgrid object in R is simple (type e.g. str(bell2010, 2) to get an impression), it is convenient to not have to deal with access on this level. Several function like e.g. getElementNames are convenient wrappers that perform standard tasks needed when implementing new functions. The following table lists several functions for these purposes.

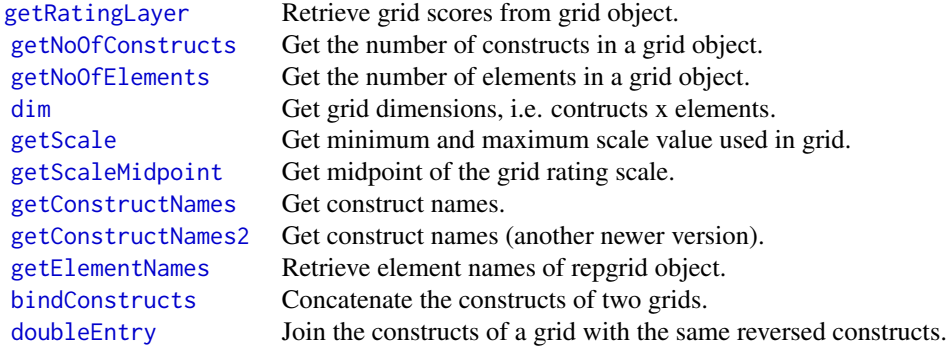

# Other internal functions

#### [importTxtInternal](#page-0-0)

#### Author(s)

Current members of the OpenRepGrid development team: Mark Heckmann. Everyone who is interested in developing the package is invited to join.

The OpenRepGrid package development is hosted on github ([http://github.com/markheckmann](http://github.com/markheckmann/OpenRepGrid)/ [OpenRepGrid](http://github.com/markheckmann/OpenRepGrid)). The github site provides information and allows to file bug reports or feature requests. Bug reports can also be emailed to the package maintainer or issued on [http://www.](http://www.openrepgrid.org) [openrepgrid.org](http://www.openrepgrid.org) under section *Suggestions/Issues*. The package maintainer is Mark Heckmann <heckmann(at)uni-bremen.de>.

<span id="page-91-1"></span>permuteConstructs *Generate a list with all possible construct reflections of a grid.*

#### Description

Generate a list with all possible construct reflections of a grid.

## Usage

```
permuteConstructs(x, progress = TRUE)
```
# Arguments

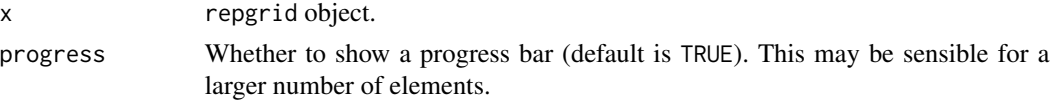

## Value

A list of repgrid objects with all possible permutations of the grid.

#### Author(s)

Mark Heckmann

#### Examples

## Not run:

```
l <- permuteConstructs(mackay1992)
l
```
## End(Not run)

<span id="page-91-0"></span>randomGrid *Generate a random grid (quasis) of prompted size.*

## Description

This feature is useful for research purposes like exploring distributions of indexes etc.

## Usage

```
randomGrid(nc = 10, ne = 15, nwc = 8, nwe = 5, range = c(1, 5),
 prob = NULL, options = 1)
```
# randomGrids 93

#### Arguments

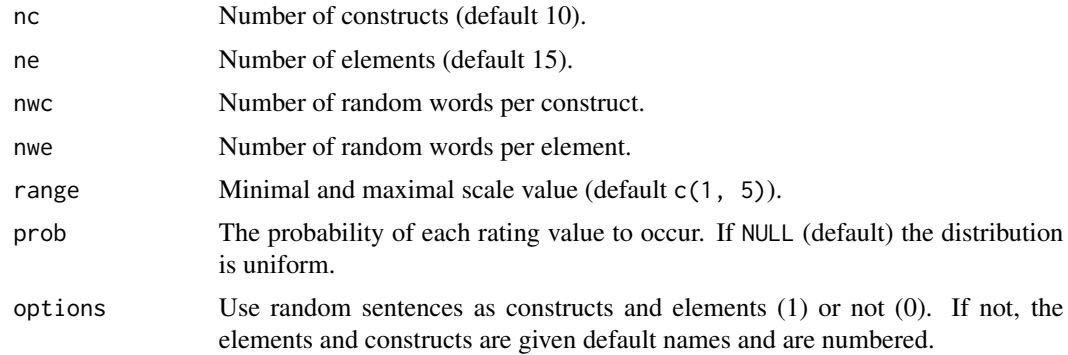

## Value

repgrid object.

## Author(s)

Mark Heckmann

## Examples

## Not run:

```
x <- randomGrid()
x
x \le- randomGrid(10, 25)
x
x <- randomGrid(10, 25, options=0)
x
```
## End(Not run)

<span id="page-92-0"></span>randomGrids *Generate a list of random grids (quasis) of prompted size.*

## Description

This feature is useful for research purposes like exploring distributions of indexes etc. The function is a simple wrapper around [randomGrid](#page-91-0).

#### Usage

```
randomGrids(rep = 3, nc = 10, ne = 15, nwc = 8, nwe = 5,
 range = c(1, 5), prob = NULL, options = 1)
```
## Arguments

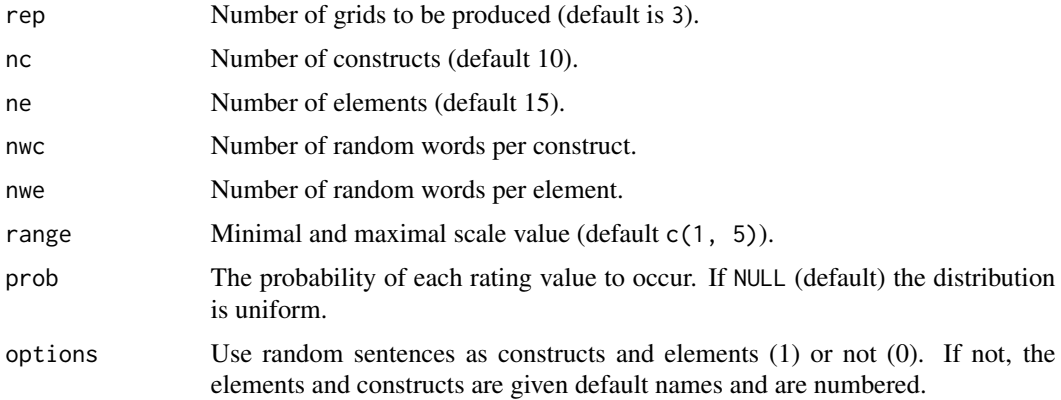

#### Value

A list of repgrid objects.

#### Author(s)

Mark Heckmann

## Examples

## Not run:

```
x <- randomGrids()
x
x \le- randomGrids(5, 3, 3)
x
x <- randomGrids(5, 3, 3, options=0)
x
```
## End(Not run)

<span id="page-93-0"></span>reorder2d *Order grid by angles between construct and/or elements in 2D.*

## Description

The approach is to reorder the grid matrix by their polar angles on the first two principal components from a data reduction technique (here the biplot, i.e. SVD). The function reorder2d reorders the grid according to the angles between the x-axis and the element (construct) vectors derived from a 2D biplot solution. This approach is apt to identify circumplex structures in data indicated by the diagonal stripe in the display (see examples).

#### reorder2d 95

# Usage

```
reorder2d(x, dim = c(1, 2), center = 1, normalize = 0, g = 0, h = 1 -
 g, rc = TRUE, re = TRUE, ...)
```
## Arguments

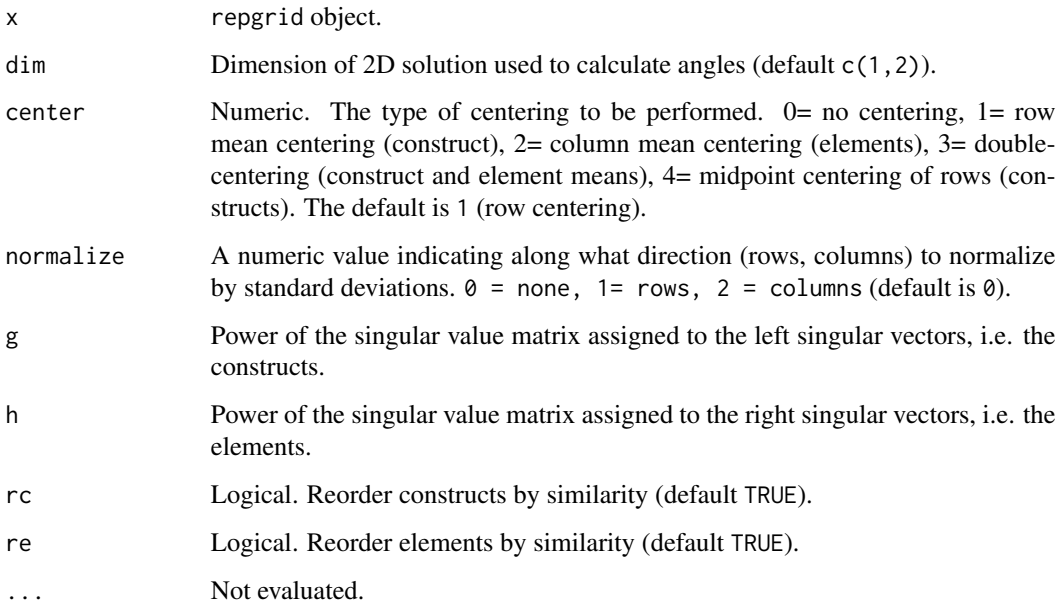

#### Value

Reordered repgrid object.

# Author(s)

Mark Heckmann

## Examples

```
## Not run:
```

```
x <- feixas2004
reorder2d(x) # reorder grid by angles in first two dimensions
reorder2d(x, rc=F) # reorder elements only
reorder2d(x, re=F) # reorder constructs only
```
## End(Not run)

saveAsExcel will save the grid as a Microsoft Excel file (.xlsx).

## Usage

```
saveAsExcel(x, file, sheet = 1)
```
## Arguments

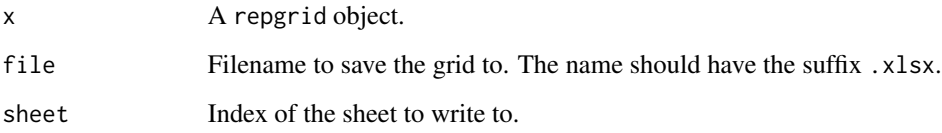

# Value

Invisibly returns the name of the file.

# Author(s)

Mark Heckmann

# See Also

[importExcel](#page-59-0)

## Examples

## Not run:

```
x <- randomGrid(options=0)
saveAsExcel(x, "grid.xlsx")
```
## End(Not run)

<span id="page-96-0"></span>

saveAsTxt will save the grid as a .txt file in format used by OpenRepGrid. This file format can also easily be edited by hand (see [importTxt](#page-66-0) for a description). The funtion will open an interactive dialog box to let the user enter a filename if no file argument is supplied in the function call.

#### Usage

 $saveAsTxt(x, file = NA)$ 

## Arguments

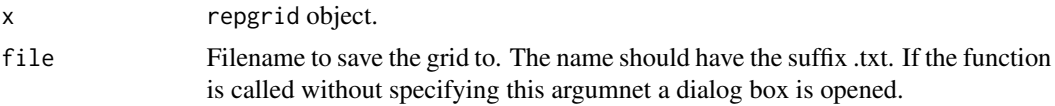

#### Value

Invisibly returns the name of the file.

#### Note

Structure of a txt file that can be read by [importTxt](#page-66-0).

---------------- .txt file -----------------

anything not contained within the tags will be discarded

```
ELEMENTS
element 1
element 2
element 3
END ELEMENTS
CONSTRUCTS
left pole 1 : right pole 1
left pole 2 : right pole 2
left pole 3 : right pole 3
left pole 4 : right pole 4
END CONSTRUCTS
RATINGS
1 3 2
4 1 1
1 4 4
3 1 1
```
END RATINGS

RANGE 1 4 END RANGE

---------------- end of file ----------------

# Author(s)

Mark Heckmann

#### See Also

[importTxt](#page-66-0)

## Examples

## Not run:

x <- randomGrid() saveAsTxt(x, "random.txt")

## End(Not run)

<span id="page-97-0"></span>setConstructAttr *Set the attributes of a construct*

## Description

Set the attributes of a construct i.e. name, abbreviation, status etc.

## Usage

```
setConstructAttr(x, pos, l.name, r.name, l.preferred, r.preferred, l.emerged,
  r.emerged)
```
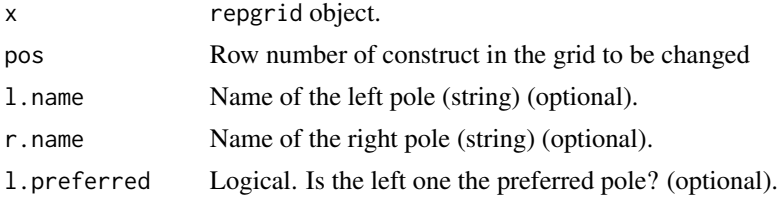

# setElementAttr 99

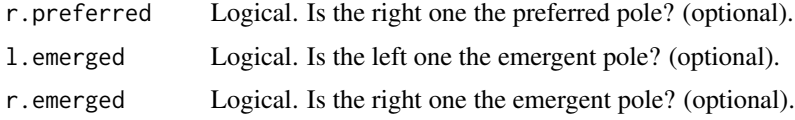

# Value

repgrid object

## Author(s)

Mark Heckmann

# See Also

[setElementAttr](#page-98-0)

## Examples

## Not run:

```
x <- setConstructAttr(bell2010, 1,
                 "new left pole", "new right pole")
  x
## End(Not run)
```
<span id="page-98-0"></span>setElementAttr *Set the attributes of an element*

# Description

Set the attributes of an element i.e. name, abbreviation, status etc.

# Usage

```
setElementAttr(x, pos, name, abb, status)
```
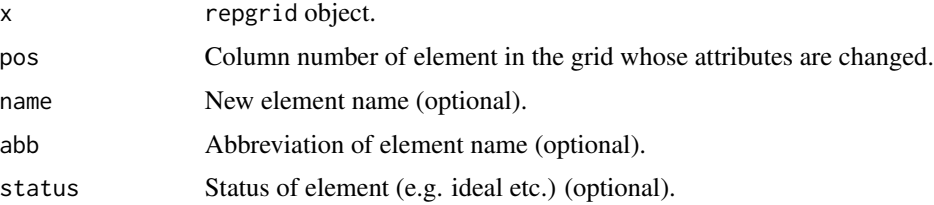

100 setScale and the setScale setScale and the setScale setScale setScale setScale

# Value

repgrid object

## Note

Currently the main purpose is to change element names. Future implementations will allow to set further attributes.

## Author(s)

Mark Heckmann

# See Also

[setConstructAttr](#page-97-0)

## Examples

## Not run:

```
x <- setElementAttr(boeker, 1, "new name") # change name of first element
x
```
## End(Not run)

setScale *Set the scale range of a grid.*

## Description

The scale must be known for certain operations, e.g. to swap the construct poles. If the user construes a grid he should make sure that the scale range is set correctly.

## Usage

```
setScale(x, min, max, step, ...)
```
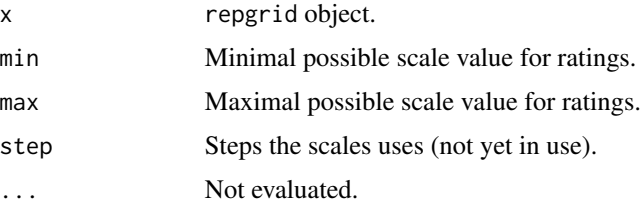

settings and the settings of the settings of the settings of the settings of the settings of the settings of the settings of the settings of the settings of the settings of the settings of the settings of the settings of t

## Value

repgrid object

#### Author(s)

Mark Heckmann

#### Examples

```
## Not run:
   x <- bell2010
   x \le - setScale(x, 0, 8) # not set correctly
  x
  x \le - setScale(x, 1, 7) # set correctly
  x
## End(Not run)
```
<span id="page-100-0"></span>

settings *global settings for OpenRepGrid*

#### Description

global settings for OpenRepGrid

#### Usage

settings(...)

# Arguments

... Use parameter value pairs (par1=val1, par2=val2) to change a parameter. Use parameter names to request parameter's value ("par1", "par2").

#### Note

Currently the following parameters can be changed, ordered by topic. The default value is shown in the brackets at the end of a line.

*Printing grid to the console*

- show.scale Show grid scale info? (TRUE)
- show.meta Show grid meta data? (TRUE)
- show.trim Number of chars to trim strings to (30)
- show.cut Maximum number of characters printed on the sides of a grid (20)
- c.no Print construct ID number? (TRUE)
- e.no Print element ID number? (TRUE)

## Examples

```
## Not run:
# get current settings
settings()
# get some parameters
settings("show.scale", "show.meta")
# change parameters
bell2010
settings(show.meta=F)
bell2010
settings(show.scale=F, show.cut=30)
bell2010
## End(Not run)
```
<span id="page-101-1"></span>settingsLoad *Load OpenRepGrid settings*

## Description

OpenRepGrid settings saved in an a settings file with the extension .orgset can be loaded to restore the settings.

#### Usage

```
settingsLoad(file)
```
# Arguments

file Path of the file to be loaded. If a path is not supplied an interactive file chooser dialog is opened.

<span id="page-101-0"></span>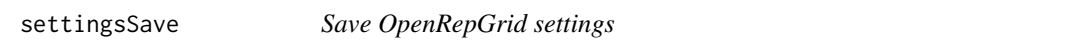

# Description

The current settings of OpenRepGrid can be saved into a file with the extension .orgset.

#### Usage

settingsSave(file)

#### shift 103

# Arguments

file Path of the file to be saved to. If a path is not supplied an interactive file saver dialog is opened.

shift *Shift construct or element to first position.*

# Description

Shifts the whole grid vertically or horizontally so that the order remains the same but the prompted element or construct appears in first position.

## Usage

 $shift(x, c = 1, e = 1)$ 

## Arguments

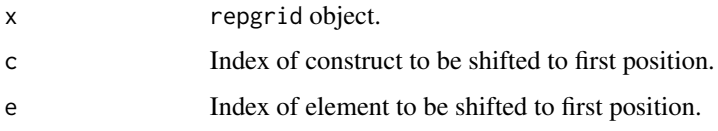

#### Value

repgrid object.

#### Author(s)

Mark Heckmann

#### Examples

## Not run:

```
# shift element 13: 'Ideal self' to first position
shift(feixas2004, 13)
x \leftarrow \text{randomGrid}(5,10)
```
shift(x, 3, 5)

## End(Not run)

Show method for repgrid

## Usage

## S4 method for signature 'repgrid' show(object)

## Arguments

object A repgrid object.

statsElements *Descriptive statistics for constructs and elements of a grid.*

## Description

Descriptive statistics for constructs and elements of a grid.

Descriptive statistics for constructs and elements of a grid.

## Usage

```
statsElements(x, index = TRUE, trim = 20)
statsConstructs(x, index = T, trim = 20)
```
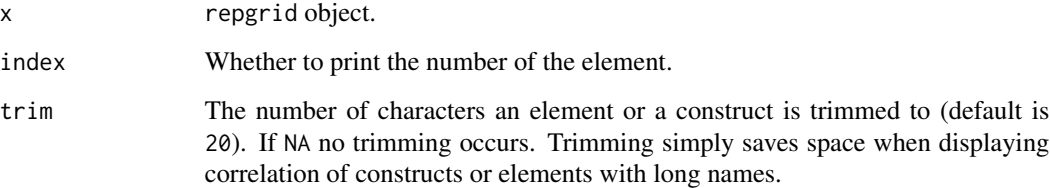

## statsElements 105

#### Value

A dataframe containing the following measures is returned invisibly (see [describe](#page-0-0)): item name item number number of valid cases mean standard deviation trimmed mean (with trim defaulting to .1) median (standard or interpolated) mad: median absolute deviation (from the median) minimum maximum skew kurtosis standard error

#### Note

Note that standard deviation and variance are estimations, i.e. including Bessel's correction. For more info type ?describe.

Note that standard deviation and variance are estimated ones, i.e. including Bessel's correction. For more info type ?describe.

## Author(s)

Mark Heckmann

Mark Heckmann

# Examples

```
## Not run:
```

```
statsConstructs(fbb2003)
statsConstructs(fbb2003, trim=10)
statsConstructs(fbb2003, trim=10, index=F)
statsElements(fbb2003)
statsElements(fbb2003, trim=10)
statsElements(fbb2003, trim=10, index=F)
# save the access the results
d <- statsElements(fbb2003)
d
d["mean"]
d[2, "mean"] # mean rating of 2nd element
d <- statsConstructs(fbb2003)
d
d["sd"]
d[1, "sd"] # sd of ratings on first construct
```
## End(Not run)

swapConstructs *Swap the position of two constructs in a grid.*

## Description

Swap the position of two constructs in a grid.

## Usage

```
swapConstructs(x, pos1 = 1, pos2 = 1)
```
# Arguments

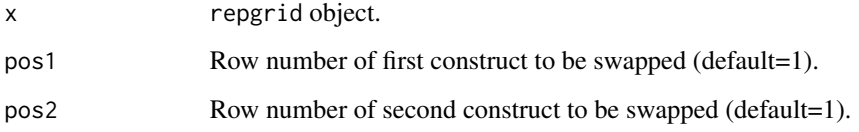

#### Value

repgrid object

#### Author(s)

Mark Heckmann

# Examples

```
## Not run:
```

```
x <- randomGrid()
swapConstructs(x, 1, 3) # swap constructs 1 and 3
swapConstructs(x, 1:2, 3:4) # swap construct 1 with 3 and 2 with 4
```

```
## End(Not run)
```
Swap the position of two elements in a grid.

## Usage

swapElements(x, pos1 = 1, pos2 = 1)

## Arguments

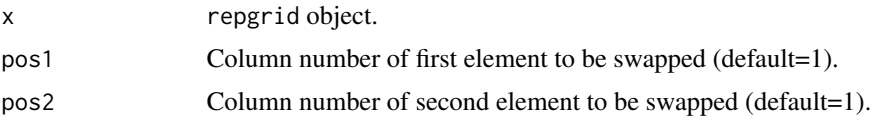

## Value

repgrid object.

#### Author(s)

Mark Heckmann

#### Examples

```
## Not run:
  x \leq - \text{randomGrid}()swapElements(x, 1, 3) # swap elements 1 and 3
  swapElements(x, 1:2, 3:4) # swap element 1 with 3 and 2 with 4
```
## End(Not run)

swapPoles *Swaps the construct poles.*

## Description

Swaps the constructs poles and re-adjusts ratings accordingly.

## Usage

swapPoles(x, pos)

## Arguments

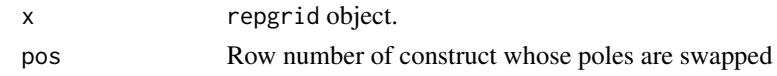

# Value

repgrid object.

## Note

Please note that the scale of the rating grid has to be set in order to swap poles. If the scale is unknown no swapping occurs and a warning is issued on the console.

#### Author(s)

Mark Heckmann

#### Examples

## Not run:

```
x <- randomGrid()
   swapPoles(x, 1) # swap construct poles of construct
   swapPoles(x, 1:2) # swap construct poles of construct 1 and 2
  swapPoles(x) # swap all construct poles
## End(Not run)
```
[,repgrid,ANY,ANY-method

*Extract parts of the repgrid object.*

#### Description

Methods for "[", i.e., subsetting of repgrid objects.

## Usage

```
## S4 method for signature 'repgrid,ANY,ANY'
x[i, j, \ldots, drop = TRUE]
```
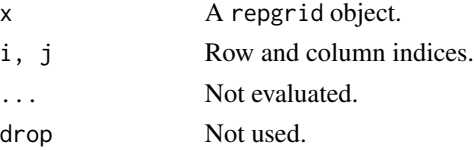
### <span id="page-108-0"></span>[<-,repgrid-method 109

## Author(s)

Mark heckmann

### Examples

```
x <- randomGrid()
x[1:4, ]
x[ , 1:3]
x[1:4,1:3]
x[1,1]
```
[<-,repgrid-method *Method for "<-" assignment of the repgrid ratings.*

## Description

It should be possible to use it for ratings on all layers.

### Usage

```
## S4 replacement method for signature 'repgrid'
x[i, j, ...] <- value
```
### Arguments

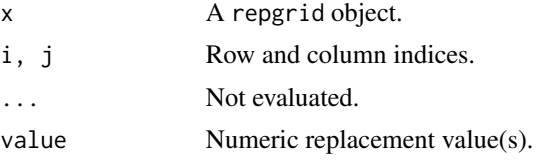

#### Author(s)

Mark Heckmann

#### Examples

```
## Not run:
  x <- randomGrid()
  x[1,1] <- 2
  x[1, ] < -4x[ ,2] < -3
```
## End(Not run)

# **Index**

∗Topic data data-bell2010, [44](#page-43-0) data-bellmcgorry1992, [45](#page-44-0) data-boeker, [45](#page-44-0) data-fbb2003, [46](#page-45-0) data-feixas2004, [46](#page-45-0) data-leach2001, [46](#page-45-0) data-mackay1992, [47](#page-46-0) data-raeithel, [47](#page-46-0) data-slater1977a, [47](#page-46-0) data-slater1977b, [48](#page-47-0) ∗Topic package OpenRepGrid, [87](#page-86-0) OpenRepGrid-overview, [88](#page-87-0) ∗Topic repgrid OpenRepGrid, [87](#page-86-0) +,list,repgrid-method *(*+,repgrid,repgrid-method*)*, [3](#page-2-0) +,repgrid,list-method *(*+,repgrid,repgrid-method*)*, [3](#page-2-0) +,repgrid,repgrid-method, [3](#page-2-0) [, repgrid, ANY, ANY-method,  $108$ [,repgrid-method *(*[,repgrid,ANY,ANY-method*)*, [108](#page-107-0) [<-, repgrid-method, [109](#page-108-0) addConstruct, [4,](#page-3-0) *[6](#page-5-0)*

addElement, *[5](#page-4-0)*, [6](#page-5-0) alignByIdeal, [7,](#page-6-0) *[9](#page-8-0)*, *[89](#page-88-0)* alignByLoadings, *[8](#page-7-0)*, [8,](#page-7-0) *[89](#page-88-0)*

bell2010, *[90](#page-89-0)* bell2010 *(*data-bell2010*)*, [44](#page-43-0) bellmcgorry1992, *[90](#page-89-0)* bellmcgorry1992 *(*data-bellmcgorry1992*)*, [45](#page-44-0) bertin, [10,](#page-9-0) *[13](#page-12-0)*, *[88](#page-87-0)* bertinCluster, [12,](#page-11-0) *[36](#page-35-0)*, *[89](#page-88-0)* bindConstructs, [14,](#page-13-0) *[91](#page-90-0)* biplot2d, [15,](#page-14-0) *[19](#page-18-0)*, *[22,](#page-21-0) [23](#page-22-0)*, *[25,](#page-24-0) [26](#page-25-0)*, *[28–](#page-27-0)[33](#page-32-0)*, *[89](#page-88-0)*

biplot3d, *[19](#page-18-0)*, [20,](#page-19-0) *[22](#page-21-0)[–26](#page-25-0)*, *[28](#page-27-0)*, *[30](#page-29-0)[–33](#page-32-0)*, *[59](#page-58-0)*, *[89](#page-88-0)* biplotEsa2d, *[19](#page-18-0)*, *[22,](#page-21-0) [23](#page-22-0)*, [23,](#page-22-0) *[25,](#page-24-0) [26](#page-25-0)*, *[28](#page-27-0)*, *[30](#page-29-0)[–33](#page-32-0)*, *[89](#page-88-0)* biplotEsa3d, *[19](#page-18-0)*, *[22,](#page-21-0) [23](#page-22-0)*, [24,](#page-23-0) *[25,](#page-24-0) [26](#page-25-0)*, *[28](#page-27-0)*, *[30](#page-29-0)[–33](#page-32-0)*, *[59](#page-58-0)*, *[89](#page-88-0)* biplotEsaPseudo3d, *[19](#page-18-0)*, *[22,](#page-21-0) [23](#page-22-0)*, *[25](#page-24-0)*, [25,](#page-24-0) *[26](#page-25-0)*, *[28](#page-27-0)*, *[30](#page-29-0)[–33](#page-32-0)*, *[89](#page-88-0)* biplotPseudo3d, *[19](#page-18-0)*, *[22,](#page-21-0) [23](#page-22-0)*, *[25,](#page-24-0) [26](#page-25-0)*, [26,](#page-25-0) *[28](#page-27-0)*, *[30](#page-29-0)[–33](#page-32-0)*, *[89](#page-88-0)* biplotSimple, *[19](#page-18-0)*, *[22,](#page-21-0) [23](#page-22-0)*, *[25,](#page-24-0) [26](#page-25-0)*, *[28](#page-27-0)*, [28,](#page-27-0) *[30](#page-29-0)[–33](#page-32-0)*, *[89](#page-88-0)* biplotSlater2d, *[19](#page-18-0)*, *[22,](#page-21-0) [23](#page-22-0)*, *[25,](#page-24-0) [26](#page-25-0)*, *[28](#page-27-0)*, *[30](#page-29-0)*, [30,](#page-29-0) *[31](#page-30-0)[–33](#page-32-0)*, *[89](#page-88-0)* biplotSlater3d, *[19](#page-18-0)*, *[22,](#page-21-0) [23](#page-22-0)*, *[25,](#page-24-0) [26](#page-25-0)*, *[28](#page-27-0)*, *[30,](#page-29-0) [31](#page-30-0)*, [31,](#page-30-0) *[32,](#page-31-0) [33](#page-32-0)*, *[59](#page-58-0)*, *[89](#page-88-0)* biplotSlaterPseudo3d, *[19](#page-18-0)*, *[22,](#page-21-0) [23](#page-22-0)*, *[25,](#page-24-0) [26](#page-25-0)*, *[28](#page-27-0)*, *[30](#page-29-0)[–32](#page-31-0)*, [32,](#page-31-0) *[33](#page-32-0)*, *[89](#page-88-0)* boeker, *[90](#page-89-0)* boeker *(*data-boeker*)*, [45](#page-44-0) center, [34](#page-33-0)

cluster, *[12,](#page-11-0) [13](#page-12-0)*, [35,](#page-34-0) *[36](#page-35-0)* clusterBoot, [36](#page-35-0) constructCor, [39,](#page-38-0) *[44](#page-43-0)*, *[57](#page-56-0)* constructD, [40](#page-39-0) constructPca, [41,](#page-40-0) *[43](#page-42-0)* constructPcaLoadings, *[42](#page-41-0)*, [43](#page-42-0) constructRmsCor, [43,](#page-42-0) *[58](#page-57-0)*

data-bell2010, [44](#page-43-0) data-bellmcgorry1992, [45](#page-44-0) data-boeker, [45](#page-44-0) data-fbb2003, [46](#page-45-0) data-feixas2004, [46](#page-45-0) data-leach2001, [46](#page-45-0) data-mackay1992, [47](#page-46-0) data-raeithel, [47](#page-46-0) data-slater1977a, [47](#page-46-0) data-slater1977b, [48](#page-47-0) describe, *[105](#page-104-0)*

#### INDEX 111

dim, *[91](#page-90-0)* distance, [48,](#page-47-0) *[54](#page-53-0)* distanceHartmann, [49,](#page-48-0) *[53](#page-52-0)*, *[55](#page-54-0)* distanceNormalized, [52](#page-51-0) distanceSlater, *[50,](#page-49-0) [51](#page-50-0)*, *[53](#page-52-0)*, [54](#page-53-0) doubleEntry, *[91](#page-90-0)* down, *[88](#page-87-0)* down *(*left*)*, [84](#page-83-0)

elementCor, *[39](#page-38-0)*, [56,](#page-55-0) *[58](#page-57-0)*, *[80](#page-79-0)* elementRmsCor, *[44](#page-43-0)*, [57](#page-56-0)

fbb2003, *[90](#page-89-0)* fbb2003 *(*data-fbb2003*)*, [46](#page-45-0) feixas2004, *[90](#page-89-0)* feixas2004 *(*data-feixas2004*)*, [46](#page-45-0)

getConstructNames, *[91](#page-90-0)* getConstructNames2, *[91](#page-90-0)* getElementNames, *[91](#page-90-0)* getNoOfConstructs, *[91](#page-90-0)* getNoOfElements, *[91](#page-90-0)* getRatingLayer, *[91](#page-90-0)* getScale, *[91](#page-90-0)* getScaleMidpoint, *[91](#page-90-0)*

hclust, *[13](#page-12-0)* home, *[19](#page-18-0)*, *[22,](#page-21-0) [23](#page-22-0)*, *[25,](#page-24-0) [26](#page-25-0)*, *[28](#page-27-0)*, *[30–](#page-29-0)[33](#page-32-0)*, [59](#page-58-0)

importExcel, [60,](#page-59-0) *[62](#page-61-0)*, *[64,](#page-63-0) [65](#page-64-0)*, *[67](#page-66-0)*, *[69](#page-68-0)*, *[96](#page-95-0)* importGridcor, *[61](#page-60-0)*, [61,](#page-60-0) *[62](#page-61-0)*, *[64,](#page-63-0) [65](#page-64-0)*, *[67](#page-66-0)*, *[69](#page-68-0)*, *[88](#page-87-0)* importGridstat, *[61,](#page-60-0) [62](#page-61-0)*, [63,](#page-62-0) *[64,](#page-63-0) [65](#page-64-0)*, *[67](#page-66-0)*, *[69](#page-68-0)*, *[88](#page-87-0)* importGridsuite, *[61,](#page-60-0) [62](#page-61-0)*, *[64](#page-63-0)*, [64,](#page-63-0) *[65](#page-64-0)*, *[67](#page-66-0)*, *[69](#page-68-0)*, *[88](#page-87-0)* importScivesco, *[61,](#page-60-0) [62](#page-61-0)*, *[64,](#page-63-0) [65](#page-64-0)*, [66,](#page-65-0) *[67](#page-66-0)*, *[69](#page-68-0)*, *[88](#page-87-0)* importTxt, *[61,](#page-60-0) [62](#page-61-0)*, *[64,](#page-63-0) [65](#page-64-0)*, *[67](#page-66-0)*, [67,](#page-66-0) *[69](#page-68-0)*, *[88](#page-87-0)*, *[97,](#page-96-0) [98](#page-97-0)* importTxtInternal, *[91](#page-90-0)* indexBias, [69,](#page-68-0) *[83](#page-82-0)*, *[89](#page-88-0)* indexConflict1, [70,](#page-69-0) *[72–](#page-71-0)[75](#page-74-0)*, *[89](#page-88-0)* indexConflict2, *[72](#page-71-0)*, [72,](#page-71-0) *[74,](#page-73-0) [75](#page-74-0)*, *[89](#page-88-0)* indexConflict3, *[72,](#page-71-0) [73](#page-72-0)*, [74,](#page-73-0) *[89](#page-88-0)* indexDilemma, [76,](#page-75-0) *[89](#page-88-0)* indexIntensity, [80,](#page-79-0) *[89](#page-88-0)* indexPvaff, [81,](#page-80-0) *[89](#page-88-0)* indexVariability, *[70](#page-69-0)*, [83,](#page-82-0) *[89](#page-88-0)*

leach2001a, *[90](#page-89-0)* leach2001a *(*data-leach2001*)*, [46](#page-45-0) leach2001b, *[90](#page-89-0)*

leach2001b *(*data-leach2001*)*, [46](#page-45-0) left, [84,](#page-83-0) *[88](#page-87-0)* mackay1992, *[90](#page-89-0)* mackay1992 *(*data-mackay1992*)*, [47](#page-46-0) makeRepgrid, [85](#page-84-0) normalize, [86](#page-85-0) OpenRepGrid, [87](#page-86-0) OpenRepGrid-overview, [88](#page-87-0) OpenRepGrid-overview-package *(*OpenRepGrid-overview*)*, [88](#page-87-0) OpenRepGrid-package *(*OpenRepGrid*)*, [87](#page-86-0) permuteConstructs, *[91](#page-90-0)*, [92](#page-91-0) permuteGrid, *[91](#page-90-0)* print.indexConflict3, *[75](#page-74-0)* pvclust, *[37,](#page-36-0) [38](#page-37-0)* quasiDistributionDistanceSlater, *[91](#page-90-0)* raeithel, *[90](#page-89-0)* raeithel *(*data-raeithel*)*, [47](#page-46-0) randomGrid, *[91](#page-90-0)*, [92,](#page-91-0) *[93](#page-92-0)* randomGrids, *[91](#page-90-0)*, [93](#page-92-0) reorder2d, *[89](#page-88-0)*, [94](#page-93-0) right, *[88](#page-87-0)* right *(*left*)*, [84](#page-83-0) saveAsExcel, [96](#page-95-0) saveAsTxt, *[88](#page-87-0)*, [97](#page-96-0) set.seed, *[37](#page-36-0)* setConstructAttr, [98,](#page-97-0) *[100](#page-99-0)* setElementAttr, *[99](#page-98-0)*, [99](#page-98-0) setScale, [100](#page-99-0) settings, *[90](#page-89-0)*, [101](#page-100-0) settingsLoad, *[90](#page-89-0)*, [102](#page-101-0) settingsSave, *[90](#page-89-0)*, [102](#page-101-0) shift, [103](#page-102-0) show, repgrid-method,  $104$ slater1977a, *[90](#page-89-0)* slater1977a *(*data-slater1977a*)*, [47](#page-46-0) slater1977b, *[90](#page-89-0)* slater1977b *(*data-slater1977b*)*, [48](#page-47-0) statsConstructs *(*statsElements*)*, [104](#page-103-0)

statsElements, [104](#page-103-0) svd, *[82](#page-81-0)* swapConstructs, [106](#page-105-0) swapElements, [107](#page-106-0)

112 INDEX

swapPoles, [7](#page-6-0), [107](#page-106-0)

up , *[88](#page-87-0)* up *(*left *)* , [84](#page-83-0)